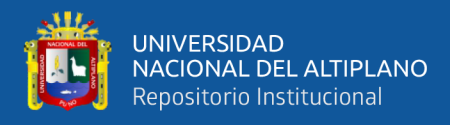

# **FACULTAD DE INGENIERÍA ESTADÍSTICA E INFORMÁTICA ESCUELA PROFESIONAL DE INGENIERÍA ESTADÍSTICA E INFORMÁTICA UNIVERSIDAD NACIONAL DEL ALTIPLANO DE PUNO**

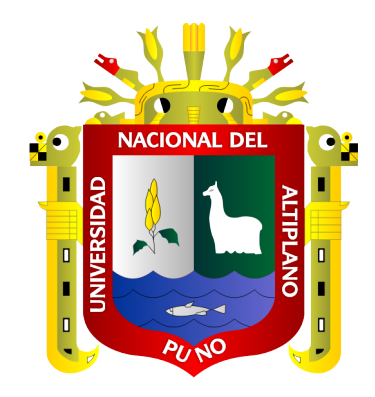

# **APLICACIÓN WEB PARA LA EMISIÓN DE CONSTANCIAS ELECTRÓNICAS EN EL REPOSITORIO INSTITUCIONAL DE LA UNIVERSIDAD NACIONAL DEL ALTIPLANO, 2018.**

## **TESIS**

## **PRESENTADA POR:**

# **Bach. GUIDO HERNAN TORRES TORRES**

## **PARA OPTAR EL TÍTULO PROFESIONAL DE:**

# **INGENIERO ESTADÍSTICO E INFORMÁTICO**

**PUNO - PERÚ**

**2019**

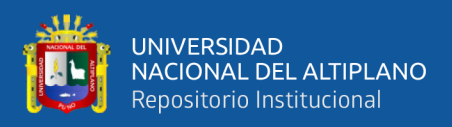

# UNIVERSIDAD NACIONAL DEL ALTIPLANO **FACULTAD DE INGENIERÍA ESTADÍSTICA E INFORMÁTICA** ESCUELA PROFESIONAL DE INGENIERÍA ESTADÍSTICA E INFORMÁTICA

APLICACIÓN WEB PARA LA EMISIÓN DE CONSTANCIAS ELECTRÓNICAS EN EL REPOSITORIO INSTITUCIONAL DE LA UNIVERSIDAD NACIONAL DEL

ALTIPLANO, 2018.

### **TESIS PRESENTADA POR:**

**Bach. GUIDO HERNAN TORRES TORRES** 

PARA OPTAR EL TÍTULO PROFESIONAL DE:

INGENIERO ESTADÍSTICO E INFORMÁTICO

APROBADA POR EL JURADO REVISOR CONFORMADO POR:

**PRESIDENTE:** 

Dr. JUAN REY **NALDO PAREDES QUISPE** 

**PRIMER MIEMBRO:** 

D.Sc. ALEJANDRO APAZ A TAROUI

**SEGUNDO MIEMBRO:** 

M.Sc. LEONID ALEMAN GONZALES

**DIRECTOR / ASESOR:** 

D.Sc. LEONEL COYLA IDME

ÁREA : Informática TEMA : Sistemas de Información Fecha de Sustentación: 09 de julio del 2019

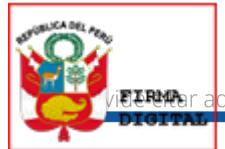

Firmado digitalmente por: COYLA IDME Leonel FAU 20145496170.50ftap.edu.pe Motive: Sey el autor del

<span id="page-2-0"></span>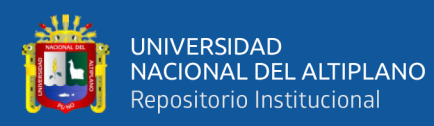

### **DEDICATORIA**

*El presente trabajo de investigación lo dedico principalmente a Dios por darme la fuerza, la vida y la salud necesaria para continuar en este proceso de obtener uno de mis logros más deseados.*

*A mi tía Lidia Torres Flores, por su trabajo y sacrificio todos estos años que me han permitido cumplir mis sueños, gracias por inculcar en mí el ejemplo de esfuerzo, valentía y el respeto.*

*Guido Torres*

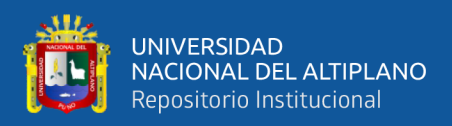

### **AGRADECIMIENTOS**

<span id="page-3-0"></span>*A la Universidad Nacional del Altiplano - Puno y a la Facultad de Ingeniería Estadística e Informática por haberme permitido formarme en ella.*

*A mis docentes de la escuela profesional de ingeniería estadística e informática por inculcarme sus conocimientos, experiencias y valores que fueron de gran ayuda en mi formación como persona y como profesional.* 

*A mis compañeros del vicerrectorado de investigación por la confianza y el apoyo hacia mi persona, durante mis practicas preprofesionales y en el campo laboral.*

*A mis amigos y a las personas que fueron participes de este proceso, ya sea de manera directa o indirecta ayudaron con su aporte que hoy en día refleja en la culminación de mi paso por la universidad.*

*Guido Torres*

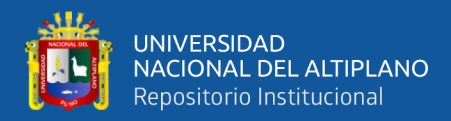

# ÍNDICE GENERAL

#### **DEDICATORIA**

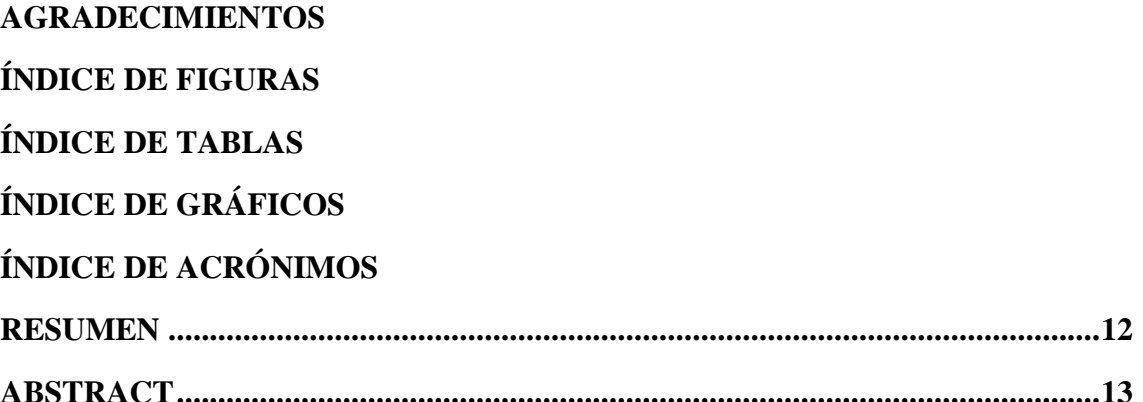

# **CAPÍTULO I**

### **INTRODUCCIÓN**

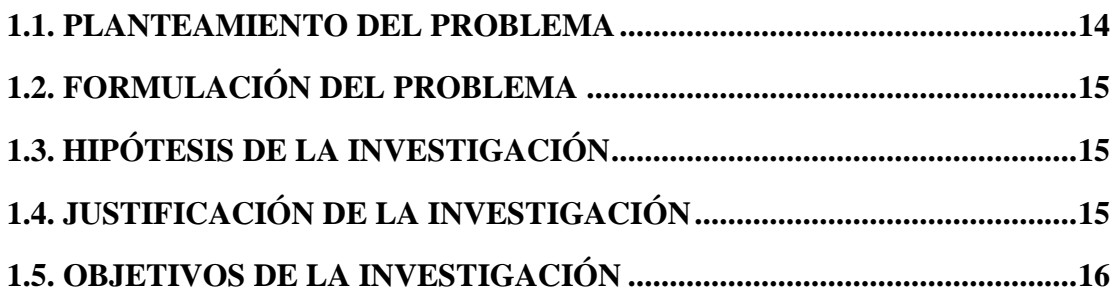

## **CAPÍTULO II**

### REVISIÓN DE LITERATURA

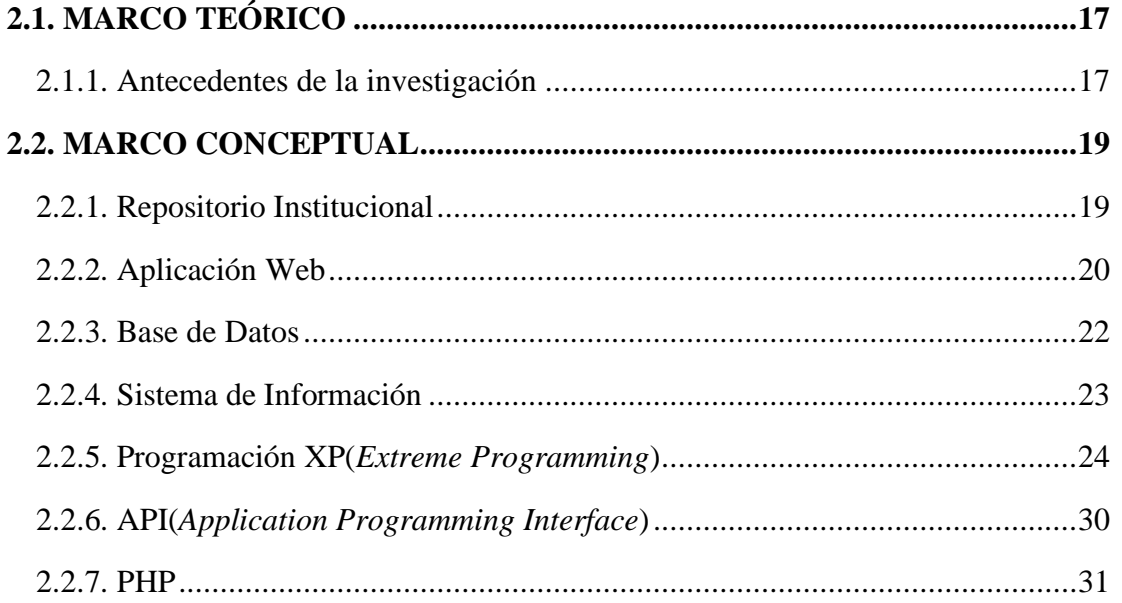

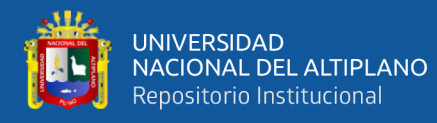

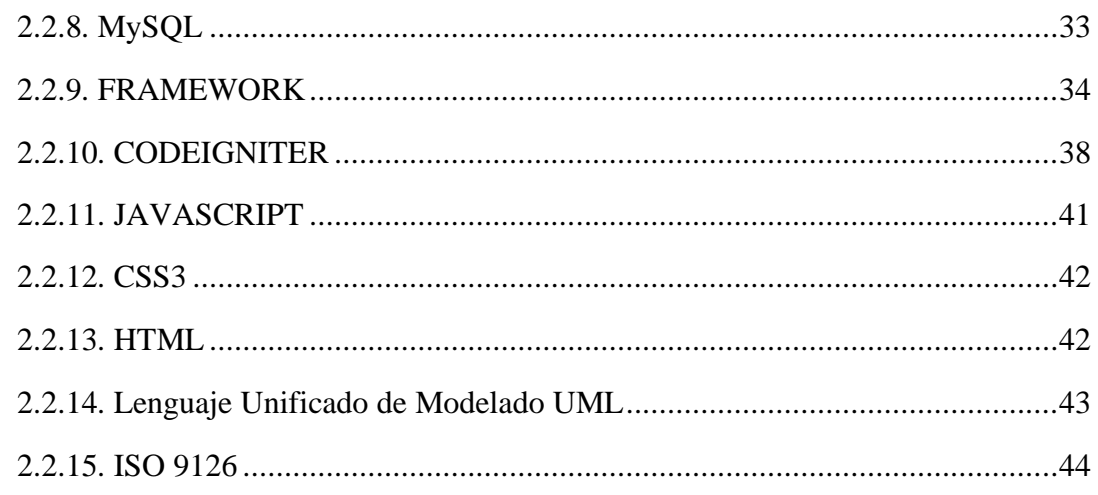

## **CAPÍTULO III**

## **MATERIALES Y MÉTODOS**

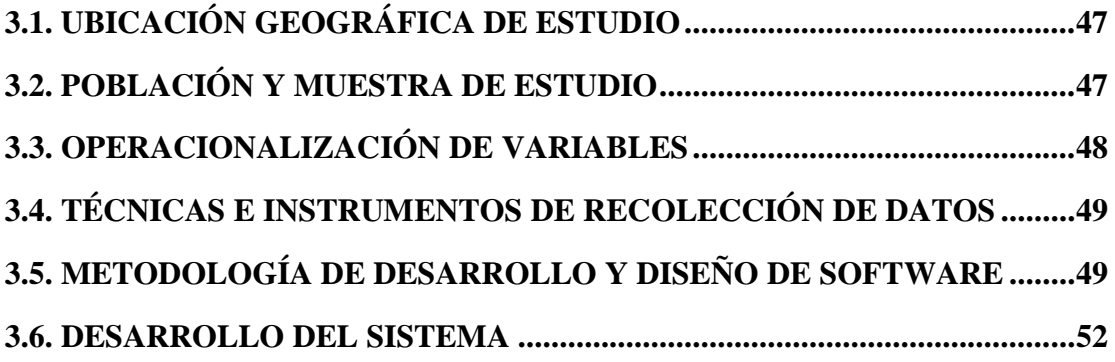

## **CAPÍTULO IV**

### RESULTADOS Y DISCUSIÓN

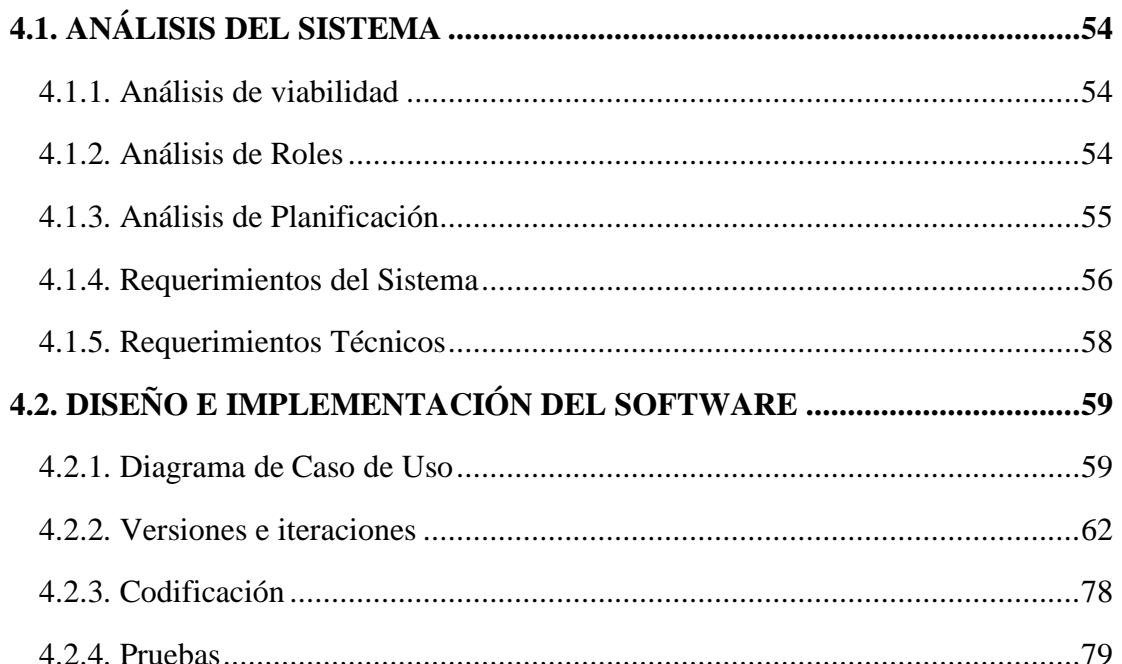

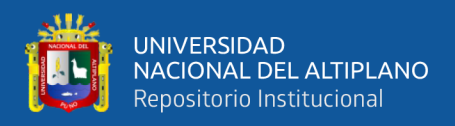

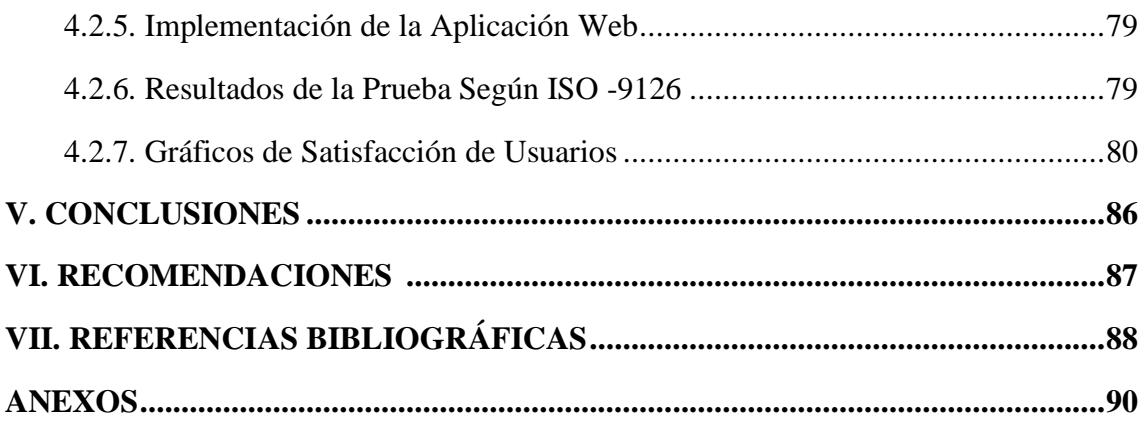

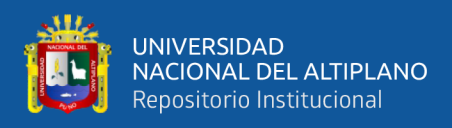

# **ÍNDICE DE FIGURAS**

<span id="page-7-0"></span>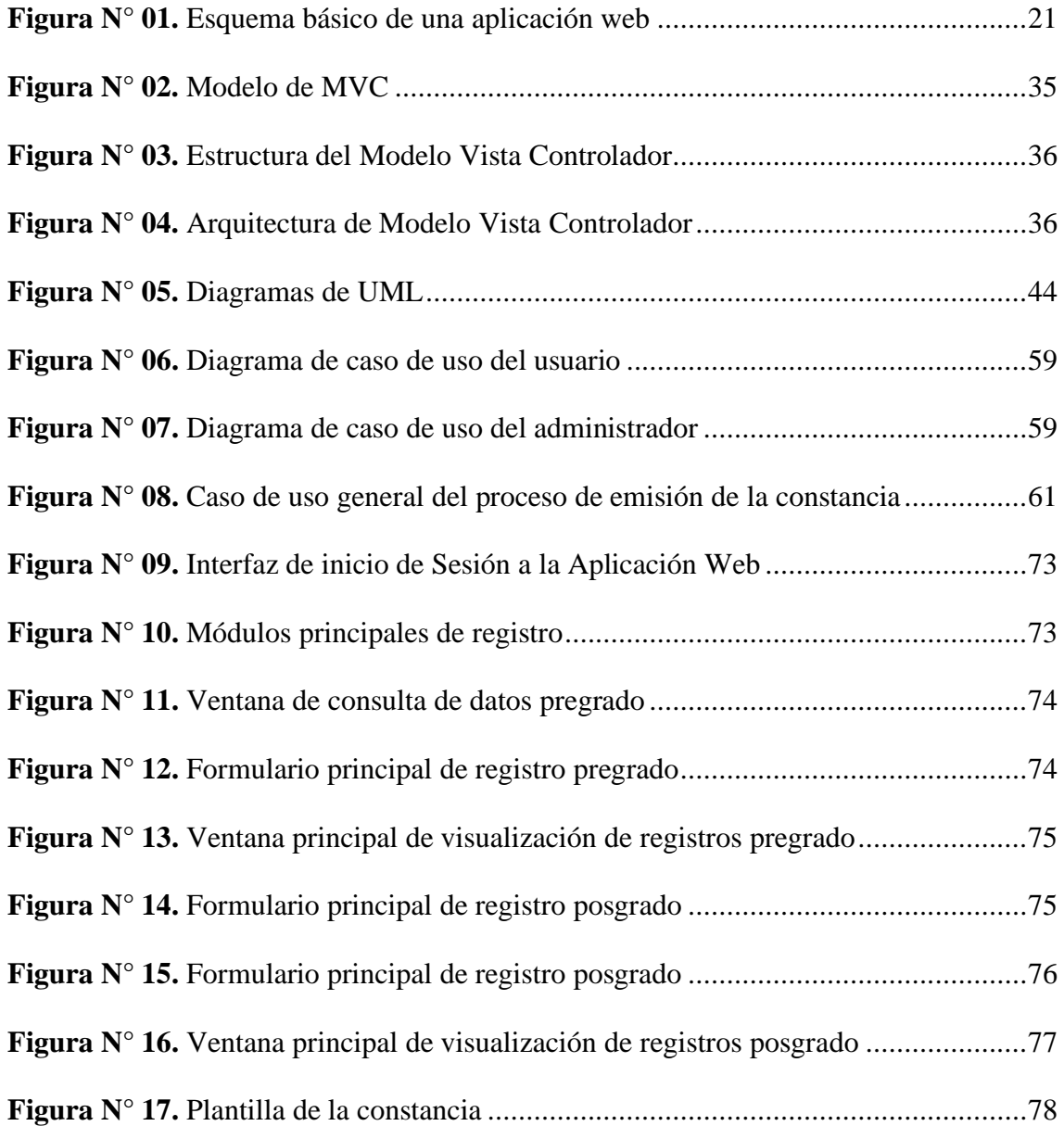

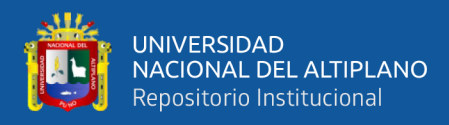

# **ÍNDICE DE TABLAS**

<span id="page-8-0"></span>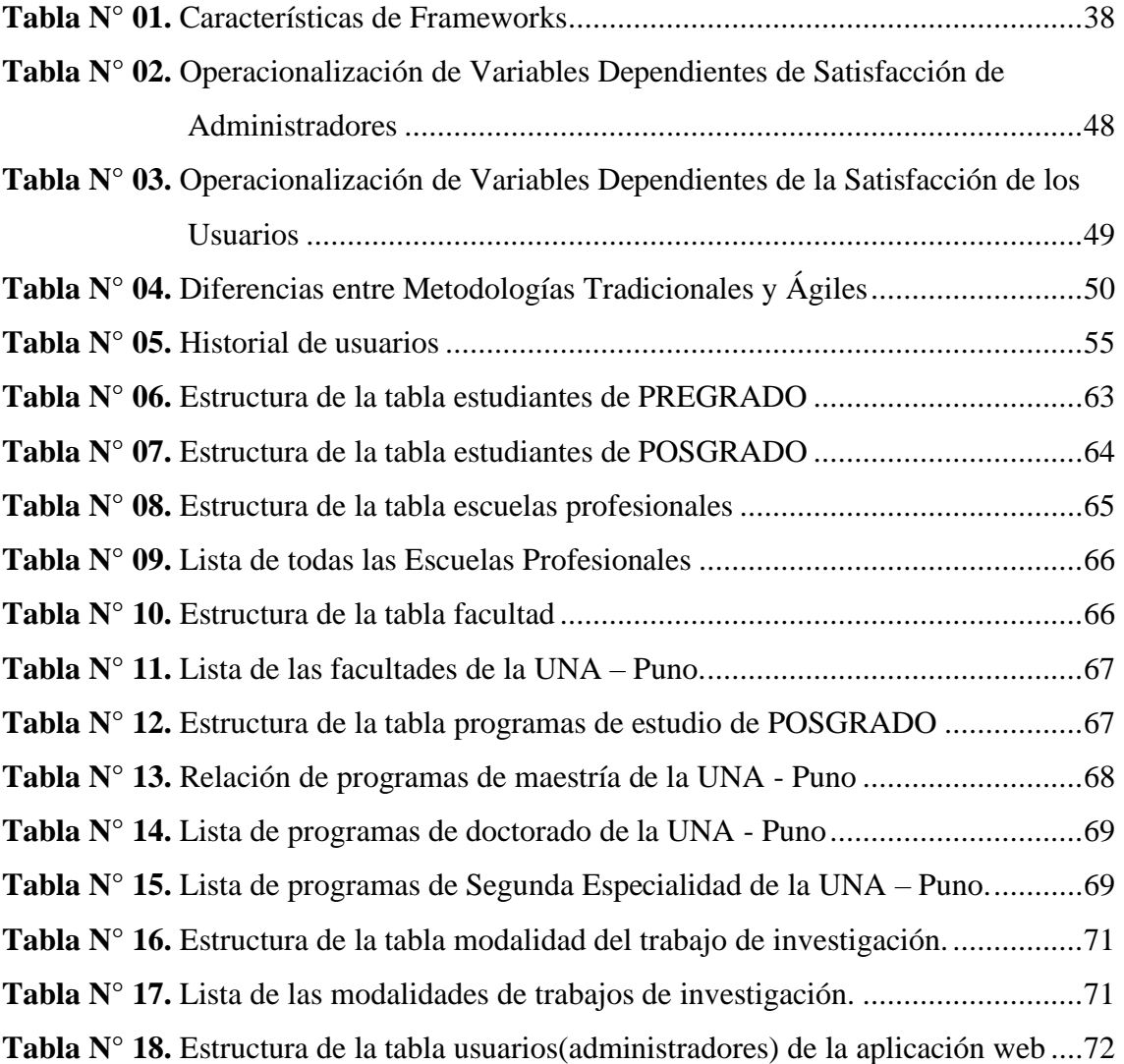

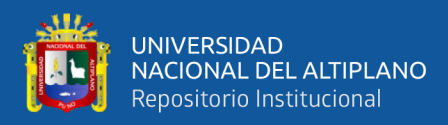

# **ÍNDICE DE GRÁFICOS**

<span id="page-9-0"></span>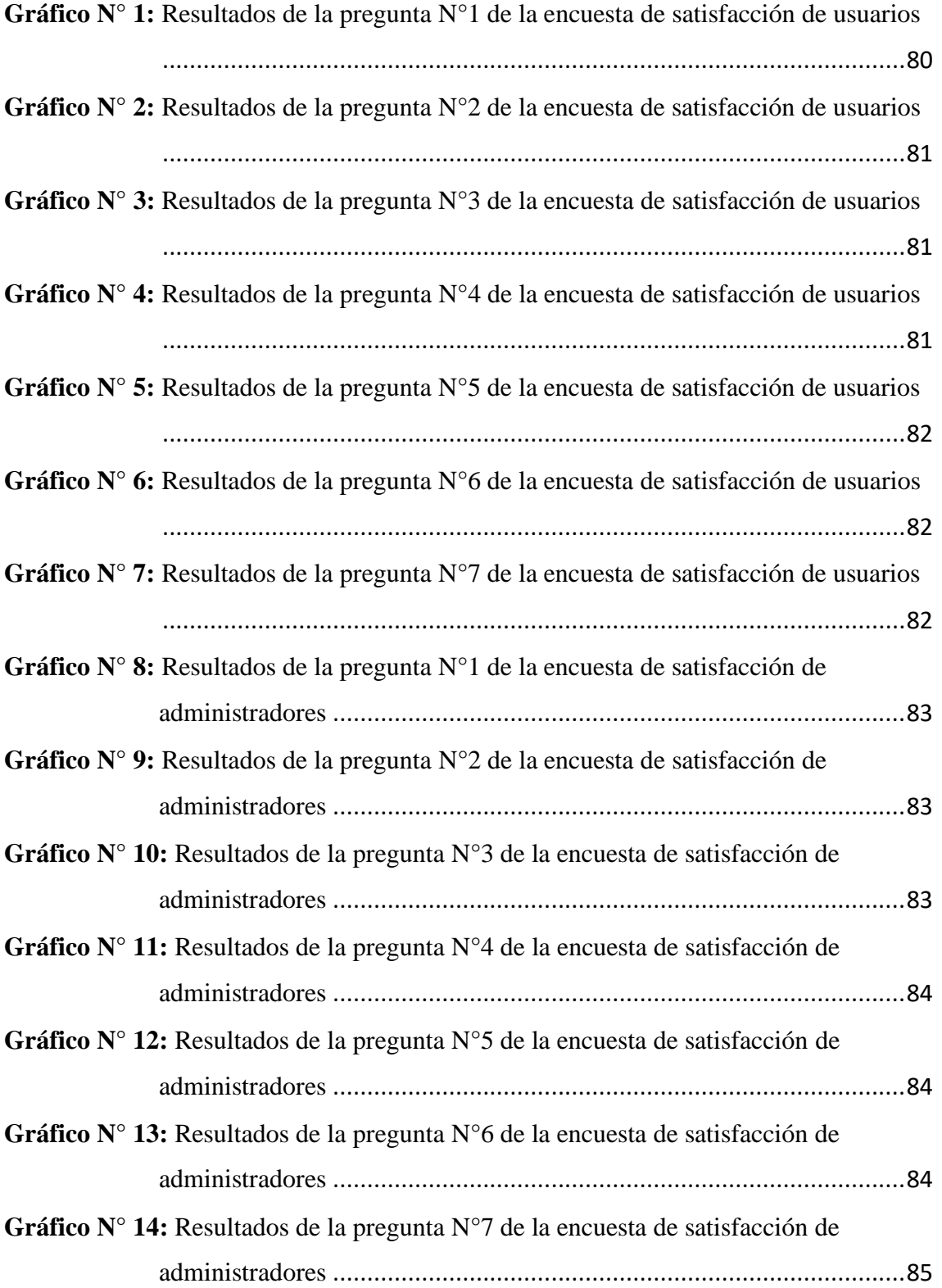

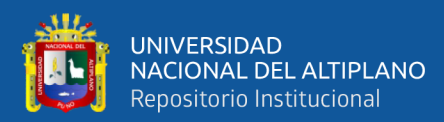

# **ÍNDICE DE ACRÓNIMOS**

<span id="page-10-0"></span>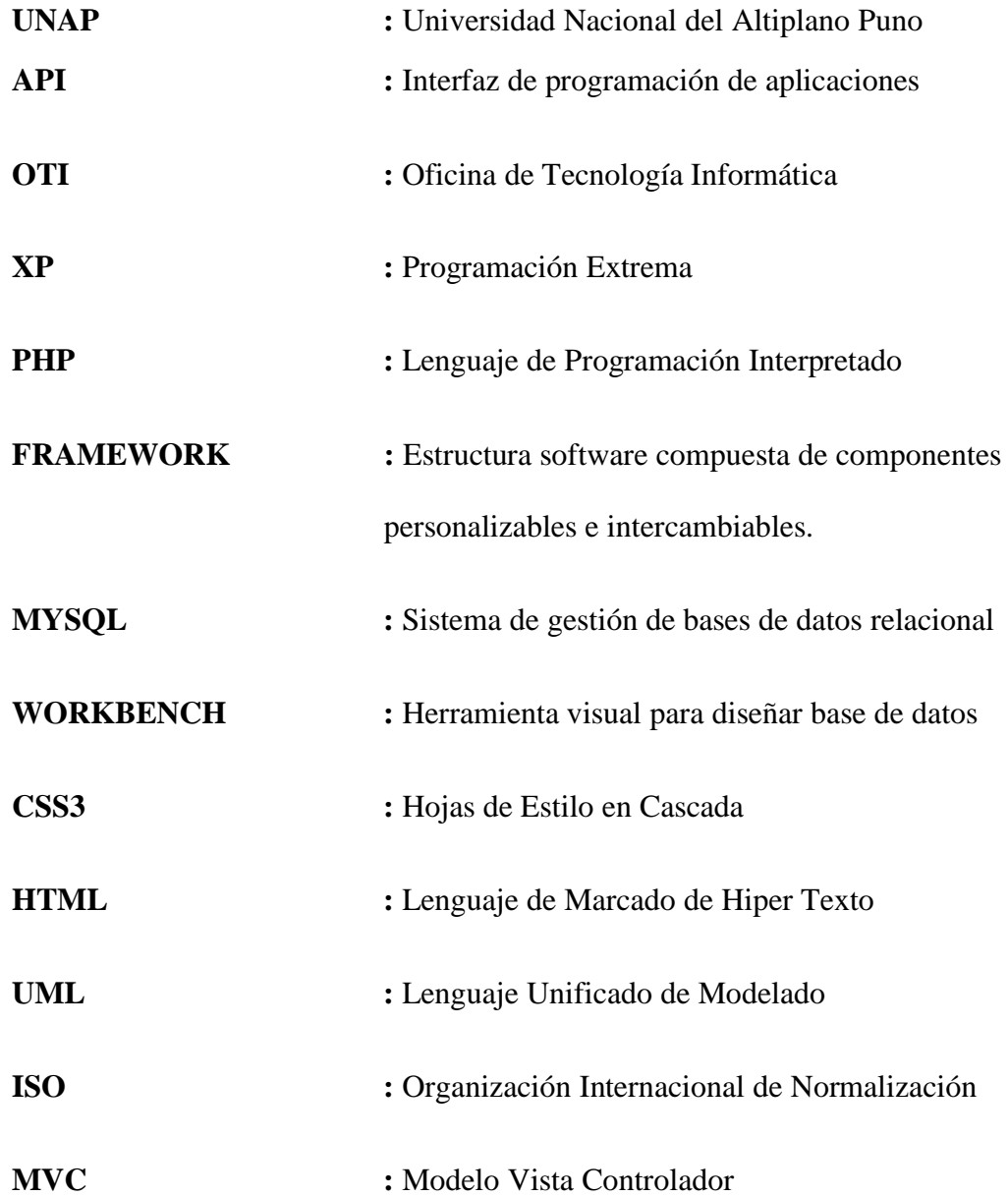

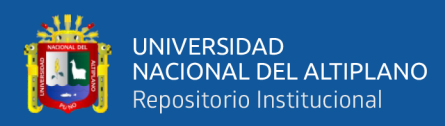

#### **RESUMEN**

<span id="page-11-0"></span>La oficina del Repositorio Institucional de la Universidad Nacional del Altiplano de Puno, tiene la función de publicar los trabajos de investigación de Pregrado y Posgrado, para luego emitir una constancia electrónica que acredite el cumplimiento de los requisitos exigidos por el Repositorio Institucional, las cuales se han emitido con un sistema dedicado exclusivamente para estudiantes de Pregrado teniendo la necesidad de registrar y emitir constancias de tesistas de Maestrías, Doctorados, Segundas Especialidades y Programas de Complementación Académica, razón por la cual se desarrolló e implemento la Aplicación Web utilizando el API de la Oficina de Tecnologías de Información, basándose en las nuevas necesidades y que sea propio de la oficina. La aplicación web se desarrolló siguiendo la metodología ágil Extreme Programming XP, ya que se adapta más al proyecto porque involucra al cliente en todo el proceso de desarrollo e implementación y para ver la calidad del software se utilizó ficha de evaluación de la calidad del producto ISO 9126 como también una encuesta de satisfacción de usuarios y administradores. En conclusión, se desarrolló y se implementó la aplicación web con una satisfacción favorable según los estándares ISO-9126, se logró un calificativo promedio de 110 lo que hace que el software cumple los requisitos funcionales de la oficina del Repositorio Institucional.

**Palabras claves:** Programación extrema, aplicación web, API Rest y constancias electrónicas.

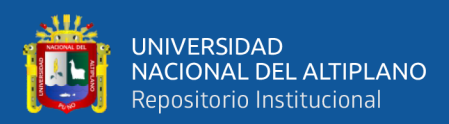

### **ABSTRACT**

<span id="page-12-0"></span>The Institutional Repository of the National University of Altiplano Puno, It has the function of publishing the Undergraduate and Postgraduate research papers, and then issuing an electronic record that certifies compliance with the requirements demanded by the Institutional Repository, which have been issued with a dedicated system exclusively for Undergraduate students having the need of the registrar and issuer of thesis of Masters, Doctorates, Second Specialties and Academic Complementation Programs, which is why they identify and implement the Web Application using the API of the Office of Information Technology, involve in the new needs and make it Own office. The web application is following the Agile Extreme Programming XP methodology, since it adapts more to the project because it involves the client in the entire development and implementation process and to see the quality of the software the product quality evaluation sheet was processed ISO 9126 as well as a satisfaction survey of users and administrators. In conclusion, verify and apply the web application with favorable satisfaction according to ISO-9126 criteria, verify the average of 110 which makes the software meet the functional requirements of the Institutional Repository office.

**Keywords:** eXtreme Programming, web application, API Rest and electronic certificates.

<span id="page-13-0"></span>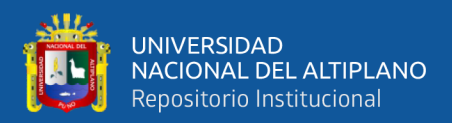

# **CAPÍTULO I**

## **INTRODUCCIÓN**

<span id="page-13-1"></span>La Universidad Nacional del Altiplano – Puno, cuenta con 35 escuelas profesionales las cuales tienen 3 modalidades de obtener el título profesional y una de ellas es mediante la tesis, las cuales se publican cumpliendo con los requisitos que le exigen cada una de las facultades para que los trabajos de investigación sean publicables.

La oficina de Repositorio Institucional se encarga de publicar estas tesis que son revisados por los coordinadores de investigación cumpliendo con los formatos y las estructuras de sus facultades y brindarles una constancia de publicación de la tesis.

El desarrollo de esta aplicación web satisface a los usuarios emitiendo constancias electrónicas sin demora alguna ya que usa API para interactuar con los servidores de la OTI - Universidad Nacional del Altiplano de Puno para obtener los datos más relevantes y necesarios que figuran en las constancias, así lograr la satisfacción de cada usuario ya que la información que brinda la constancia es fiable en los datos como por ejemplo los nombres, códigos de matrícula, facultades, etc. de los estudiantes egresados de pregrado y posgrado que vienen a la oficina del Repositorio Institucional para poder publicar sus trabajos de investigación.

#### <span id="page-13-2"></span>**1.1. PLANTEAMIENTO DEL PROBLEMA**

El Repositorio Institucional es una oficina en donde se publican las tesis de los estudiantes egresados de las distintas carreras profesionales, para lo cual es necesario una constancia que acredite que cumplieron con publicar su tesis.

Anteriormente dicha oficina contaba con un sistema que era solo era para pregrado y dependía de otra oficina lo cual generaba problemas de acceso ocasionando

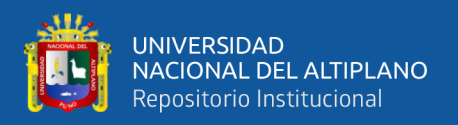

malestares en los usuarios que vienen a publicar y obtener la constancia de publicación de tesis, especialmente los tesistas de POSGRADO porque no se contaba con el campo de registro para estos programas, por esta razón se desarrolló una aplicación web que satisface a los tesistas de PREGRADO y POSGRADO en la emisión de constancias electrónicas ya que obtiene los datos directamente de la base de datos de la Oficina de Tecnologías de Información – UNAP y registrar manualmente en casos de ser necesario. Así poder satisfacer a los usuarios en el proceso registro y la emisión de la constancia.

#### <span id="page-14-0"></span>**1.2. FORMULACIÓN DEL PROBLEMA**

¿La aplicación web satisfacerá a los usuarios en el proceso de emisión de constancias electrónicas en la oficina del Repositorio Institucional de la Universidad Nacional de Altiplano de Puno?

#### <span id="page-14-1"></span>**1.3. HIPÓTESIS DE LA INVESTIGACIÓN**

La implementación de la aplicación web satisface a los usuarios y administradores en el proceso de emisión de constancias electrónicas en la oficina del Repositorio Institucional de la Universidad Nacional del Altiplano de Puno.

#### <span id="page-14-2"></span>**1.4. JUSTIFICACIÓN DE LA INVESTIGACIÓN**

La aplicación web sirve para emitir una constancia electrónica a los usuarios que hayan logrado publicar su tesis cumpliendo con los requerimientos y estándares externos e internos de la oficina Repositorio Institucional de la Universidad Nacional del Altiplano de Puno en donde se implementó la aplicación web, la aplicación usa el API de la OTI para buscar y contrastar los datos necesarios de los usuarios para registrar en la base de datos local y con estos datos se emite una constancia de manera rápida y confiable, además cuenta con un campo de registro para los tesistas de

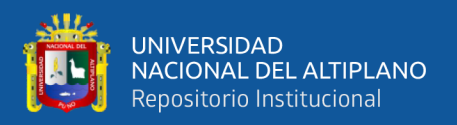

POSGRADO en donde están los programas de doctorados, maestrías y segundas especialidades.

Por ello se cuenta con una aplicación web adecuado a las necesidades de la oficina de Repositorio que le permite estabilidad y la seguridad de no presentar inconvenientes, que permite una labor eficiente para los administradores y usuarios.

#### <span id="page-15-0"></span>**1.5. OBJETIVOS DE LA INVESTIGACIÓN**

#### **Objetivo general**

Desarrollar una aplicación web con campos de registro de pregrado y posgrado para la emisión de constancias electrónicas utilizando el API Rest de la OTI para el Repositorio Institucional de la Universidad Nacional del Altiplano de Puno 2018.

#### **Objetivos específicos**

- Verificar la satisfacción de los usuarios sobre la funcionalidad de la aplicación web en el proceso de emisión de constancias electrónicas
- Determinar la satisfacción de los administradores sobre la funcionalidad de la aplicación web en el proceso de emisión de constancias electrónicas.
- Evaluar la calidad externa e interna de la aplicación web, con una métrica internacional ISO 9126.

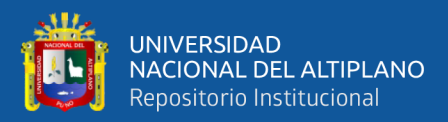

# **CAPÍTULO II**

### **REVISIÓN DE LITERATURA**

#### <span id="page-16-3"></span><span id="page-16-2"></span><span id="page-16-1"></span><span id="page-16-0"></span>**2.1. MARCO TEÓRICO**

#### **2.1.1. Antecedentes de la investigación**

#### **Tesis Locales**

**Torres (2016).** Se ha planificados los tiempos para reducir los procesos redundantes y automatizarlos como la generación de memorandos, generación automática de constancias y envió de notificaciones por correo electrónico, una vez realizado el registro del proyecto, así como la aprobación del director/asesor, teóricamente puede realizarse todos los trámites en menos de una semana, si los jurados y directores están atentos y completamente diestros en la plataforma.

**Quispe (2015)**. El uso del sistema web efectivamente satisface a los clientes en un 93%, beneficiando a los clientes en la facilidad de manejo, interfaz de usuario agradable, una presentación adecuada de los productos, disponibilidad en todo el momento y una seguridad en cuanto la entrega de los pedidos.

**Mamani (2017).** El desarrollo y la implementación de la Plataforma de Gestión Documentaria mejora la gestión documentaria de la Comisión Permanente de Fiscalización de la Universidad Nacional del Altiplano Puno, 2017.

#### **Tesis Nacionales**

**Mantilla (2017).** Esta herramienta, Aplicación Web, se construyó cumpliendo con los requerimientos funcionales y técnicos, que permitieron la

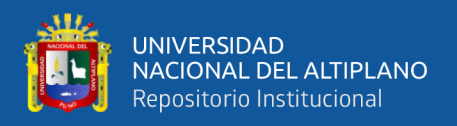

estandarización del Proceso de Admisión aplicada a la UCV, Institución de Educación Superior Universitaria.

**Carhuaricra (2018).** Se llegó a la conclusión que el Sistema Web mejora el proceso de control de proyecto en la empresa Gestión de Proyectos Informáticos & Sistemas, dado que permitió el incremento del Índice de desempeño del cronograma y variación del costo, lo que permitió conseguir los objetivos planteados en esta investigación.

**Carrasco (2017).** Debido a la necesidad de mejora de la calidad de los servicios de donación y transfusión de sangre, con la implementación del sistema informático se está cumpliendo con la normativa del estado peruano y con la recomendación de organismos internacionales, manifestando el desarrollo tecnológico del sector salud de nuestro país.

#### **Tesis Internacionales**

**Zarazúa (2016).** Concluye que la Aplicación para la Generación de Constancias Electrónicas (Proyectos de Investigación con Registro Aceptado en la Secretaría de Investigación y Posgrado, Dirección de Investigación, en Apoyo a los Procesos de Beca COFAA, Promoción Docente y EDD), es necesaria para la automatización del proceso, reducir costos y uso de papel, disminución de tiempo de respuesta, tiempos que puede utilizar el personal de la SIP para realizar otros tipos de actividades o mejorar la calidad del servicio, al optimizar el procedimiento del proceso por la disminución de llamadas para

**Plaza , Ramírez, & Acosta(2016).** Una vez finalizado el proyecto analizamos la evolución del mismo y sus aspectos generales. Inicialmente la idea

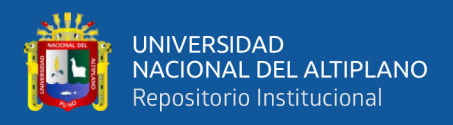

era crear una API de los servicios de accesibilidad ya existentes de años anteriores, facilitando así el acceso a ellos. La tarea de generación de una API de servicios de accesibilidad ha sido llevada a cabo, salvo que, en vez de ser creada a partir de los servicios existentes, la hemos creado de los servicios que nosotras nos hemos ido creando. Así la motivación inicial de nuestro proyecto, la API, ha sido cubierta, junto con el desarrollo de los servicios de los que se hablan en ella. Además, al ir evolucionando el proyecto nos dimos cuenta que crear una aplicación que mostrara un ejemplo de uso de los servicios ayudaría a otros desarrolladores a coger ideas de posibles usos por lo que procedimos al desarrollo de la aplicación.

**Quispe, (2015).** En el campo aplicativo, realizamos un pequeño experimento y observación a personas de la tercera edad o personas que estén empezando a tener problemas con la capacidad cognitiva (50-70 años), parte de esto llevado a cabo en "IRPA TAYKA" (casa de acogida) y personas particulares, donde se comprobó que el uso de la aplicación web mejoro la capacidad cognitiva de los sujetos de experimentación. Las tecnologías web pueden ser efectivamente utilizadas para realizar test cognitivos virtuales, para medir el grado de deterioro cognitivo.

#### <span id="page-18-0"></span>**2.2. MARCO CONCEPTUAL**

#### <span id="page-18-1"></span>**2.2.1. Repositorio Institucional**

Un Repositorio Institucional es una base de datos compuesta de un grupo de servicios destinados a capturar, almacenar, ordenar, preservar y redistribuir la documentación académica de la Universidad en formato digital.

> La organización SPARC define los Repositorios Institucionales como sigue:

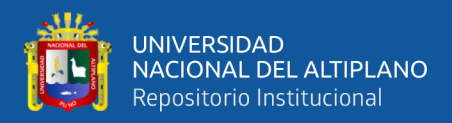

- Pertenecen a una institución.
- Son de ámbito académico.
- Son acumulativos y perpetuos.
- Son abiertos e interactivos.

Cuando decimos que los Repositorios Institucionales son abiertos e interactivos queremos decir que cumplen con el OAI y permiten acceso abierto a la documentación académica. **(Barton, 2015)**

#### <span id="page-19-0"></span>**2.2.2. Aplicación Web**

Una aplicación web (*Web-Based Application*) es un tipo especial de aplicación cliente/servidor, donde tanto el cliente (el navegador, explorador o visualizador) como el servidor (el servidor web) y el protocolo mediante el que se comunican (HTTP) están estandarizados y no han de ser creados por el programador de aplicaciones (Figura N°01).

El protocolo HTTP forma parte de la familia de protocolos de comunicaciones TCP/IP, que son los empleados en Internet. Estos protocolos permiten la conexión de sistemas heterogéneos, lo que facilita el intercambio de información entre distintos ordenadores. HTTP se sitúa en el nivel 7 (aplicación) del modelo OSI.**(Luján, 2002).**

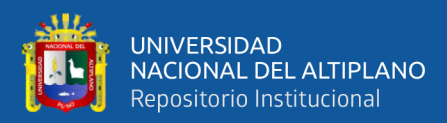

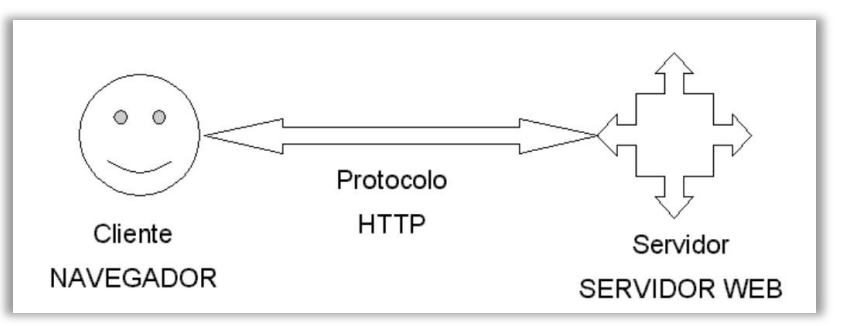

*Figura N° 01***.** Esquema básico de una aplicación web **Fuente:** Luján Mora, 2002

#### <span id="page-20-0"></span>• **El cliente**

El cliente web es un programa con el que se interacciona el usuario para solicitar a un servidor web el envío de los recursos que desea obtener mediante HTTP.

La parte cliente de las aplicaciones web suele estar formada por el código HTML que forma la página web más algo de código ejecutable realizado en lenguaje de *script* del navegador(JavaScript o VBScript) o mediante pequeños programas (applets) realizados en Java. Tambien suelen emplear plug-ins que permiten visualizar otros contenidos multimedia (como Macromedia Flash), aunque no se encuentra tan extendidos como las tecnologías anteriores y plantean problemas de incompatibilidad entre distintas plataformas. Por lo tanto, la misión del cliente web es interpretar las paginas HTML y los diferentes recursos que contienen (imágenes, sonidos, etc.).

Las tecnologías que se suelen emplear para programar el cliente web son:

- o HTML
- o CSS
- o DHTML
- o Lenguajes de Script: JavaScript, VBScript, etc.

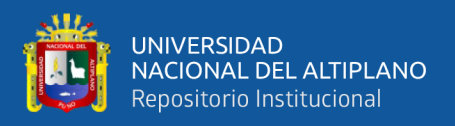

#### • **El servidor**

El servidor web es un programa que está esperando permanentemente las solicitudes de conexión mediante el protocolo HTTP por parte de los clientes web. En los sistemas Unix suele ser un "demonio" y en los sistemas Microsoft Windows un servicio. La parte servidor de las aplicaciones web está formada por:

- o Páginas estáticas (documentos HTML) que siempre muestran el mismo contenido.
- o Recursos adicionales (multimedia, documentos adicionales, etc.) que se pueden emplear dentro de las páginas o estar disponibles para ser descargados y ejecutados (visualizados) en el cliente.
- o Programas o scripts que son ejecutados por el servidor web cuando el navegador del cliente solicita algunas páginas. La salida de este script suele ser una página HTML estándar que se envía al navegador del cliente. Tradicionalmente este programa o script que es ejecutado por el servidor web se basa en la tecnología CGI. En algunos casos pueden acceder a bases de datos.**(Luján, 2002).**

#### <span id="page-21-0"></span>**2.2.3. Base de Datos**

Una base de datos es una colección interrelacionada de datos, almacenados en un conjunto sin redundancias innecesarias cuya finalidad es la de servir a una o más aplicaciones dela manera más eficiente.**(Nevado, 2010).**

Se define una base de datos como una serie de datos organizados y relacionados entre sí, los cuales son recolectados y explotados por los sistemas de información de una empresa o negocio en particular.

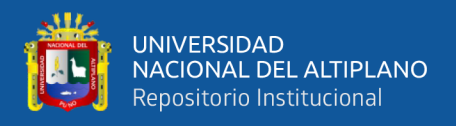

#### **Características**

Entre las principales características de los sistemas de base de datos podemos mencionar:

- Independencia lógica y física de los datos.
- Redundancia mínima.
- Acceso concurrente por parte de múltiples usuarios.
- Integridad de los datos.
- Consultas complejas optimizadas.
- Seguridad de acceso y auditoría.
- Respaldo y recuperación.
- Acceso a través de lenguajes de programación estándar.**(Zea,**

**Honores, & Rivas, 2015).**

#### <span id="page-22-0"></span>**2.2.4. Sistema de Información**

Un Sistema de Información (SI) es un conjunto formal de procesos, que recopilan, elaboran y distribuyen la información o parte de ella, para poder realizar las operaciones propias de una empresa, sus actividades de control y dirección según su estrategia de negocio.

Un Sistema de Información consta de los siguientes componentes:

• **Datos.** Se trata de la información relevante que almacena y gestiona el sistema de información. Los datos por sí solos no aportan conocimiento, es necesario procesarlos y transformarlos. La información es el resultado de esta transformación.

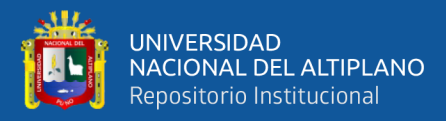

- **Hardware.** Equipamiento físico que se utiliza para gestionar los datos. Permite la comunicación, el procesamiento y el almacenamiento de la información.
- **Software.** Aplicaciones que permiten el funcionamiento adecuado del sistema.
- **Recursos humanos.** Personal que maneja el sistema de información. Introducen, manejan o usan la información para realizar sus actividades en función de los procedimientos de trabajo establecido.**(Nevado, 2010).**

#### <span id="page-23-0"></span>**2.2.5. Programación XP(***Extreme Programming***)**

XP es una metodología ágil centrada en potenciar las relaciones interpersonales como clave para el éxito en desarrollo de software, promoviendo el trabajo en equipo, preocupándose por el aprendizaje de los desarrolladores, y propiciando un buen clima de trabajo. XP se basa en realimentación continua entre el cliente y el equipo de desarrollo, comunicación fluida entre todos los participantes, simplicidad en las soluciones implementadas y coraje para enfrentar los cambios. XP se define como especialmente adecuada para proyectos con requisitos imprecisos y muy cambiantes, y donde existe un alto riesgo técnico.

#### **2.2.5.1. Roles XP**

#### **Programador**

El programador escribe las pruebas unitarias y produce el código del sistema. Debe existir una comunicación y coordinación adecuada entre los programadores y otros miembros del equipo.

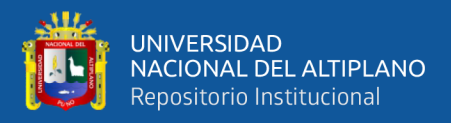

#### **Cliente**

El cliente escribe las historias de usuario y las pruebas funcionales para validar su implementación. Además, asigna la prioridad a las historias de usuario y decide cuáles se implementan en cada iteración centrándose en aportar mayor valor al negocio. El cliente es sólo uno dentro del proyecto pero puede corresponder a un interlocutor que está representando a varias personas que se verán afectadas por el sistema.

#### **Encargado de pruebas (***Tester***)**

El encargado de pruebas ayuda al cliente a escribir las pruebas funcionales. Ejecuta las pruebas regularmente, difunde los resultados en el equipo y es responsable de las herramientas de soporte para pruebas.

#### **Encargado de seguimiento (***Tracker***)**

El encargado de seguimiento proporciona realimentación al equipo en el proceso XP. Su responsabilidad es verificar el grado de acierto entre las estimaciones realizadas y el tiempo real dedicado, comunicando los resultados para mejorar futuras estimaciones. También realiza el seguimiento del progreso de cada iteración y evalúa si los objetivos son alcanzables con las restricciones de tiempo y recursos presentes. Determina cuándo es necesario realizar algún cambio para lograr los objetivos de cada iteración.

#### **Entrenador (***Coach***)**

Es responsable del proceso global. Es necesario que conozca a fondo el proceso XP para proveer guías a los miembros del equipo de

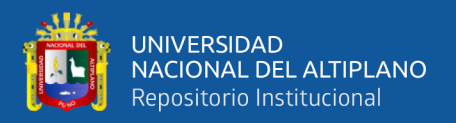

forma que se apliquen las prácticas XP y se siga el proceso correctamente. **Consultor**

Es un miembro externo del equipo con un conocimiento específico en algún tema necesario para el proyecto. Guía al equipo para resolver un problema específico.

#### **Gestor (***Big boss***)**

Es el vínculo entre clientes y programadores, ayuda a que el equipo trabaje efectivamente creando las condiciones adecuadas. Su labor esencial es de coordinación.

#### **2.2.5.2. Proceso XP**

Un proyecto XP tiene éxito cuando el cliente selecciona el valor de negocio a implementar basado en la habilidad del equipo para medir la funcionalidad que puede entregar a través del tiempo. El ciclo de desarrollo consiste (a grandes rasgos) en los siguientes pasos:

- **1.** El cliente define el valor de negocio a implementar.
- **2.** El programador estima el esfuerzo necesario para su implementación.
- **3.** El cliente selecciona qué construir, de acuerdo con sus prioridades y las restricciones de tiempo.
- **4.** El programador construye ese valor de negocio.
- **5.** Vuelve al paso 1.

El ciclo de vida ideal de XP consiste de seis fases:

#### **Fase I: Exploración**

En esta fase, los clientes plantean a grandes rasgos las historias de usuario que son de interés para la primera entrega del producto. Al

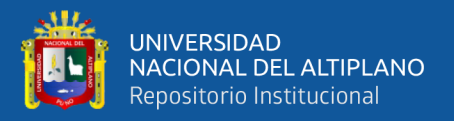

mismo tiempo el equipo de desarrollo se familiariza con las herramientas, tecnologías y prácticas que se utilizarán en el proyecto. Se prueba la tecnología y se exploran las posibilidades de la arquitectura del sistema construyendo un prototipo. La fase de exploración toma de pocas semanas a pocos meses, dependiendo del tamaño y familiaridad que tengan los programadores con la tecnología.

#### **Fase II: Planificación de la Entrega**

En esta fase el cliente establece la prioridad de cada historia de usuario, y correspondientemente, los programadores realizan una estimación del esfuerzo necesario de cada una de ellas. Se toman acuerdos sobre el contenido de la primera entrega y se determina un cronograma en conjunto con el cliente. Una entrega debería obtenerse en no más de tres meses. Esta fase dura unos pocos días. Las estimaciones de esfuerzo asociado a la implementación de las historias la establecen los programadores utilizando como medida el punto. Un punto, equivale a una semana ideal de programación. Las historias generalmente valen de 1 a 3 puntos. Por otra parte, el equipo de desarrollo mantiene un registro de la "velocidad" de desarrollo, establecida en puntos por iteración, basándose principalmente en la suma de puntos correspondientes a las historias de usuario que fueron terminadas en la última iteración.

#### **Fase III: Iteraciones**

Esta fase incluye varias iteraciones sobre el sistema antes de ser entregado. El Plan de Entrega está compuesto por iteraciones de no

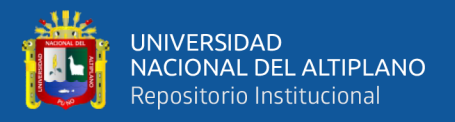

más de tres semanas. En la primera iteración se puede intentar establecer una arquitectura del sistema que pueda ser utilizada durante el resto del proyecto. Esto se logra escogiendo las historias que fuercen la creación de esta arquitectura, sin embargo, esto no siempre es posible ya que es el cliente quien decide qué historias se implementarán en cada iteración (para maximizar el valor de negocio). Al final de la última iteración el sistema estará listo para entrar en producción.

#### **Fase IV: Producción**

La fase de producción requiere de pruebas adicionales y revisiones de rendimiento antes de que el sistema sea trasladado al entorno del cliente. Al mismo tiempo, se deben tomar decisiones sobre la inclusión de nuevas características a la versión actual, debido a cambios durante esta fase. Es posible que se rebaje el tiempo que toma cada iteración, de tres a una semana. Las ideas que han sido propuestas y las sugerencias son documentadas para su posterior implementación (por ejemplo, durante la fase de mantenimiento).

#### **Fase V: Mantenimiento**

Mientras la primera versión se encuentra en producción, el proyecto XP debe mantener el sistema en funcionamiento al mismo tiempo que desarrolla nuevas iteraciones. Para realizar esto se requiere de tareas de soporte para el cliente. De esta forma, la velocidad de desarrollo puede bajar después de la puesta del sistema en producción. La fase de mantenimiento puede requerir nuevo personal dentro del equipo y cambios en su estructura.

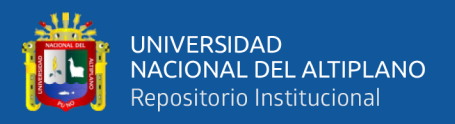

#### **Fase VI: Muerte del Proyecto**

Es cuando el cliente no tiene más historias para ser incluidas en el sistema. Esto requiere que se satisfagan las necesidades del cliente en otros aspectos como rendimiento y confiabilidad del sistema. Se genera la documentación final del sistema y no se realizan más cambios en la arquitectura. La muerte del proyecto también ocurre cuando el sistema no genera los beneficios esperados por el cliente o cuando no hay presupuesto para mantenerlo.

XP propone solo un conjunto de prácticas técnicas, que aplicadas de manera simultánea, pretenden enfatizar los efectos positivos de en un proyecto de desarrollo de Software.

eXtreme Programming se apoya en cinco valores, los cuales enfatizan la esencia colaborativa del equipo. Estos valores son:

#### **Comunicación**

En XP, todo es trabajado en equipo: desde el relevamiento y análisis hasta el código fuente desarrollado. Todo se conversa cara a cara, procurando hallar soluciones en conjunto a los problemas que puedan surgir.

#### **Simplicidad**

Se pretende desarrollar solo lo necesario y no perder tiempo en detalles que no sean requeridos en el momento. En este aspecto, se asemeja a otra metodología ágil, denominada Kanban, en la cual, un proceso "anterior" solo produce lo que el proceso posterior demanda.

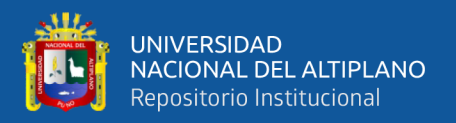

#### **Retroalimentación**

El objetivo de eXtreme Programming es entregar lo necesario al cliente, en el menor tiempo posible. A cambio, demanda al cliente, un feedback continuo -retroalimentación-, a fin de conocer sus requerimientos e implementar los cambios tan pronto como sea posible.

#### **Respeto**

El equipo respeta la idoneidad del cliente como tal (sólo éste, es quien conoce el valor para el negocio) y el cliente, a la vez, respeta la idoneidad del equipo (confiando en ellos profesionalmente para definir y decidir el "cómo" se llevará a cabo el desarrollo de lo requerido).

#### **Coraje**

Se dice que en XP un equipo debe tener el valor para decir la verdad sobre el avance del proyecto y las estimaciones del mismo, planificando el éxito en vez de buscar excusas sobre los errores.(Bahit, 2012)

#### <span id="page-29-0"></span>**2.2.6. API**(*Application Programming Interface*)

Una API (siglas de 'Application Programming Interface') es un conjunto de reglas (código) y especificaciones que las aplicaciones pueden seguir para comunicarse entre ellas**:** sirviendo de interfaz entre programas

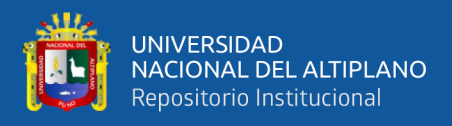

diferentes de la misma manera en que la interfaz de usuario facilita la interacción humano-software.

Las API pueden servir para comunicarse con el sistema operativo (WinAPI), con bases de datos (DBMS) o con protocolos de comunicaciones (Jabber/XMPP). En los últimos años, por supuesto, se han sumado múltiples redes sociales (Twitter, Facebook, Youtube, Flickr, LinkedIn, etc) y otras plataformas online (Google Maps, WordPress…), lo que ha convertido el social media marketing es algo más sencillo, más rastreable y, por tanto, más rentable.

Las API son valiosas, ante todo, porque permiten hacer uso de funciones ya existentes en otro software (o de la infraestructura ya existente en otras plataformas) para no estar reinventando la rueda constantemente**,** reutilizando así código que se sabe que está probado y que funciona correctamente. En el caso de herramientas propietarias (es decir, que no sean de código abierto), son un modo de hacer saber a los programadores de otras aplicaciones cómo incorporar una funcionalidad concreta sin por ello tener que proporcionar información acerca de cómo se realiza internamente el proceso.

#### <span id="page-30-0"></span>**2.2.7. PHP**

PHP (acrónimo de Hypertext Preprocessor) es un lenguaje del lado del servidor (esto significa que PHP funciona en un servidor remoto que procesa la página Web antes de que sea abierta por el navegador del usuario) especialmente creado para el desarrollo de páginas Web dinámicas. Puede ser incluido con facilidad dentro del código HTML, y permite una serie de

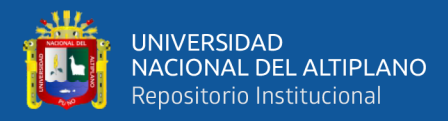

funcionalidades tan extraordinarias que se ha convertido en el favorito de millones de programadores en todo el mundo.

Combinado con la base de datos MySQL, es el lenguaje estándar a la hora de crear sitios de comercio electrónico o páginas Web dinámicas.

Entre sus características fundamentales están:

- **Gratuito.** A1 tratarse de software libre, puede descargarse y utilizarse en cualquier aplicación, personal o profesional, de manera completamente libre.
- **Gran popularidad.** Existe una gran comunidad de desarrolladores y programadores que continuamente implementan mejoras en su código, y que en muchos casos estarán encantados de echarnos una mano cuando nos enfrentemos a algún problema. Baste decir que en el momento de escribir este libro son casi diez los millones de páginas Web desarrolladas con PHP.
- **Enorme eficiencia.** Con escaso mantenimiento y un servidor gratuito (en nuestro caso, Apache), puede soportar sin problema millones de visitas diarias.
- **Sencilla integración con múltiples bases de datos.** Esencial para una página Web verdaderamente dinámica, es una correcta integración con base de datos. Aunque MySQL es la base de datos que mejor trabaja con PHP (y la que, por tanto, estudiaremos en nuestra guía), puede conectarse también a PostgreSQL, Oracle, dbm, filePro, interbasem o cualquier otra base de datos compatible con ODBC (*Open Database Connectivity Standard).*

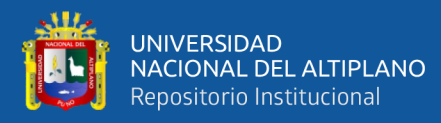

- **Versatilidad.** PHP puede usarse con la mayoría de sistemas operativos, ya sea basados en UNIX (Linux, Solaris, FreeBSD...), como con Windows, el sistema operativo de Microsoft.
- **Gran número de funciones predefinidas.** A diferencia de otros lenguajes de programación, PHP fue diseñado especialmente para el desarrollo de páginas Web dinámicas. Por ello, está dotado de un gran número de funciones que nos simplificaran enormemente tareas habituales como descargar documentos, enviar correos, trabajar con cookies y sesiones, etc.**(Gallego, 2003)**

#### <span id="page-32-0"></span>**2.2.8. MySQL**

MySQL es, sin duda, la base de datos más popular y utilizada a la hora de desarrollar páginas Web dinámicas y sitios de comercio electrónico. Se suele trabajar en combinación con PHP, y comparte con este algunas de las características que lo convierten en una elección segura. Entre ellas:

- **Gratuito.** También se trata de software libre que puede ser utilizado sin limitación alguna.
- **Popularidad.** Son innumerables las páginas donde encontrar información, y las listas de correo donde podrán ayudamos desinteresadamente con nuestros proyectos.
- **Rapidez.** La velocidad de proceso de MySQL es legendaria. En esta página se pueden encontrar comparativas con otras bases de datos: *www.mysql.com/information/benchmarks.html.*
- **Versatilidad.** Trabaja tanto con sistemas operativos basados en Unix como con el sistema operativo Windows, de Microsoft.

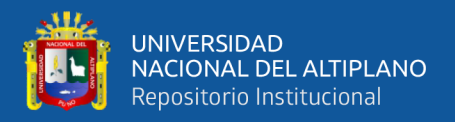

• **Sencillez de manejo.** A1 utilizar el lenguaje estándar SQL, el tener conocimientos de otras bases de datos nos ayudara enormemente. Y aunque no sea así, con un poco de esfuerzo puede llegar a dominarse en poco tiempo.**(Gallego, 2003)**

#### <span id="page-33-0"></span>**2.2.9. FRAMEWORK**

El concepto **framework** se emplea en muchos ámbitos del desarrollo de sistemas software, no solo en el ámbito de aplicaciones Web. Podemos encontrar **frameworks** para el desarrollo de aplicaciones médicas, de visión por computador, para el desarrollo de juegos, y para cualquier ámbito que pueda ocurrírsenos.

En general, con el término **framework**, nos estamos refiriendo a una estructura software compuesta de componentes personalizables e intercambiables para el desarrollo de una aplicación. En otras palabras, un **framework** se puede considerar como una aplicación genérica incompleta y configurable a la que podemos añadirle las últimas piezas para construir una aplicación concreta.

Los objetivos principales que persigue un **framework** son: acelerar el proceso de desarrollo, reutilizar código ya existente y promover buenas prácticas de desarrollo como el uso de patrones.

Un framework Web, por tanto, podemos definirlo como un conjunto de componentes (por ejemplo clases en java y descriptores y archivos de configuración en XML) que componen un diseño reutilizable que facilita y agiliza el desarrollo de sistemas Web.**(Gutiérrez, 2014)**

#### **2.2.9.1. Patrón MVC y Model 2**

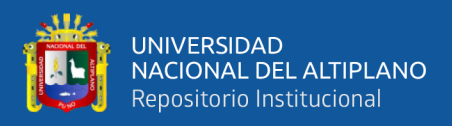

Para comprender como trabajan los frameworks Web existentes es

imprescindible conocer el patrón MVC.

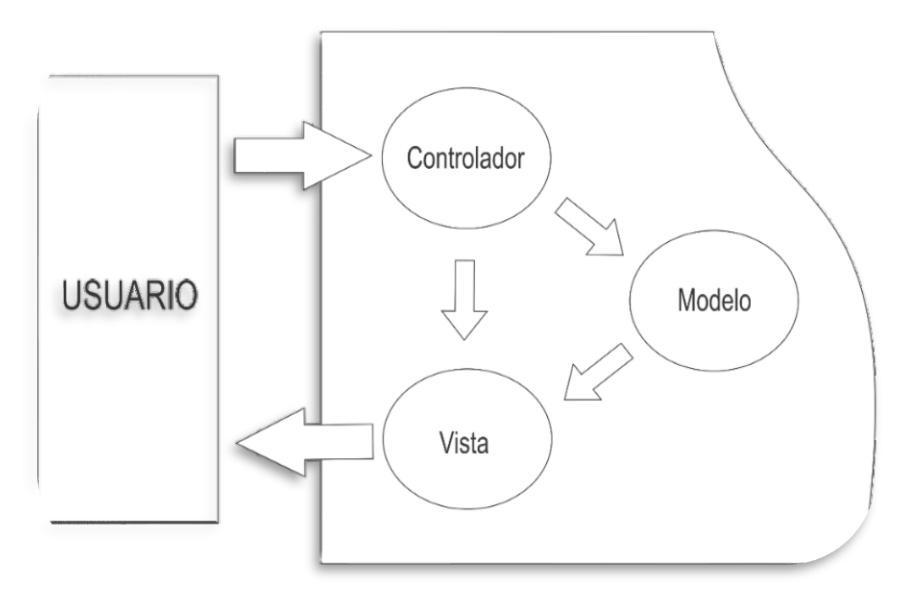

*Figura N° 02.* Modelo de MVC **Fuente:(Gutiérrez, 2014)**

<span id="page-34-0"></span>El patrón Modelo-Vista-Controlador es una guía para el diseño de arquitecturas de aplicaciones que ofrezcan una fuerte interactividad con usuarios. Este patrón organiza la aplicación en tres modelos separados, el primero es un modelo que representa los datos de la aplicación y sus reglas de negocio, el segundo es un conjunto de vistas que representa los formularios de entrada y salida de información, el tercero es un conjunto de controladores que procesa las peticiones de los usuarios y controla el flujo de ejecución del sistema.

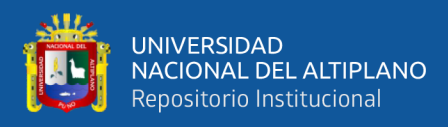

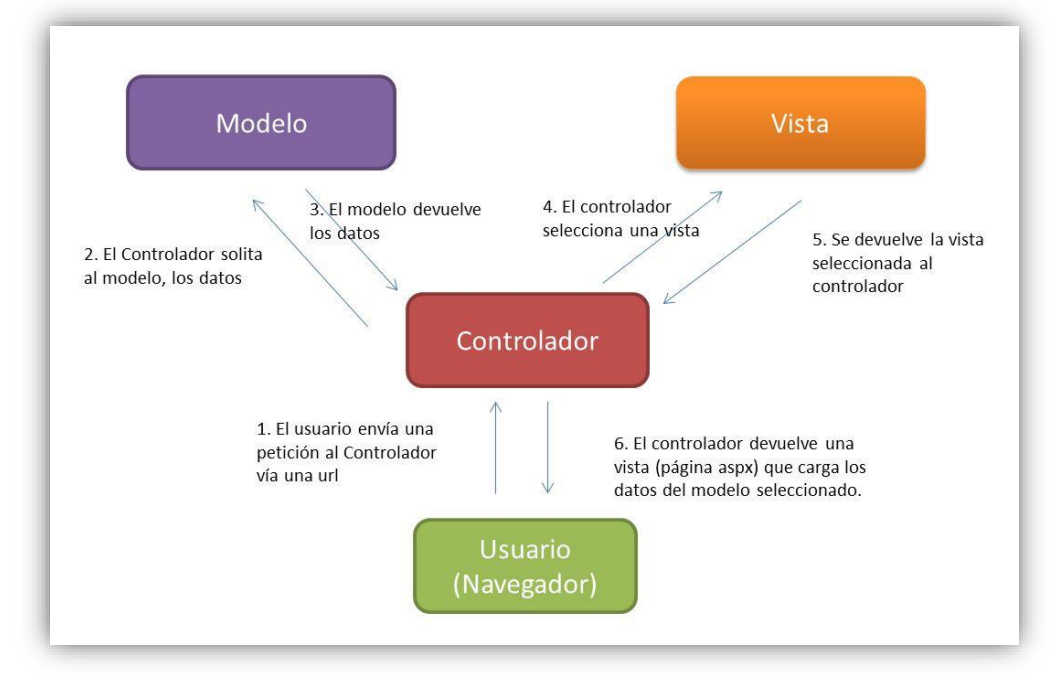

*Figura N° 03.* Estructura del Modelo Vista Controlador **Fuente:**//miblogtecnico.files.wordpress.com/2012/07/mvc.jpg

<span id="page-35-0"></span>La mayoría, por no decir todos, de los framewroks para Web implementan este patrón. Una aplicación de este patrón en entornos Java para programación Web es lo que se conoce con el nombre de arquitectura **model 2**.

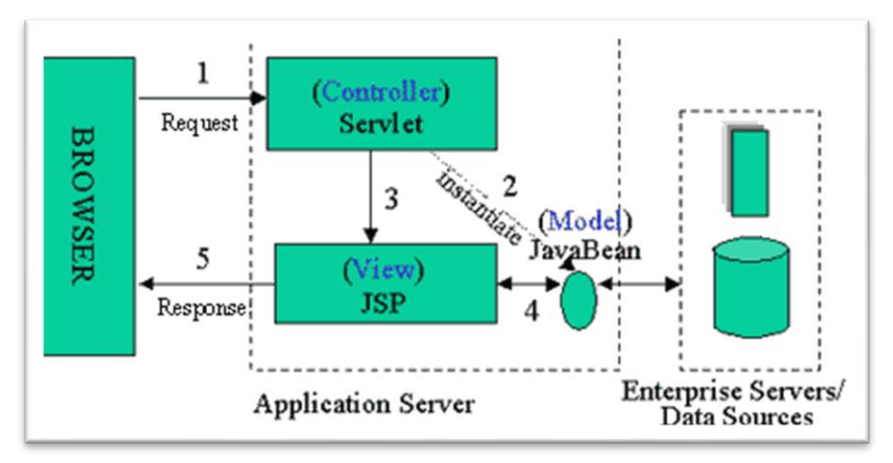

<span id="page-35-1"></span>*Figura N° 04***.** Arquitectura de Modelo Vista Controlador **Fuente:** (Gutiérrez, 2014)
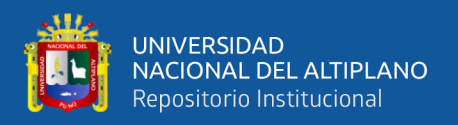

Esta arquitectura consiste, a grandes rasgos, en la utilización de servlets para procesar las peticiones (controladores) y páginas JSP para mostrar la interfaz de usuario (vistas), implementando la parte del modelo mediante JavaBeans o POJOs.**(Gutiérrez, 2014)**

#### **2.2.9.2. Tipos de framework Web**

Existen varios tipos de frameworks Web: orientados a la interfaz de usuario, como Java Server Faces, orientados a aplicaciones de publicación de documentos, como Coocon, orientados a la parte de control de eventos, como Struts y algunos que incluyen varios elementos como Tapestry.

La mayoría de frameworks Web se encargan de ofrecer una capa de controladores de acuerdo con el patrón MVC o con el modelo 2 de Servlets y JSP, ofreciendo mecanismos para facilitar la integración con otras herramientas para la implementación de las capas de negocio y presentación.

#### **2.2.9.3. Características**

A continuación, enunciamos una serie de características que podemos encontrar en prácticamente todos los frameworks existentes.

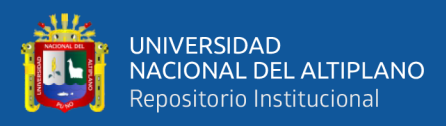

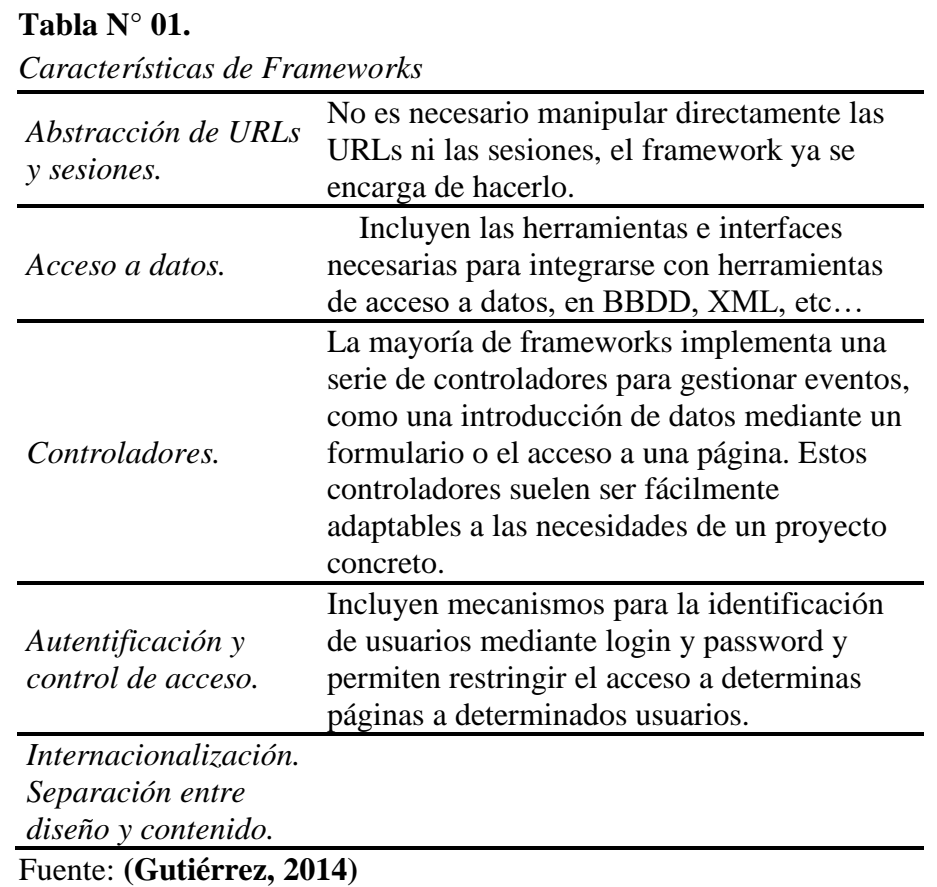

#### **2.2.10. CODEIGNITER**

Probablemente ya sepamos que un framework es un programa para desarrollar otros programas, CodeIgniter, por tanto, es un programa o aplicación web desarrollada en PHP para la creación de cualquier tipo de aplicación web bajo PHP. Es un producto de código libre, libre de uso para cualquier aplicación.

Como cualquier otro framework, Codeigniter contiene una serie de librerías que sirven para el desarrollo de aplicaciones web y además propone una manera de desarrollarlas que debemos seguir para obtener provecho de la aplicación. Esto es, marca una manera específica de codificar las páginas web y clasificar sus diferentes scripts, que sirve para que el código esté organizado y sea más fácil de crear y mantener. CodeIgniter implementa el proceso de desarrollo llamado Model View Controller (MVC), que es un

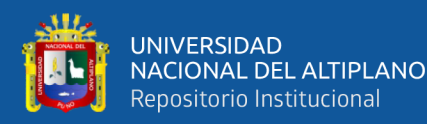

estándar de programación de aplicaciones, utilizado tanto para hacer sitios web como programas tradicionales. Este sistema tiene sus características, que veremos en artículos siguientes.

CodeIgniter no es magia, pero contiene muchas ayudas para la creación de aplicaciones PHP avanzadas, que hacen que el proceso de desarrollo más rápido. A la vez, define una arquitectura de desarrollo que hará que programemos de una manera más ordenada y contiene diversas herramientas que ayudan a hacer aplicaciones más versátiles y seguras.

CodeIgniter y otros frameworks PHP pueden ayudarte a dar el salto definitivo como desarrollador PHP, creando aplicaciones web más profesionales y con código más reutilizable, con la diferencia que Code Igniter está creado para que sea fácil de instalar en cualquier servidor y de empezar a usar que cualquier otro framework. Además muchas de sus utilidades y modos de funcionamiento son opcionales, lo que hace que goces de mayor libertad a la hora de desarrollar sitios web.**(Alvarez, 2017).**

#### **2.2.10.1. Características generales de CodeIgniter**

**Versatilidad:** Quizás la característica principal de CodeIgniter, en comparación con otros frameworks PHP. CodeIgniter es capaz de trabajar la mayoría de los entornos o servidores, incluso en sistemas de alojamiento compartido, donde sólo tenemos un acceso por FTP para enviar los archivos al servidor y donde no tenemos acceso a su configuración.

**Compatibilidad:** CodeIgniter, al menos en el momento de escribir este artículo de desarrolloweb.com, es compatible con la versión PHP 4, lo

39

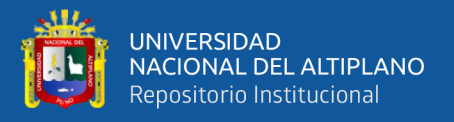

que hace que se pueda utilizar en cualquier servidor, incluso en algunos antiguos. Por supuesto, funciona correctamente también en PHP 5.

**Facilidad de instalación:** No es necesario más que una cuenta de FTP para subir CodeIgniter al servidor y su configuración se realiza con apenas la edición de un archivo, donde debemos escribir cosas como el acceso a la base de datos. Durante la configuración no necesitaremos acceso a herramientas como la línea de comandos, que no suelen estar disponibles en todos los alojamientos.

**Flexibilidad:** CodeIgniter es bastante menos rígido que otros frameworks. Define una manera de trabajar específica, pero en muchos de los casos podemos seguirla o no y sus reglas de codificación muchas veces nos las podemos saltar para trabajar como más a gusto encontremos. Algunos módulos como el uso de plantillas son totalmente opcionales. Esto ayuda muchas veces también a que la curva de aprendizaje sea más sencilla al principio.

**Ligereza:** El núcleo de CodeIgniter es bastante ligero, lo que permite que el servidor no se sobrecargue interpretando o ejecutando grandes porciones de código. La mayoría de los módulos o clases que ofrece se pueden cargar de manera opcional, sólo cuando se van a utilizar realmente.

**Documentación tutorializada:** La documentación de CodeIgniter es fácil de seguir y de asimilar, porque está escrita en modo de tutorial. Esto no facilita mucho la referencia rápida, cuando ya sabemos acerca del framework y queremos consultar sobre una función o un método en concreto, pero para iniciarnos sin duda se agradece mucho. Sin duda, lo

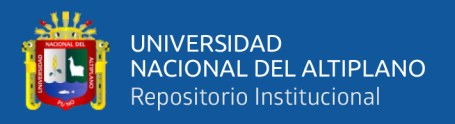

más destacable de CodeIgniter es su accesibilidad, ya que podemos utilizarlo en la mayor gama de entornos. Esta es la razón por la que en DesarrolloWeb.com hemos elegido este framework PHP para comenzar un manual que explicará cómo utilizarlo para desarrollar nuestras propias aplicaciones web. En siguientes artículos iremos contando diferentes aspectos de este framework y lo utilizaremos para crear una primera aplicación web. Para continuar puedes leer el artículo Instalación y configuración de CodeIgniter. También puedes ir al Manual de Codeigniter que estamos publicando.**(Alvarez, 2017).**

#### **2.2.11. JAVASCRIPT**

JavaScript es un lenguaje de programación que se utiliza principalmente para crear páginas web dinámicas.

Una página web dinámica es aquella que incorpora efectos como texto que aparece y desaparece, animaciones, acciones que se activan al pulsar botones y ventanas con mensajes de aviso al usuario.

Técnicamente, JavaScript es un lenguaje de programación interpretado, por lo que no es necesario compilar los programas para ejecutarlos. En otras palabras, los programas escritos con JavaScript se pueden probar directamente en cualquier navegador sin necesidad de procesos intermedios.

A pesar de su nombre, JavaScript no guarda ninguna relación directa con el lenguaje de programación Java. Legalmente, JavaScript es una marca registrada de la empresa Sun Microsystems, como se puede ver en http://www.sun.com/suntrademarks**/.(Eguíluz, 2012).**

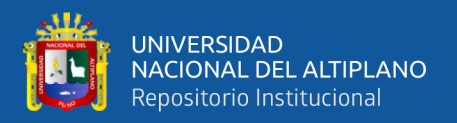

#### **2.2.12. CSS3**

Conceptos básicos: CSS es un lenguaje que trabaja junto con HTML para proveer estilos visuales a los elementos del documento, como tamaño, color, fondo, bordes, etc…

**IMPORTANTE:** En este momento las nuevas incorporaciones de CSS3 están siendo implementadas en las últimas versiones de los navegadores más populares, pero algunas de ellas se encuentran aún en estado experimental. Por esta razón, estos nuevos estilos deberán ser precedidos por prefijos tales como –moz- o -webkit- para ser efectivamente interpretados. Analizaremos este importante asunto más adelante.**(Gauchat, 2012).**

#### **2.2.13. HTML**

HTML5 provee básicamente tres características: estructura, estilo y funcionalidad. Nunca fue declarado oficialmente pero, incluso cuando algunas APIs (Interface de Programación de Aplicaciones) y la especificación de CSS3 por completo no son parte del mismo, HTML5 es considerado el producto de la combinación de HTML, CSS y Javascript. Estas tecnologías son altamente dependientes y actúan como una sola unidad organizada bajo la especificación de HTML5. HTML está a cargo de la estructura, CSS presenta esa estructura y su contenido en la pantalla y Javascript hace el resto que (como veremos más adelante) es extremadamente significativo.

Más allá de esta integración, la estructura sigue siendo parte esencial de un documento. La misma provee los elementos necesarios para ubicar contenido estático o dinámico, y es también una plataforma básica para aplicaciones. Con la variedad de dispositivos para acceder a Internet y la

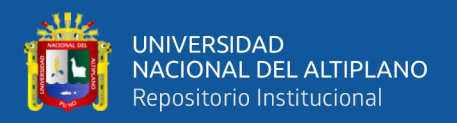

diversidad de interfaces disponibles para interactuar con la web, un aspecto básico como la estructura se vuelve parte vital del documento. Ahora la estructura debe proveer forma, organización y flexibilidad, y debe ser tan fuerte como los fundamentos de un edificio.**(Gauchat, 2012).**

# **2.2.14. Lenguaje Unificado de Modelado UML**

Unified Modeling Languaje "UML", es una notación patrocinada por el Object Management Group (OMG), que se ha convertido en un estándar para definir, organizar y visualizar los elementos que configuran la arquitectura de un sistema.

A través de la notación UML podemos comunicar y compartir el conocimiento de una arquitectura gracias a la combinación simultanea de distintas perspectivas:

- **Definir.** Fijar, determinar, especificar, explicar un concepto a través de sus atributos distintivos. Señalar sus límites y dar una idea exacta de lo que es esencial y de lo que es circunstancial en su ciclo de vida.
- **Organizar.** Establecer unos recursos, disponer un flujo de trabajo con un orden de responsabilidades y formalizar unas reglas de relación y actuación; todo ello orientado a conseguir el propósito de un proceso de negocio.
- **Visualizar.** Representar mediante artefactos y diagramas el contenido y la organización de los conceptos que figuran la naturaleza y complejidad de un sistema. Hacer visible su granularidad y entrelazamiento.
- **Actuar.** Tomar decisiones de manera ágil y sistemática, siguiendo un método; este a su vez, define el modo de actuar en base a la

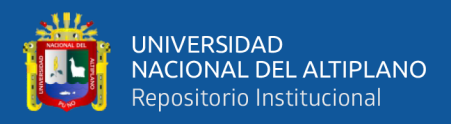

relación de un conjunto de actores, actividades, entregables y certificaciones posibles en un escenario concreto.

- **Construir.** Realizar modelos que organizan la experiencia de los usuarios en patrones de conocimiento y procesar dichos modelos para generar una arquitectura de aplicaciones en base a componentes y procesos de negocio.
- **Documentar.** Compartir el conocimiento con un vocabulario controlado que permite mantener la trazabilidad entre concepción, la construcción, el despliegue, la implantación y la ejecución de los componentes de negocio.
- **Certificar.** Comprobar de manera fehaciente que un entregable es coherente y completo en referencia al propósito para el que ha sido creado, y que es usable dentro de la cadena de valor de los actores implicados e involucrados.**(Marzo, 2004).**

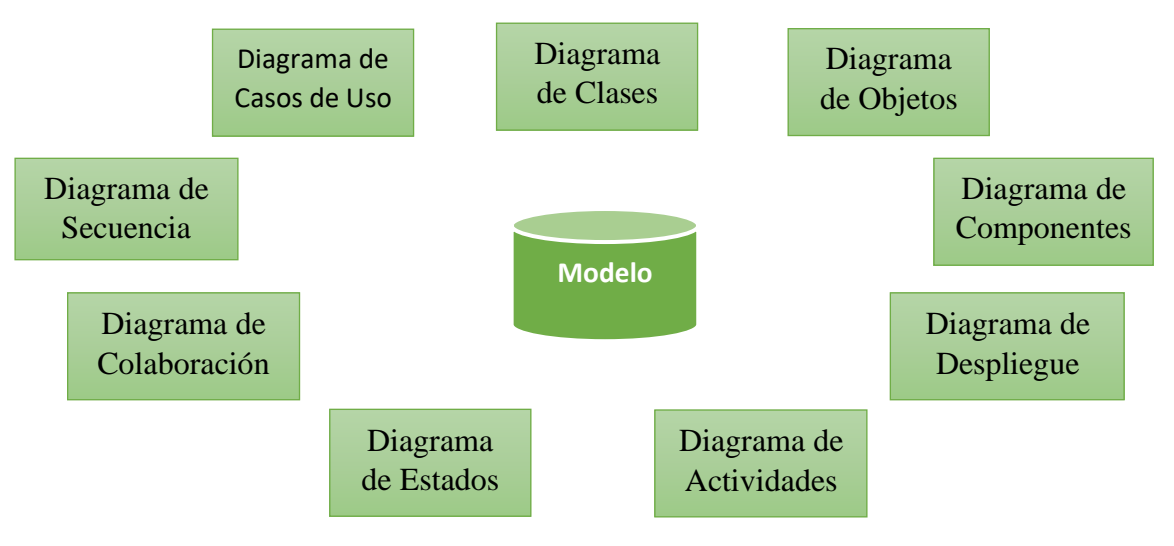

*Figura N° 05*. Diagramas de UML **Fuente**: Elaboración propia

#### **2.2.15. ISO 9126**

44

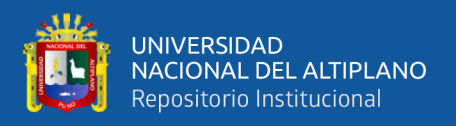

ISO 9126 es un estándar internacional para la evaluación del Software. Está supervisado por el proyecto SQuaRE, ISO 25000:2005, el cual sigue los mismos conceptos.

El estándar está dividido en cuatro partes las cuales dirigen, respectivamente, lo siguiente: modelo de calidad, métricas externas, métricas internas y calidad en las métricas de uso.

El modelo de calidad establecido en la primera parte del estándar, ISO 9126-1. Dicho estándar ha sido desarrollado en un intento de identificar los atributos clave de calidad para el software. El estándar identifica 6 atributos clave de calidad:

> **Funcionalidad.** El grado en que el software satisface las necesidades indicadas por los siguientes subatributos:

- · Idoneidad
- · Corrección
- · Interoperabilidad
- · Conformidad
- · Seguridad

**Fiabilidad.** Cantidad de tiempo que el software está disponible para su uso. Está referido por los siguientes subatributos:

- · Madurez
- · Tolerancia a fallos
- · Facilidad de recuperación

**Usabilidad.** Grado en que el software hace óptimo el uso de los recursos del sistema. Está indicado por los siguientes subatributos:

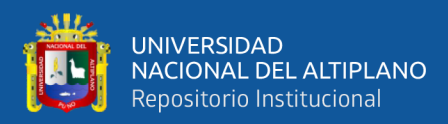

- · Facilidad de comprensión
- · Facilidad de aprendizaje
- · Operatividad

**Eficiencia.** Grado en que el software hace óptimo el uso de los recursos del sistema. Está indicado por los siguientes subatributos:

· Tiempo de uso

· Recursos utilizados

**Mantenibilidad.** Facilidad con que una modicación puede ser realizada. Está indicada por los siguientes subatributos: · Facilidad de análisis

- · Facilidad de cambio
	- · Estabilidad
	- · Facilidad de prueba

**Portabilidad.** La facilidad con que el software puede ser llevado de un entorno a otro. Está referido por los siguientes subatributos:

- · Facilidad de instalación
- · Facilidad de ajuste
- · Facilidad de adaptación al cambio.**(Sicilia, 2007).**

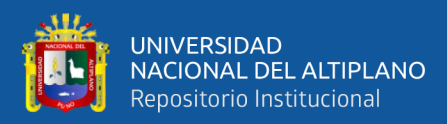

# **CAPÍTULO III**

# **MATERIALES Y MÉTODOS**

# **3.1. UBICACIÓN GEOGRÁFICA DE ESTUDIO**

La implementación y desarrollo de la Aplicación Web se desarrolló en la oficina del Repositorio Institucional de la Universidad Nacional del Altiplano de Puno 2018

# **3.2. POBLACIÓN Y MUESTRA DE ESTUDIO**

#### **Población**

La población está definida por todos los tesistas que han publicado sus trabajos de investigación durante el año 2018 en el Repositorio Institucional de la Universidad Nacional del Altiplano de Puno.

#### **Muestra**

La muestra se escogió a criterio del investigador y está conformada por los tesistas que fueron atendidos durante la tercera semana del mes de setiembre del 2018 con un numero de 26, que publicaron sus trabajos de investigación en el Repositorio Institucional de la Universidad Nacional del Altiplano de Puno.

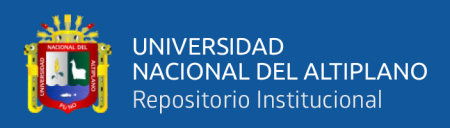

# **3.3. OPERACIONALIZACIÓN DE VARIABLES**

# **3.3.1. Operacionalización de Variables Independientes**

Satisfacción de Administradores

#### **Tabla N° 02.**

*Operacionalización de Variables Dependientes de Satisfacción de Administradores*

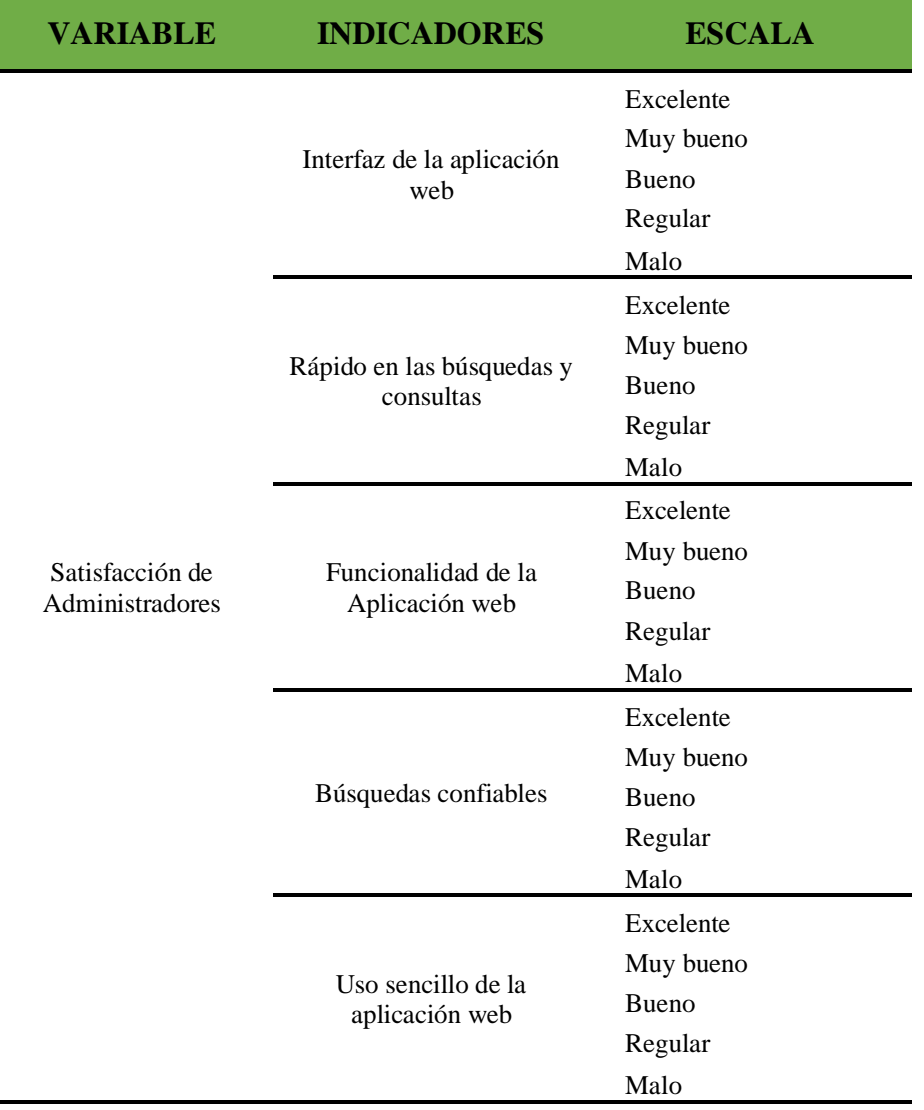

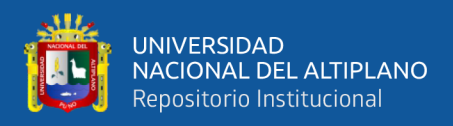

# **3.3.2.Operacionalización de Variables Dependientes**

Satisfacción de Usuarios

#### **Tabla N° 03.**

*Operacionalización de Variables Dependientes de la Satisfacción de los Usuarios*

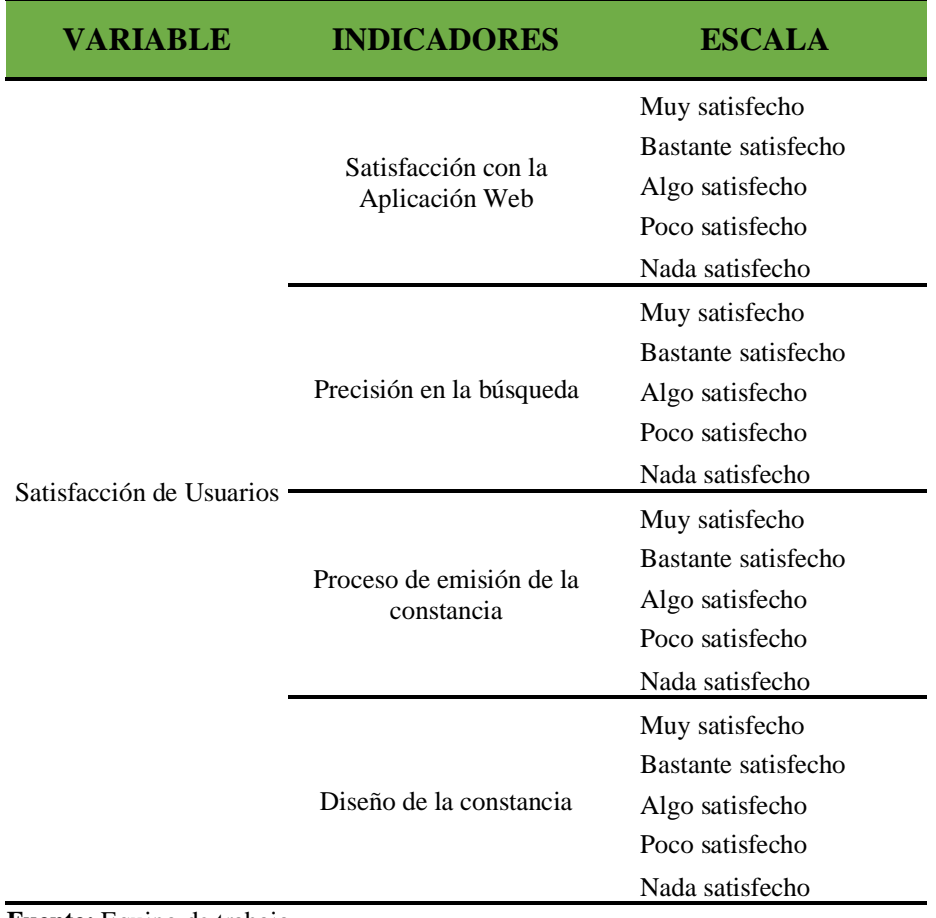

**Fuente:** Equipo de trabajo

# **3.4. TÉCNICAS E INSTRUMENTOS DE RECOLECCIÓN DE DATOS**

Para la recolección de información se realizó mediante encuestas de satisfacción a los usuarios que registraron su tesis en el repositorio institucional, de igual manera se aplicó encuestas a los administradores del sistema sobre la satisfacción de la Aplicación Web.

Para medir la calidad del sistema se usó la ficha de evaluación de software ISO-9126.

# **3.5. METODOLOGÍA DE DESARROLLO Y DISEÑO DE SOFTWARE**

Para poder escoger la metodología se tiene en cuenta el tipo de proyecto, se

optó por la por la metodología XP (eXtreme Programming), ya que el desarrollo del

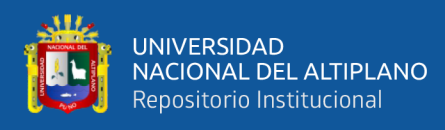

proyecto es dinámico, además de recursos que serán utilizados y a la facilidad de

interacción con el cliente.

#### **Tabla N° 04.**

*Diferencias entre Metodologías Tradicionales y Ágiles*

| <b>Metodologías Tradicionales</b>                                                        | <b>Metodologías Agiles</b>                                                   |
|------------------------------------------------------------------------------------------|------------------------------------------------------------------------------|
| Basada en normas provenientes de<br>estándares seguidos por el entorno de<br>desarrollo. | Basadas en heurísticas provenientes de prácticas de<br>producción de código. |
| Cierta resistencia a los cambios.                                                        | Especialmente preparados para cambios durante el<br>proyecto.                |
| Impuestas externamente.                                                                  | Impuestas internamente (por el equipo de desarrollo)                         |
| Proceso mucho más controlado, con<br>numerosas políticas/normas.                         | Proceso menos controlado, con pocos principios.                              |
| Existe un contrato prefijado.                                                            | No existe contrato tradicional o al menos es bastante<br>flexible.           |
| El cliente interactúa con el equipo de<br>desarrollo mediante reuniones.                 | El cliente es parte del equipo de desarrollo.                                |
| Grupos grandes y posibilidades distribuidos.                                             | Grupos pequeños $\left($ <10 integrantes) y trabajando en el<br>mismo sitio. |
| Más artefactos.                                                                          | Pocos artefactos.                                                            |
| Más roles.                                                                               | Pocos roles.                                                                 |
| La arquitectura del software es esencial y se<br>expresa mediante modelos                | Menos énfasis en la arquitectura del software.                               |

**Fuente:** arevalomaria.wordpress.com/2011/11/15/

Para este proyecto se usó la metodología ágil XP por su adaptabilidad a la manera de trabajo, flexibilidad, autónoma y eficaz. Así mejorar la satisfacción de los administradores.

#### **1. Fase Análisis o Planeación.**

Para esta fase junto al equipo de trabajo se familiariza con el proceso de trabajo y se recolecta información de las necesidades, para hacer un plan de trabajo de las actividades a desarrollar junto con los clientes, así como las funcionalidades que debe tener la Aplicación Web, las historias de usuarios, estimación del tiempo y bosquejos.

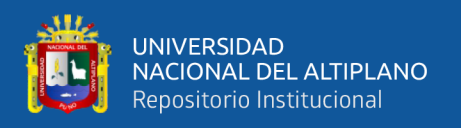

#### **2. Fase de Diseño.**

Para la realización de la segunda fase de la metodología XP sugiere que los diseños deben ser simples y sencillos por tal motivo se incluirá el desarrollados BootStrap, en donde ya se incluye clases pre-definidas de CSS en el cual nos permite una simplicidad en el interfaz.

### **3. Fase de Desarrollo**

En esta fase de la metodología XP se requiere la presencia de los usuarios para poder interactuar con el desarrollador del sistema, en donde el usuario tendrá que especificar más detalladamente los requerimientos para desarrollar el sistema, en donde se debe contar con la facilidad y compresión de códigos para poder reutilizarlos y también hacer las correcciones inmediatamente.

#### **4. Fase Pruebas**

En la fase de pruebas se comprueba el funcionamiento de los módulos implementados en la aplicación web. De acuerdo a los requerimientos pactados con él cliente y los datos recolectados en el proceso de exploracion. Para lo cual se usa la ficha de evaluación ISO -9126 que permite evaluar la:

- ➢ Funcionalidad
- ➢ Fiabilidad
- ➢ Usabilidad
- ➢ Eficiencia
- ➢ Mantenimiento
- ➢ Portabilidad.

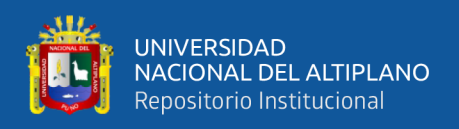

## **3.6. DESARROLLO DEL SISTEMA**

Se trabajo con la metodología ágil *eXtreme Programming (XP)* ya que se adecua más a nuestro tipo de proyecto.

### **Programador**

- Encargado de diseñar, programar y hacer las pruebas.
- Responsable de construir el sistema.
- Responsable de las decisiones técnicas.
- Capacidad de comunicación.
- Acepta críticas.

# **Cliente**

- Disponible para responder preguntas.
- Fija las prioridades.
- Describe los módulos funcionales a implementar.
- Describe los prototipos a grandes rasgos.
- Define pruebas funcionales.

# **Entrenador (Coach)**

- Líder del equipo de trabajo.
- Principal responsable del proceso.
- Identifica las desviaciones y reclama atención sobre las mismas.
- Guía al grupo de forma indirecta (sin dañar su seguridad ni confianza).
- Interviene directamente si es necesario.
- Atajar rápidamente el problema.

# **Encargado de Seguimiento(Tracker)**

• Recoge, analiza y publica información sobre la marcha del proyecto sin

afectar demasiado el proceso.

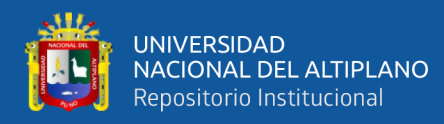

- Supervisa el cumplimiento de las estimaciones en cada iteración.
- Informa sobre la marcha de la iteración en curso.
- Controla la marcha de las pruebas funcionales, de los errores reportados, de las responsabilidades aceptadas y de las pruebas añadidas por los errores encontrados.

# **Encargado de Pruebas**

- Prueba de la ejecución de proyecto, agentes participantes cliente y desarrollador.
- Prueba de la funcionalidad de los módulos implementados.

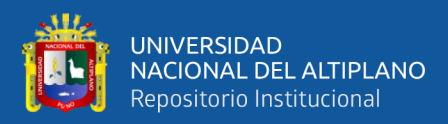

# **CAPÍTULO IV**

# **RESULTADOS Y DISCUSIÓN**

# **4.1. ANÁLISIS DEL SISTEMA**

La Aplicación Web de emisión de constancias electrónicas desarrollada e implementada en la oficina del repositorio institucional de la Universidad Nacional del altiplano de Puno, se desarrolló para generar constancias con datos primordiales de los usuarios que publican su tesis en el SDpace ya sean de pregrado o posgrado.

Durante el desarrollo de la aplicación web se siguió los procesos de la metodología XP, como son la planeación, diseño, codificación y pruebas. Siguiendo los requerimientos de la oficina.

#### **4.1.1. Análisis de viabilidad**

El Repositorio Institucional cuenta con los equipos y espacio necesarios para que se pueda desarrollar e implementar la aplicación web, con administradores que tienen conocimiento en el área conocimiento en el área para poder dar soporte al software.

### **4.1.2. Análisis de Roles**

- − **Programador:** Esta función asume mi persona como el responsable de la investigación del desarrollo e implementación de a la aplicación web.
- − **Cliente:** Esta función asume los administradores del Repositorio Institucional quieres harán el uso de la aplicación web.
- − **Tester:** Esta función asume los encargados del Repositorio Institucional, que vendrían a ser los administradores, de verificar las funcionalidades,

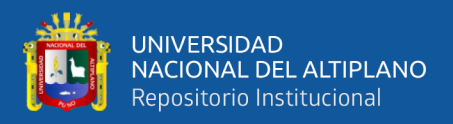

diseños y los módulos de acuerdo a las necesidades y especificaciones de la oficina.

- Tracker: De esta función se encarga el asesor juntamente con los responsables del Repositorio Institucional, controlando el avance de acuerdo a lo planificado.
- − **Coach:** Esta función cumple el responsable de la investigación.

#### **4.1.3. Análisis de Planificación**

# **Tabla N° 05.**

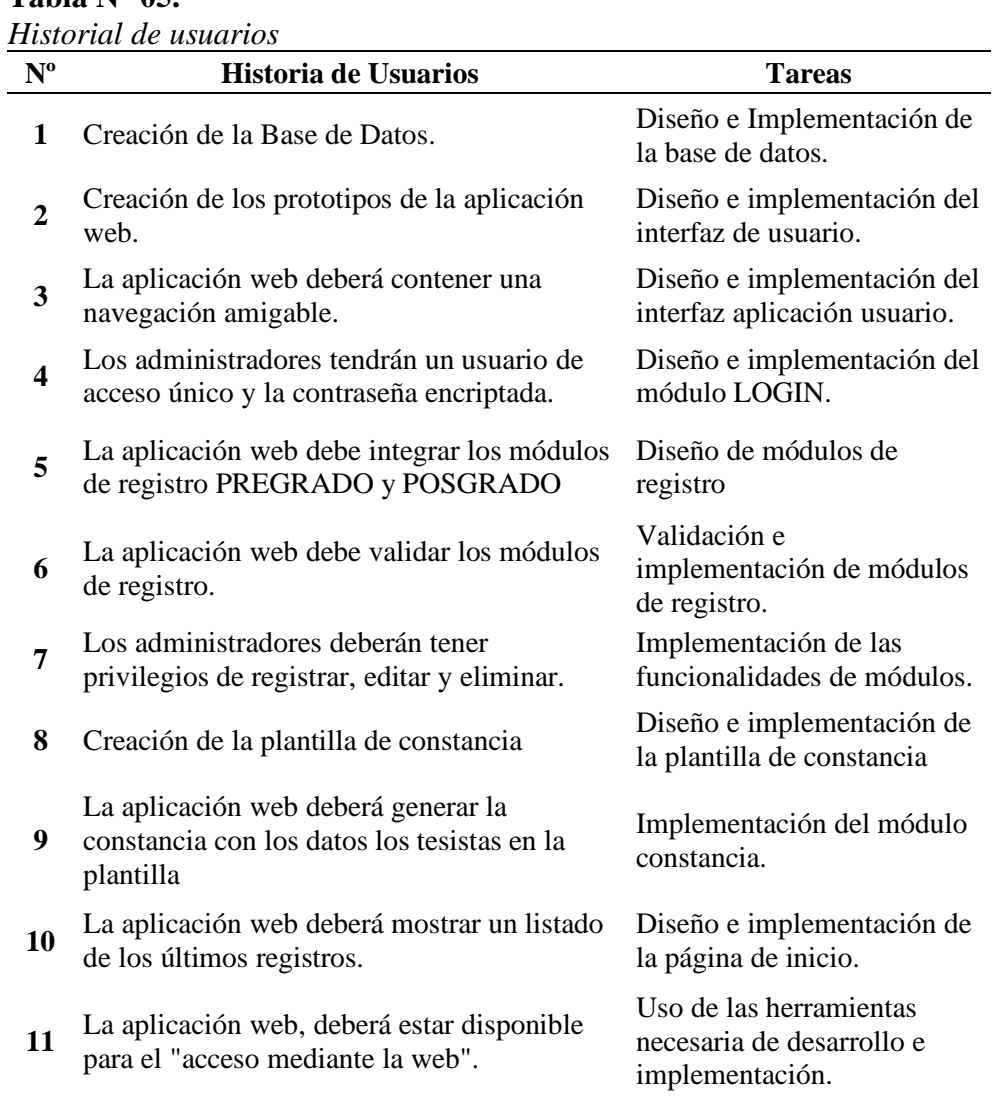

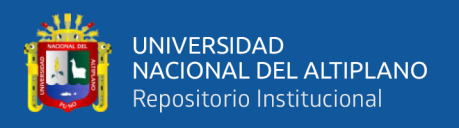

# **4.1.4. Requerimientos del Sistema**

### **Requerimientos Funcionales**

**Login:** El acceso a la aplicación web será mediante un usuario(correo) y contraseña que posee cada administrador.

**Modulo PREGRADO:** La aplicación web debe contar con un módulo de registro denominado PREGRADO, para registrar los tesistas de las 35 escuelas profesional, en las modalidades de tesis de pregrado, tesis de bachiller, trabajo de suficiencia profesional, examen de suficiencia profesional y trabajos académicos.

**Consultar:** La aplicación debe consular mediante el API proporcionado por la Oficina de Tecnologías de Información a través del código de matrícula.

**Validar:** Debe validar y mostrar los datos más importantes de los tesistas en los formularios de registro.

**Registrar:** Debe registrar los datos de los tesistas de los siguientes campos:

- Modalidad del trabajo de investigación
- Facultad
- Escuela Profesional
- Apellidos y Nombres
- DNI
- Fecha de sustentación
- Correo Electrónico
- Teléfono/celular

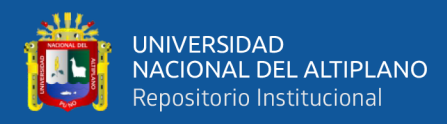

- URL de la tesis publicada
- Fecha de registro

**Previsualización de la constancia:** La constancia debe tener el tamaño de hoja A4, en la parte superior de la hoja debe ir el membrete que usa la oficina, el cuerpo debe contener el contenido de la constancia, los datos de los tesistas como la URL del trabajo de investigación publicada en el Repositorio Institucional y en el parte inferior izquierdo el código QR de la tesis publicada, en la parte central el sello y la firma del jefe del Repositorio Institucional.

**Buscar:** Buscar los tesistas registrados anteriormente por código de matrícula, DNI y nombres.

**Actualizar:** Debe tener la opción de editar el registro de las constancias ya emitidas.

**Imprimir y Descargar:** Debe generar un archivo en formato PDF, para descargar e imprimir.

**Modulo POSGRADO:** La aplicación web debe contar con un módulo de registro denominado POSGRADO para registrar los tesistas de los programas de Doctorado, Maestría y Segundas Especialidades, en las modalidades de tesis y trabajos académicos.

**Modulo Reportes:** Listar por Áreas, Facultades y Escuelas Profesionales la cantidad de constancias emitidas por semanas, meses y años.

#### **Requerimientos no Funcionales**

Interfaz amigable del sistema

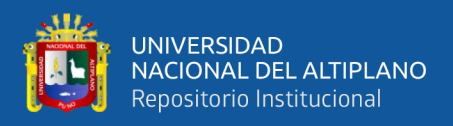

Disponibilidad diaria de funcionamiento de la aplicación web

Diseño para dar soporte técnico y mantenimiento.

### **4.1.5. Requerimientos Técnicos**

#### **Hardware**

2 computadoras HP

- Procesador CORE i7 / 3.4GHz
- 12 GB de RAM
- 500 GB Disco Duro
- Monitor LED 18.5
- 1 laptop HP

1 Impresora EPSON L575

2 memorias USB de 32GB

#### **Software**

- Lenguaje de Programación PHP
- Gestor de Bases de Datos MySQL
- Servidor web, Apache.
- Sublime TEXT 3
- Frameworks (Bootstrap, Codeigniter).
- Sistema Operativo Windows 10
- Google Ghrome.
- Microsoft Office

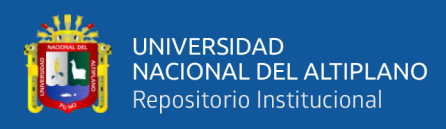

# **4.2. DISEÑO E IMPLEMENTACIÓN DEL SOFTWARE**

## **4.2.1. Diagrama de Caso de Uso**

#### **Usuario**

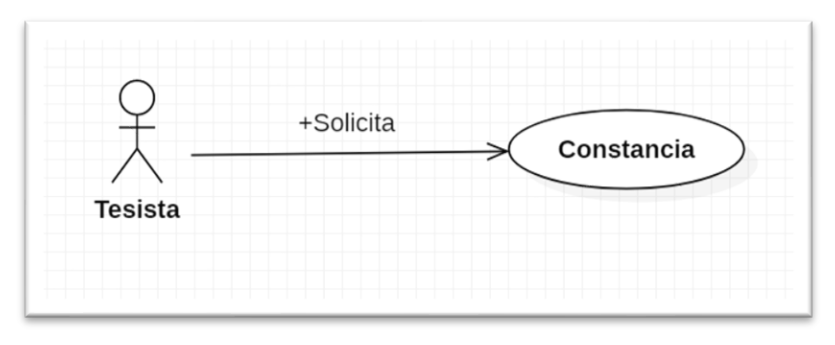

*Figura N° 06*. Diagrama de caso de uso del usuario **Fuente:** Elaboración propia

En la Figura N°06 se muestra al usuario solicitando una Constancia Electrónica de publicación de tesis en el repositorio al administrador de la Aplicación Web.

#### **Administrador**

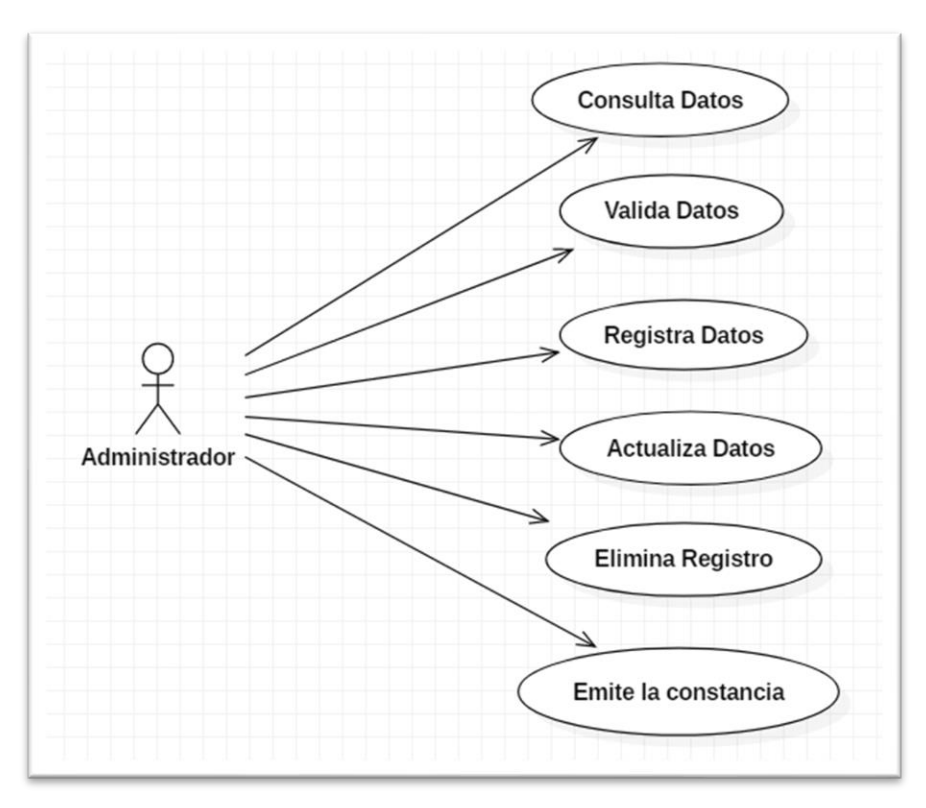

*Figura N° 07*. Diagrama de caso de uso del administrador **Fuente:** Elaboración propia

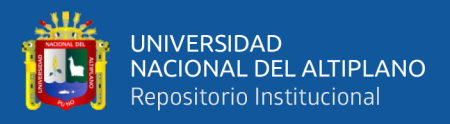

En la Figura N°07 se muestra las tareas que realiza el administrador desde la consulta de los datos del tesista, las cuales los valida y los registra. Tiene privilegios de registrar, modificar o actualizar el registro y eliminar.

**Consulta Datos. –** El administrador les pedirá a los tesistas el código de matrícula para hacer una consulta en la base de datos de la Oficina de Tecnologías e Información mediante el API Rest, la aplicación web mostrará los datos del estudiante en los formularios de autocompletado. Como son:

- Nombres
- Apellidos
- DNI
- **Semestre**
- Escuela profesional
- **Facultad**

**Validad Datos. –** Aquí es donde el administrador verifica si los datos obtenidos en la consulta pertenecen al estudiante.

**Registra Datos. –** En esta etapa el administrador ingresa los campos faltantes del formulario que son datos personales como son:

- Correo electrónico
- Número de teléfono/celular

Además, se encarga de escoger el tipo de obra al que pertenece el trabajo de investigación, la fecha de sustentación y finalmente la URL de la publicación.

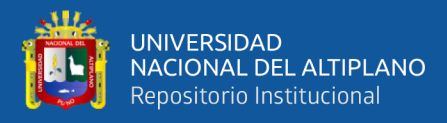

**Actualiza Datos. –** El administrador tiene los privilegios de editar los campos del formulario en caso de ser necesario las correcciones de los datos de estudiantes.

**Elimina Registros. –** El administrador puede eliminar registros, solo cuando sea necesario.

**Emite la Constancia. –** El administrador le entrega la constancia de publicación al tesista, una vez que se tenga registrado todos los campos llenados, la aplicación web genera una constancia en la plantilla prediseñada.

**NOTA:** La fecha y hora de publicación y el código QR, la Aplicación Web lo completara internamente.

#### **General**

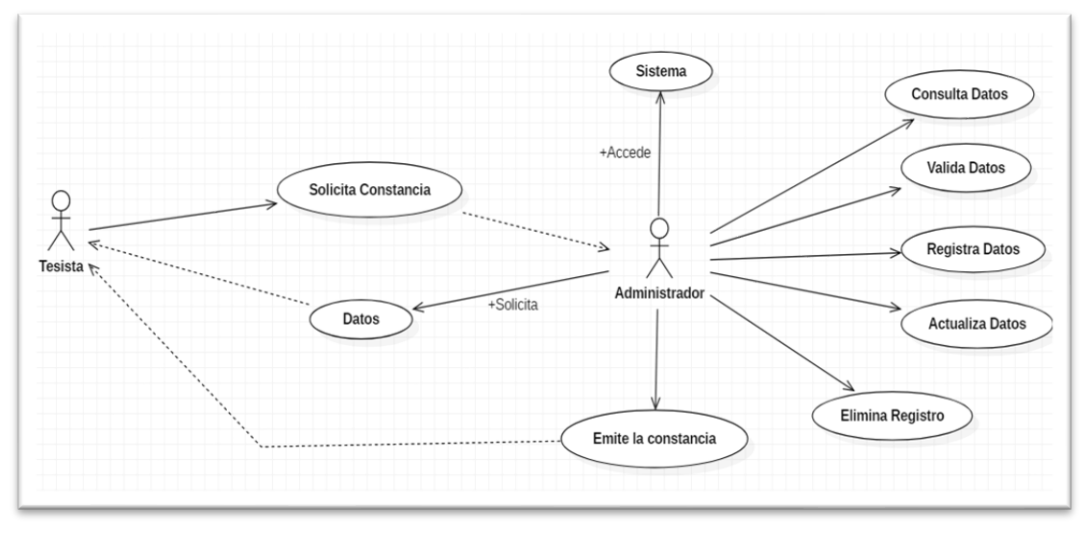

*Figura N° 08*. Caso de uso general del proceso de emisión de la constancia **Fuente:** Elaboración propia

En la Figura N° 08 se muestra las acciones que realiza los dos actores Tesista

y el Administrado.

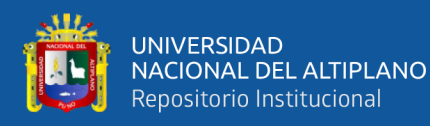

#### Descripción del Caso de uso general

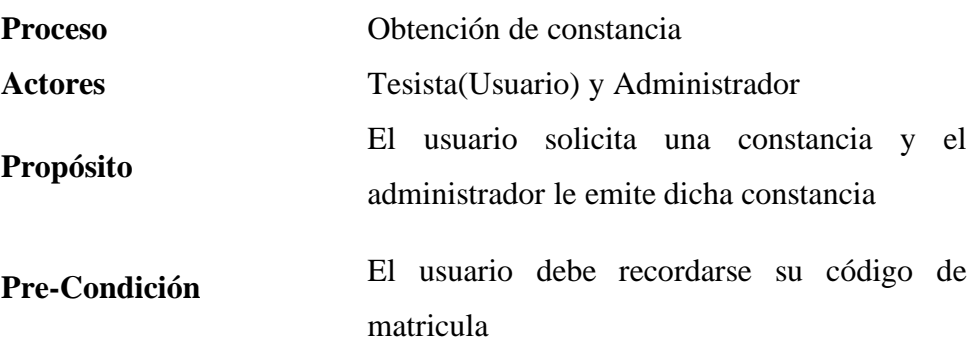

# **Flujo de Eventos**

#### **Actores**

1. El **usuario** al momento de publicar su tesis solicita una constancia al **administrador**

2. El **administrador** de la aplicación web, le pedirá sus datos necesarios al **usuario**

3. El **administrador** consulta el código del **usuario** mediante API a la Base de Datos de la OTI

4. El **administrador** valida los datos del usuario obtenidos en el proceso anterior

5. El **administrador** registra los datos obtenidos y los datos validados

6. El **administrador** emite la constancia electrónica al usuario

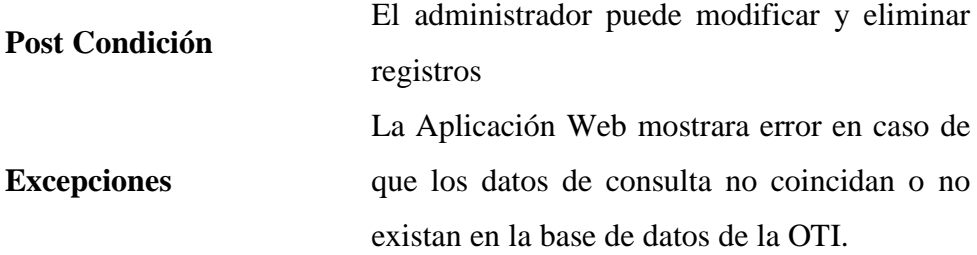

#### **4.2.2. Versiones e iteraciones**

#### **Versión 1.0**

**Iteración 1:** Para el buen funcionamiento de la Aplicación Web, es bueno tener un buen diseño de la base de datos, para ello se contó con la participación de los administradores del Repositorio Institucional en la

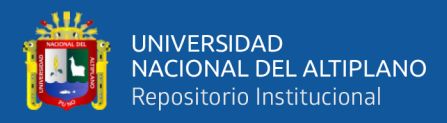

integración de los campos a considerar durante este proceso, se consideran las

siguientes tablas:

• Tabla ESTUDIANTES\_PRE: Esta tabla almacena los datos de los

estudiantes de pregrado de las 35 escuelas profesionales.

Está estructurada de la siguiente manera:

# **Tabla N° 06.**

*Estructura de la tabla estudiantes de PREGRADO*

| <b>Clave</b>             | Campo                    | <b>Tipo</b>     | Longitud | Descripción                                                                                                    |
|--------------------------|--------------------------|-----------------|----------|----------------------------------------------------------------------------------------------------|
| Primaria                 | IdEstudiante             | <b>INT</b>      | 6        | Identifica a cada estudiante<br>con un código único<br>secuencial.                                                 |
| $\overline{\phantom{a}}$ | CodigoEstudiante         | <b>VARCHAR</b>  | 6        | Almacena el código de<br>matrícula del estudiante.                                                                 |
|                          | ApellidosEstudiante      | <b>VARCHAR</b>  | 30       | Almacena los apellidos<br>paternos y maternos.                                                                     |
| --                       | <b>NombresEstudiante</b> | <b>VARCHAR</b>  | 40       | Almacena los nombres del<br>estudiante.                                                                            |
| --                       | DniEstudiante            | <b>VARCHAR</b>  | 8        | Almacena el DNI del<br>estudiante.                                                                                 |
| $\overline{\phantom{a}}$ | EmailEstudiante          | <b>VARCHAR</b>  | 50       | Almacena la dirección del<br>correo electrónico.                                                                   |
| --                       | TelefonoEstudiante       | <b>VARCHAR</b>  | 9        | Almacena el número de<br>Tel./celular del estudiante.                                                              |
| $\overline{a}$           | FechaSustentacion        | <b>DATE</b>     | $\sim$   | Almacena la fecha de<br>sustentación del trabajo de<br>investigación presentado<br>por el estudiante.              |
| --                       | UrlEstudiante            | <b>VARCHAR</b>  | 40       | Almacena la dirección URL<br>de la publicación del trabajo<br>de investigación en el<br>Repositorio Institucional. |
| <b>Secundaria</b>        | IdModalidad              | <b>INT</b>      | 5        | Almacena la modalidad del<br>trabajo de investigación<br>presentada.                                               |
| <b>Secundaria</b>        | IdEscuela                | <b>INT</b>      | 5        | Almacena la escuela<br>profesional a la que<br>pertenece el estudiante.                                            |
| <b>Secundaria</b>        | IdFacultad               | <b>INT</b>      | 5        | Almacena la facultad a la<br>que pertenece el estudiante.                                                          |
| --                       | FechaRegistro            | <b>DATETIME</b> | --       | Almacena la hora y fecha<br>del registro de la constancia<br>que otorga el Repositorio<br>Institucional.           |
| μ.                       | CodigoConstancia         | <b>VARCHAR</b>  | 8        | Almacena el número de<br>constancia (secuencial).                                                                  |
|                          | QREstudiante             | <b>VARCHAR</b>  | 11       | Almacena los caracteres del<br>código QR de la publicación<br>del trabajo de investigación.                        |

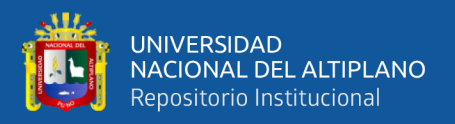

Tabla ESTUDIANTES\_POS: Esta tabla almacena los datos de los estudiantes de posgrado, de los programas de Segundas Especialidades, Maestrías y Doctorados. Está estructurada de la siguiente manera:

#### **Tabla N° 07.**

*Estructura de la tabla estudiantes de POSGRADO*

| <b>Clave</b>      | Campo              | <b>Tipo</b>     | Longitud       | Descripción                                                                                                    |
|-------------------|--------------------|-----------------|----------------|----------------------------------------------------------------------------------------------------|
| Primaria          | <b>IdEPG</b>       | <b>INT</b>      | 6              | Identifica a cada egresado de<br>la EPG con un código único<br>secuencial.                                         |
|                   | CodigoEPG          | <b>VARCHAR</b>  | 6              | Almacena el código de<br>matrícula del egresado de<br>POSGRADO.                                                    |
| $\overline{a}$    | ApellidosEPG       | <b>VARCHAR</b>  | 30             | Almacena los apellidos<br>paternos y maternos.                                                                     |
| --                | <b>NombresEPG</b>  | VARCHAR         | 40             | Almacena los nombres del<br>egresado de POSGRADO.                                                                  |
| $-$               | <b>DniEPG</b>      | <b>VARCHAR</b>  | 8              | Almacena el DNI del<br>egresado de POSGRADO.                                                                       |
| $-$               | EmailEPG           | VARCHAR         | 50             | Almacena la dirección del<br>correo electrónico.                                                                   |
| $-$               | <b>TelefonoEPG</b> | <b>VARCHAR</b>  | 9              | Almacena el número de<br>Tel./celular del egresado de<br>POSGRADO.                                                 |
| $\overline{a}$    | FechaSustEPG       | <b>DATE</b>     | $\overline{a}$ | Almacena la fecha de<br>sustentación del trabajo de<br>investigación presentado por<br>el egresado de POSGRADO.    |
|                   | UrlEPG             | <b>VARCHAR</b>  | 40             | Almacena la dirección URL<br>de la publicación del trabajo<br>de investigación en el<br>Repositorio Institucional. |
| Secundaria        | IdModalidad        | <b>INT</b>      | 5              | Almacena la modalidad del<br>trabajo de investigación<br>presentada.                                               |
| <b>Secundaria</b> | IdPrograma         | <b>INT</b>      | 5              | Almacena el programa de<br>estudios a la que pertenece el<br>egresado de POSGRADO.                                 |
| $-$               | RegistroEPG        | <b>DATETIME</b> |                | Almacena la hora y fecha del<br>registro de la constancia que<br>otorga el Repositorio<br>Institucional.           |
|                   | ConstanciaEPG      | <b>VARCHAR</b>  | 8              | Almacena el número de<br>constancia (secuencial).                                                                  |
| $-$               | QREPG              | VARCHAR         | 11             | Almacena los caracteres del<br>código QR de la publicación<br>del trabajo de investigación.                        |

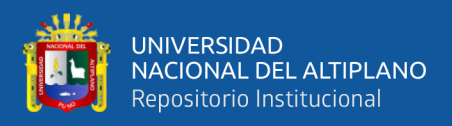

### • Tabla ESCUELA: Esta tabla almacena todas las escuelas profesionales

de la UNA – Puno.

Está estructurada de la siguiente manera:

### **Tabla N° 08.**

*Estructura de la tabla escuelas profesionales*

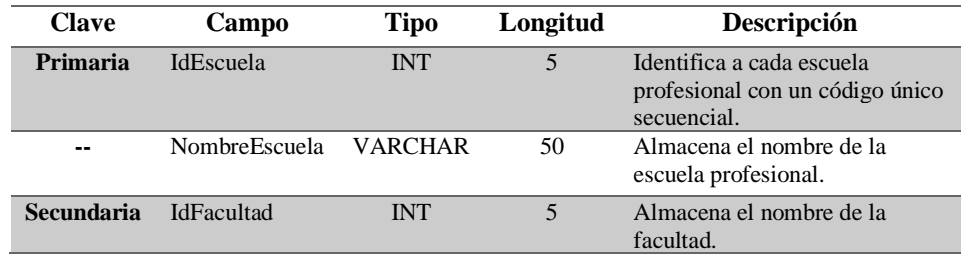

**Fuente:** Equipo de trabajo

La lista esta conformada por las escuelas profesionales de las distintas facultades de la UNA Puno, que están codificadas del 1 al 35, además se considera el programa de complementación académica como 36.

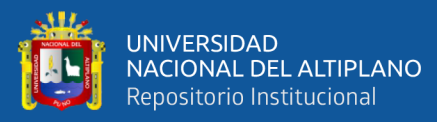

# **Tabla N° 09.**

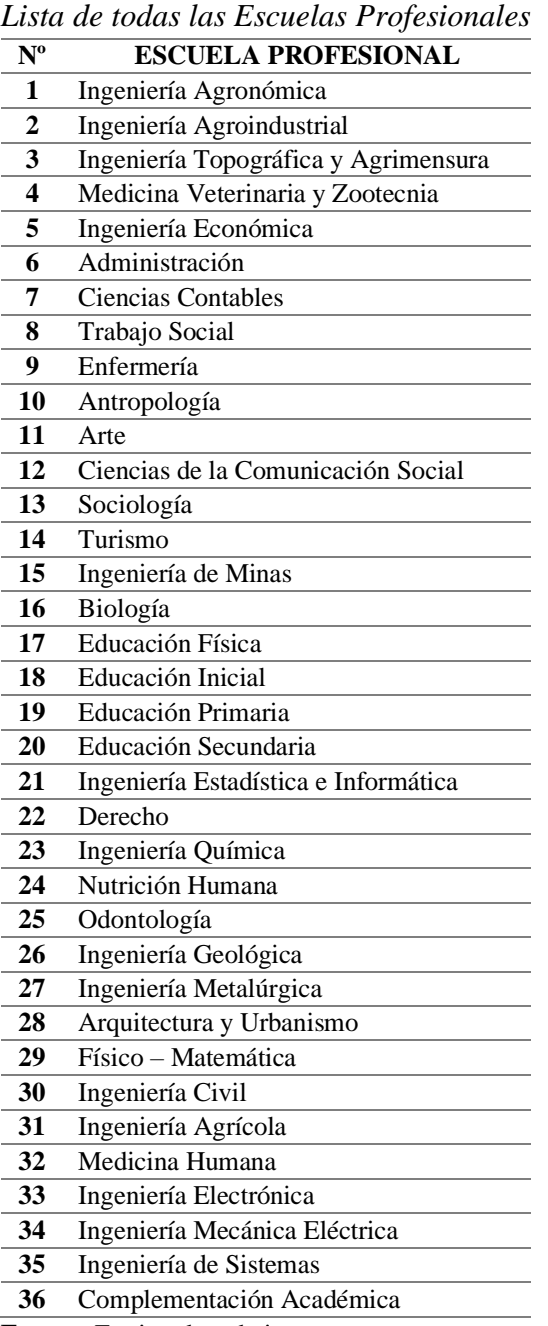

**Fuente:** Equipo de trabajo

Tabla FACULTAD: Esta tabla almacena todas las facultades de la UNA – Puno. Está estructurada de la siguiente manera:

#### **Tabla N° 10.**

*Estructura de la tabla facultad*

| <b>Clave</b> | <b>Campo</b>           | Tipo       | Longitud | Descripción                                                   |
|--------------|------------------------|------------|----------|---------------------------------------------------------------|
| Primaria     | <b>IdFacultad</b>      | <b>INT</b> |          | Identifica a cada facultad con<br>un código único secuencial. |
| $- -$        | NombreFacultad VARCHAR |            | 50       | Almacena el nombre de la<br>facultad.                         |

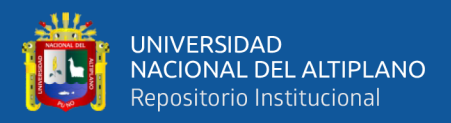

La lista está conformada por todas las facultades de la UNA - Puno, que

están codificadas del 1 al 19, para ser almacenadas en la base de datos.

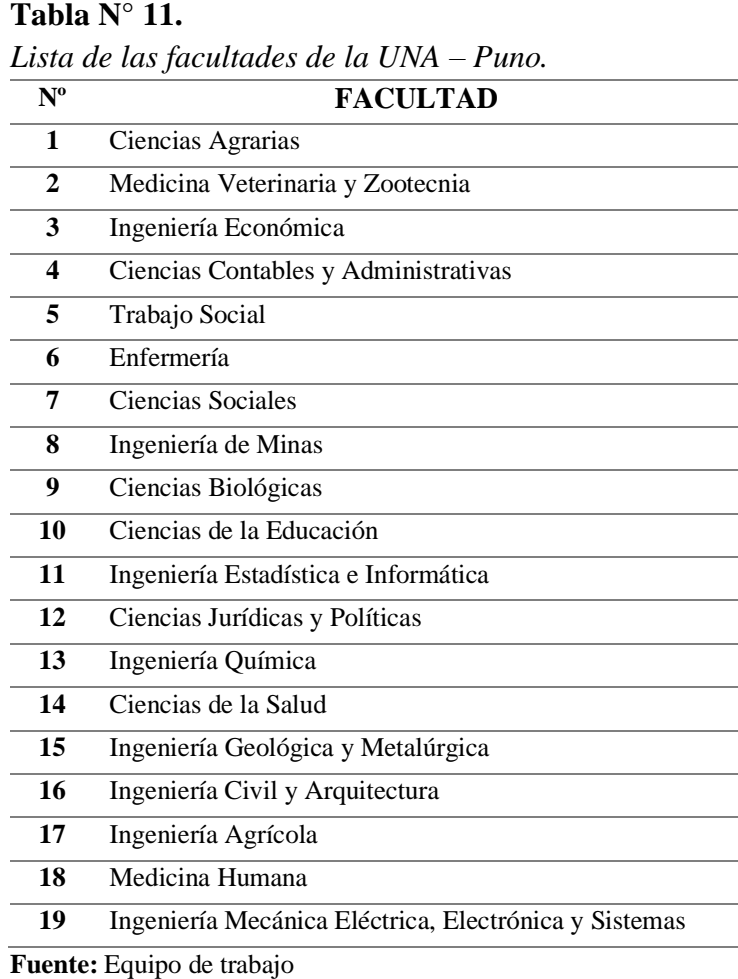

• Tabla PROGRAMA: Esta tabla almacena todos los programas de Segundas Especialidades, Maestrías y Doctorados. Está estructurada de la siguiente manera:

#### **Tabla N° 12.**

*Estructura de la tabla programas de estudio de POSGRADO*

| <b>Clave</b> | Campo          | Tipo       | Longitud | Descripción                                                                  |
|--------------|----------------|------------|----------|------------------------------------------------------------------------------|
| Primaria     | IdPrograma     | <b>INT</b> |          | Identifica a cada programa de<br>estudios con un código único<br>secuencial. |
| --           | NombrePrograma | VARCHAR    | 100      | Almacena el nombre del<br>programa de estudios.                              |

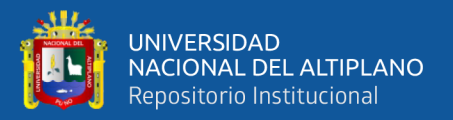

La lista está conformada por los PROGRAMAS de estudio de la escuela

de POSGRADO y de Segundas Especialidades de la UNA Puno.

Se consideraron 27 programas de estudio de maestría, entre ellos están los vigentes y los anteriores programas con el fin de tener almacenado para las publicaciones de años anteriores.

**Tabla N° 13.** 

| Relación de programas de maestría de la UNA - Puno |                                                          |  |  |
|----------------------------------------------------|----------------------------------------------------------|--|--|
| $N^{\circ}$                                        | PROGRAMAS DE MAESTRIA                                    |  |  |
| $\mathbf{1}$                                       | Maestría en Agricultura Andina                           |  |  |
| $\overline{2}$                                     | Maestría en Arquitectura                                 |  |  |
| 3                                                  | Maestría en Arte y Educación Artística                   |  |  |
| 4                                                  | Maestría en Ciencia Animal                               |  |  |
| 5                                                  | Maestría en Ciencias de la Ingeniería Agrícola           |  |  |
| 6                                                  | Maestría en Ciencias de la Ingeniería Mecánica Eléctrica |  |  |
| 7                                                  | Maestría en Ciencias de la Nutrición                     |  |  |
| 8                                                  | Maestría en Ciencias de Lingüística Andina y Educación   |  |  |
| 9                                                  | Maestría en Ciencias Sociales                            |  |  |
| 10                                                 | Maestría en Ciencias: Ingeniería Química                 |  |  |
| 11                                                 | Maestría en Contabilidad y Administración                |  |  |
| 12                                                 | Maestría en Derecho                                      |  |  |
| 13                                                 | Maestría en Desarrollo Rural                             |  |  |
| 14                                                 | Maestría en Ecología                                     |  |  |
| 15                                                 | Maestría en Economía                                     |  |  |
| 16                                                 | Maestría en Economía y Políticas Públicas                |  |  |
| 17                                                 | Maestría en Educación                                    |  |  |
| 18                                                 | Maestría en Extracción de Metales Estratégicos           |  |  |
| 19                                                 | Maestría En geotecnia y Geomecánica Minera               |  |  |
| 20                                                 | Maestría en Gestión de Programas Sociales                |  |  |
| 21                                                 | Maestría en Informática                                  |  |  |
| 22                                                 | Maestría en Ingeniería Civil                             |  |  |
| 23                                                 | Maestría en Ingeniería de Sistemas                       |  |  |
| 24                                                 | Maestría en Investigación y Docencia Universitaria       |  |  |
| 25                                                 | Maestría en Salud Pública                                |  |  |
| 26                                                 | Maestría en Tecnologías de Protección Ambiental          |  |  |
| 27                                                 | Maestría en Trabajo Social                               |  |  |

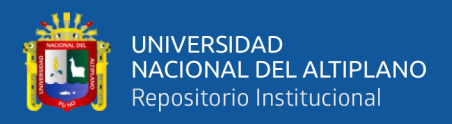

Se consideraron 15 programas de estudio de doctorado, entre ellos están

los vigentes y los anteriores programas con el fin de tener almacenado

para las publicaciones de años anteriores.

#### **Tabla N° 14.**

*Lista de programas de doctorado de la UNA - Puno*

| $N^{\circ}$             | PROGRAMAS DE DOCTORADO                                                  |
|-------------------------|-------------------------------------------------------------------------|
| 1                       | Doctorado en Ciencia, Tecnología y Medio Ambiente                       |
| $\mathbf{2}$            | Doctorado en Ciencias de la Salud                                       |
| 3                       | Doctorado en Ciencias Sociales                                          |
| $\overline{\mathbf{4}}$ | Doctorado en Ciencias Sociales Gestión Pública y Desarrollo Territorial |
| 5                       | Doctorado en Educación                                                  |
| 6                       | Doctorado en Derecho                                                    |
| 7                       | Doctorado en Ciencias de la Computación                                 |
| 8                       | Doctorado en Economía y Políticas Públicas                              |
| 9                       | Doctorado en Economía y Desarrollo Sostenible                           |
| 10                      | Doctorado en Contabilidad y Administración                              |
| 11                      | Doctorado en Administración                                             |
| 12                      | Doctorado en Estadística Aplicada                                       |
| 13                      | Doctorado en Estadística e Informática                                  |
| 14                      | Doctorado en Ciencia Animal                                             |
| 15                      | Doctorado en Ciencia la Ingeniería Mecánica Eléctrica                   |

**Fuente:** Equipo de trabajo

Se consideraron 52 programas de segunda especialidad, entre ellos se

incluyeron los programas de segunda especialización con el fin de tener

almacenado para las publicaciones de años anteriores.

#### **Tabla N° 15.**

*Lista de programas de Segunda Especialidad de la UNA – Puno.* **N° PROGRAMAS DE SEGUNDA ESPECIALIDAD**

| N            | PROGRAMAS DE SEGUNDA ESPECIALIDAD                                    |
|--------------|----------------------------------------------------------------------|
| 1            | Segunda Especialidad: Laboratorio Clínico y Biológicos               |
| $\mathbf{2}$ | Segunda Especialidad: Banco de Sangre Hemoterapia                    |
| 3            | Segunda Especialidad: Gerencia y Gestión de Servicios de Salud.      |
| 4            | Segunda Especialidad: Enfermería en Cuidados Intensivos y Urgencias. |
| 5            | Segunda Especialidad: Enfermería en Pediatría y Neonatología.        |
| 6            | Segunda Especialidad: Enfermería en Centro Quirúrgico.               |
| 7            | Segunda Especialidad: Enfermería en Crecimiento, Desarrollo y        |
|              | Estimulación Temprana del Niño.                                      |
| 8            | Segunda Especialidad: Medicina Complementaria.                       |
| 9            | Segunda Especialidad: Promoción de la Salud.                         |

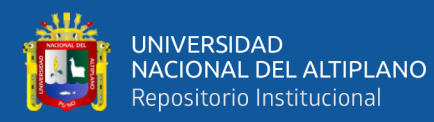

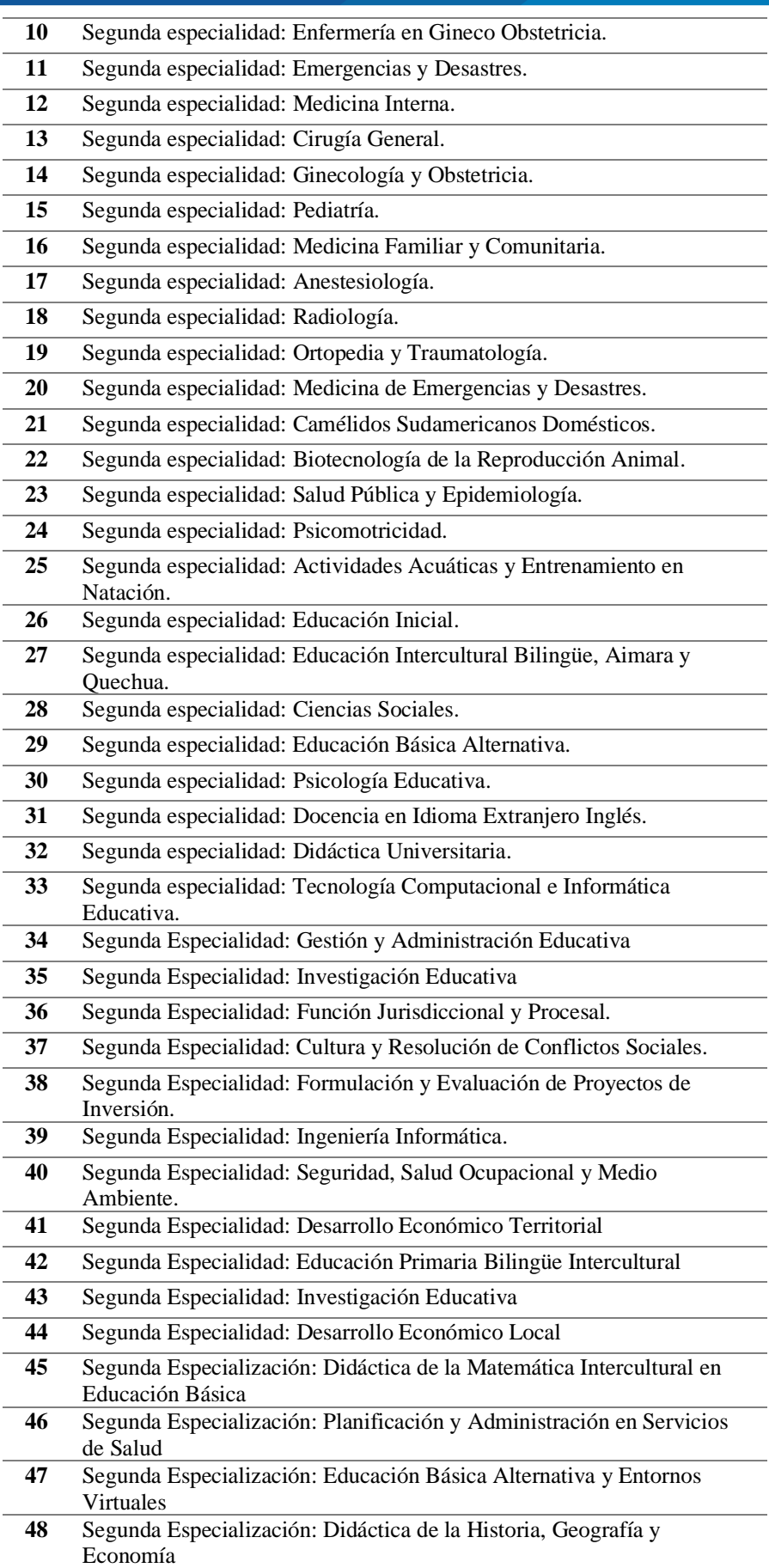

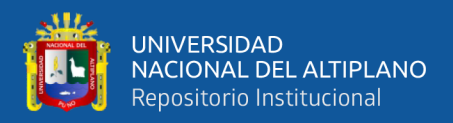

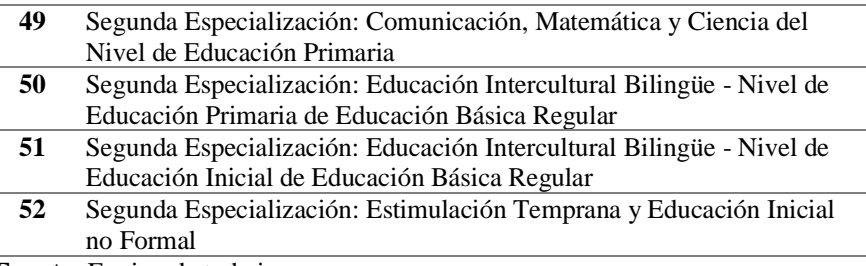

**Fuente:** Equipo de trabajo

• Tabla MODALIDAD: Almacena las modalidades del tipo de obra

(trabajo de investigación) que sustentan para obtener su grado.

Está estructurada de la siguiente manera:

# **Tabla N° 16.**

*Estructura de la tabla modalidad del trabajo de investigación.*

| <b>Clave</b> | Campo                  | Tipo       | Longitud | <b>Descripción</b>              |
|--------------|------------------------|------------|----------|---------------------------------|
| Primaria     | <b>IdModalidad</b>     | <b>INT</b> |          | Identifica a cada modalidad de  |
|              |                        |            |          | trabajo de investigación con un |
|              |                        |            |          | código único secuencial.        |
| --           | NombreModalida VARCHAR |            | 30       | Almacena el nombre de la        |
|              |                        |            |          | modalidad.                      |

**Fuente:** Equipo de trabajo

La lista está conformada por las modalidades de trabajos de investigación para optar los grados académicos en PREGRADO y POSGRADO.

#### **Tabla N° 17.**

*Lista de las modalidades de trabajos de investigación.*

| $\mathbf{N}^{\circ}$ | <b>MODALIDAD</b>                   |
|----------------------|------------------------------------|
| 1                    | Tesis de Bachiller                 |
| $\mathbf{2}$         | Tesis de Pregrado                  |
| 3                    | Tesis de Maestría                  |
| 4                    | Tesis de Doctorado                 |
| 5                    | Tesis de Segunda Especialidad      |
| 6                    | Trabajo Académico                  |
| 7                    | Trabajo de Suficiencia Profesional |
| 8                    | Trabajo de Experiencia Profesional |
| 9                    | Articulo Científico                |
|                      | Fuanta: Equino da trabaio          |

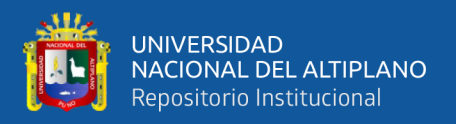

• Tabla USER: Almacena los datos de los Administradores y el personal

autorizado, quienes tiene acceso a la Aplicación Web. Está estructurada

de la siguiente manera:

# **Tabla N° 18.**

*Estructura de la tabla usuarios(administradores) de la aplicación web*

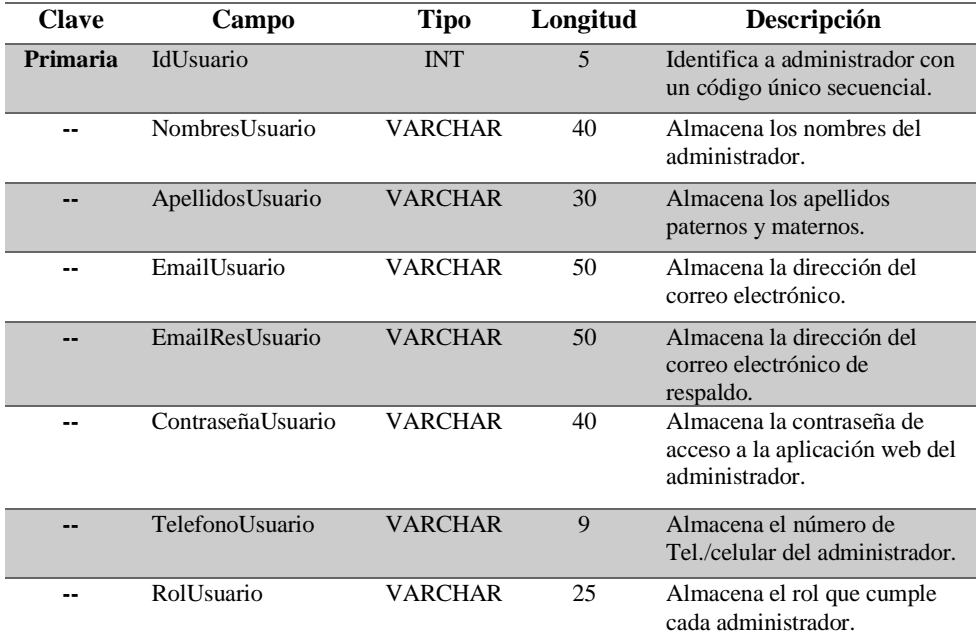

**Fuente:** Equipo de trabajo

## **Versión 2.0**

**Iteración 1:** Para que la aplicación web trabaje con normalidad mediante el uso por la web, se trabajó con una versión compatible y estable como es el PHP 5.6.30, ya que es uno de los lenguajes que tiene mayor integración con los protocolos de internet y con un mayor soporte de bases de datos.

**Iteración 2:** En esta etapa se desarrolló la interfaz principal de la aplicación web, para heredar a todas las demás páginas. Se trabajo con BOOSTRAP, para darle un diseño más limpio y responsive, así mismo adaptable a cualquier dispositivo ya que hoy en día se da más uso a los famosos smartphone, también ofrece el soporte con HTML5 y CC3, haciendo el uso más amigable e intuitivo.
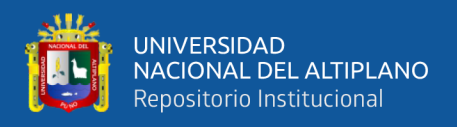

Para tener una mejor estructuración de la aplicación web se usó el MVC (Modelo Vista Controlador).

**Versión 3.0**

**Iteración 1:** En esta etapa se diseña la ventana de acceso a la aplicación web.

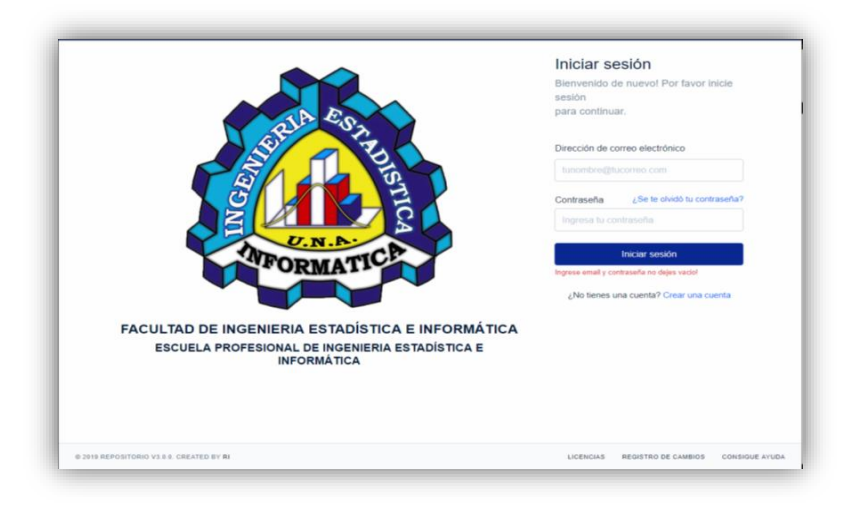

*Figura N° 09.* Interfaz de inicio de Sesión a la Aplicación Web **Fuente:** Elaboración propia

**Iteración 2:** En esta etapa se diseña la página de los módulos de registro PREGRADO, POSGRADO y REPORTES, con todos los campos correspondientes de cada una de ellas, como son los formularios.

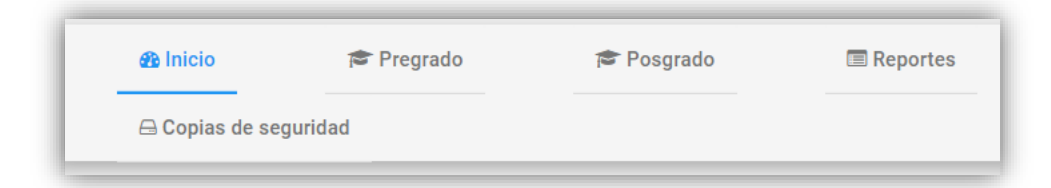

*Figura N° 10*. Módulos principales de registro **Fuente:** Elaboración propia

Cada uno de los módulos con sus respectivos formularios para el correspondiente ingreso de datos.

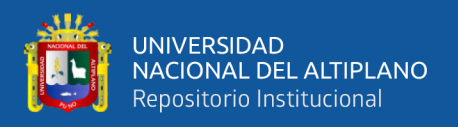

### **Formulario de pregrado:**

**PRIMERO:** se diseña el formulario de consulta de pregrado donde se ingresa el código de matrícula de los estudiantes para obtener datos correspondientes, que estan registrados en la base de datos de OTI.

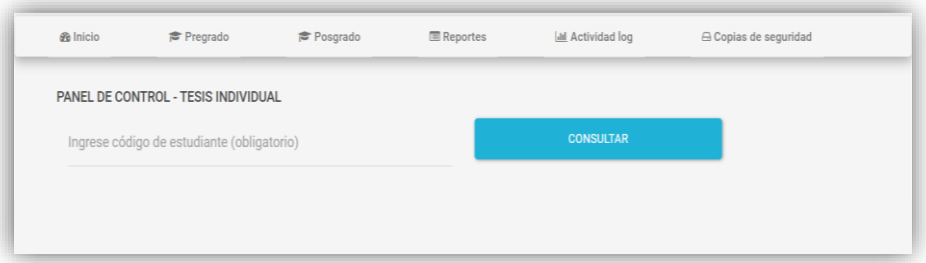

*Figura N° 11.* Ventana de consulta de datos pregrado **Fuente:** Elaboración propia

**SEGUNDO:** se diseña el formulario principal de registro donde se crean campos para llenar los datos de las estudiantes obtenidas por el API Rest que nos brinda la OTI, se consideran nombres, apellidos, escuela profesional, facultad, modalidad, DNI, código de matrícula, semestre, email, teléfono, fecha de sustentación, fecha de registro y la URL.

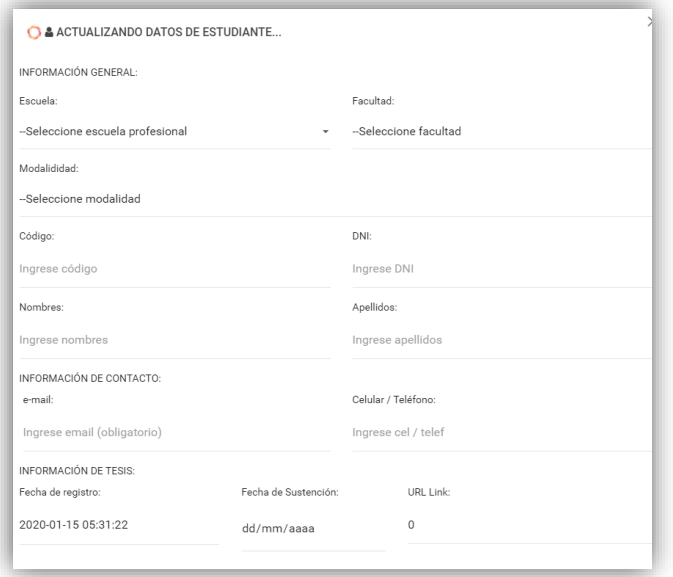

*Figura N° 12*. Formulario principal de registro pregrado **Fuente:** Elaboración propia

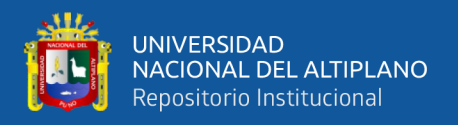

**TERCERO:** se diseña la ventana de visualización de los registros, donde se muestra en orden descendente de los tesistas que publicaron sus trabajos de investigación, además se incluye los botones de Editar  $\Box$ , Visualizar  $\Box$  e Imprimir/Exportar en formato PDF $\rightarrow$ , campos de busqueda y listado.

| <b>A TESIS INDIVIDUAL</b> |        |          |            | c<br><b>ME TESIS GRUPAL</b>      |                                     |  |
|---------------------------|--------|----------|------------|----------------------------------|-------------------------------------|--|
|                           |        |          |            |                                  | Ingrese palabra a buscar.<br>$10 -$ |  |
| #Nro                      | Código | DNI      | Constancia | <b>Apellidos y Nombres</b>       | ۰                                   |  |
| 4342                      | 105230 | 74401437 | 04356      | MAQUERA MAMANI CARLOS CLINTHON   | $\ddot{\mathbf{e}}$<br>a.<br>v      |  |
| 4341                      | 134936 | 45861917 | 04355      | ROSAS YANARICO YSABEL VERONICA   | A.<br>$\ddot{ }$<br>v               |  |
| 4340                      | 134691 | 46883475 | 04354      | TORRES MAMANI GELMAR CELEDONIO   | e<br>ر                              |  |
| 4339                      | 130274 | 70336020 | 04353      | AOUINO APAZA YESSENIA LIZBETH    | A.<br>v<br>$\Theta$                 |  |
| 4338                      | 962129 | 40574292 | 04352      | RODRIGUEZ VALERO PEDRO ROLANDO   | A.<br>$\ddot{=}$<br>٠               |  |
| 4337                      | 052426 | 43656792 | 04351      | MAMANI SUCACAHUA SHIRLEY DANITZA | $\ddot{ }$<br>A.<br>v               |  |
| 4336                      | 840823 | 01229246 | 04350      | Huanco Brayo Francisco           | A.<br>۵<br>v                        |  |
| 4335                      | 990190 | 40495838 | 04349      | MAMANI OUISPE CRISPIN EDUARDO    | a<br>٠                              |  |
| 4334                      | 082396 | 47257154 | 04348      | VILCA PERLACIOS NILTON JOSE      | <b>A</b><br>v<br>$\Theta$           |  |

*Figura N° 13*. Ventana principal de visualización de registros pregrado **Fuente:** Elaboración propia

### **Formulario de posgrado:**

**PRIMERO:** se diseña el formulario de consulta de Posgrado donde se ingresa el código de matrícula de los estudiantes para obtener datos correspondientes, que están registrados en la base de datos de OTI.

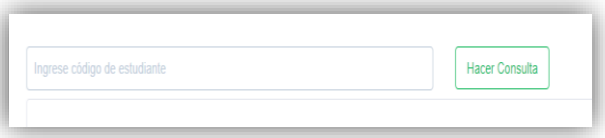

*Figura N° 14*. Formulario principal de registro posgrado **Fuente:** Elaboración propia

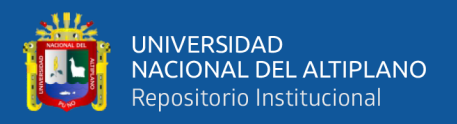

**SEGUNDO:** para la Escuela de Posgrado se consideran los campos de modalidad del trabajo de investigación, código de matrícula, DNI, nombres, apellidos, Email, teléfono, fecha de sustentación, programa de estudios y la dirección URL del trabajo de investigación.

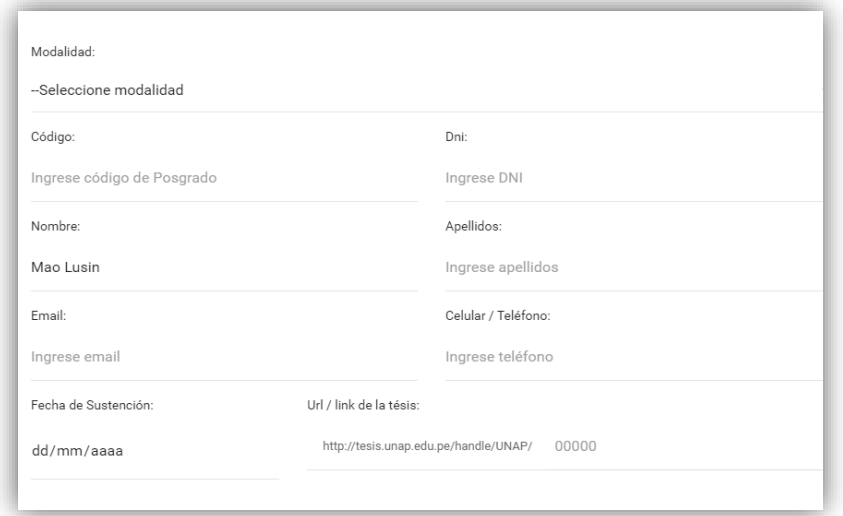

*Figura N° 15*. Formulario principal de registro posgrado **Fuente:** Elaboración propia

**TERCERO:** se diseña la ventana de visualización de los registros, donde se muestra en orden descendente de los tesistas que publicaron sus trabajos de investigación, además se incluye los botones de Editar  $\Box$ , Visualizar  $\Box$ , Imprimir/Exportar en formato PDF $\boxed{8}$ , los campos de busqueda y listado.

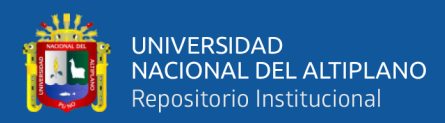

| <b>Hacer Consulta</b><br>Ingrese código de estudiante |                  |          |            |                                                                                             |                                                                        |  |  |  |  |
|-------------------------------------------------------|------------------|----------|------------|---------------------------------------------------------------------------------------------|------------------------------------------------------------------------|--|--|--|--|
| Mostrar                                               |                  |          | Buscar:    |                                                                                             |                                                                        |  |  |  |  |
| 10                                                    |                  | ٠        |            |                                                                                             |                                                                        |  |  |  |  |
| #Nro                                                  | Código           | DNI      | Constancia | <b>Apellidos y Nombres</b>                                                                  | 0                                                                      |  |  |  |  |
| 804                                                   | 164734           | 70107285 | 00804      | ARIZACA MAQUERA ANTHONY JUAN FELIX                                                          | $\blacksquare$<br>$\overline{\phantom{a}}$<br>$\overline{\phantom{a}}$ |  |  |  |  |
| 803                                                   | 186774           | 70766347 | 00803      | VARGAS PACOSONCO KLEIBER ROSENDO                                                            | <b>B</b><br>$^{\circ}$<br>╭                                            |  |  |  |  |
| 802                                                   | 127671           | 01547832 | 00802      | ALVAREZ QUISPE ELIZABETH                                                                    | <b>B</b><br>∣ ⊗<br>╭                                                   |  |  |  |  |
| 801                                                   | 153566           | 40136046 | 00801      | <b>MEDINA VELASQUEZ VICTOR CESAR</b>                                                        | <b>D</b><br>$^{\circ}$<br>╭                                            |  |  |  |  |
| 800                                                   | 185659           | 01229597 | 00800      | DEZA COLQUE RENE RAÚL                                                                       | I e<br>$^{\circ}$                                                      |  |  |  |  |
| 799                                                   | 112657           | 01297779 | 00799      | <b>ACERO ZAPANA BLAZ</b>                                                                    | $\mathbf{B}$<br>$^{\circ}$<br>╭                                        |  |  |  |  |
| 798                                                   | 122634           | 42252420 | 00798      | <b>HERENCIA GUERRA FRINEY</b>                                                               | $\mathbf{B}$<br>$^{\circ}$                                             |  |  |  |  |
| 797                                                   | 167071           | 02043075 | 00797      | <b>VILCA CALLATA JUAN</b>                                                                   | $\mathbf{B}$<br>∣ ⊚<br>╭                                               |  |  |  |  |
| 796                                                   | 136618           | 40797702 | 00796      | <b>CORDOVA TOCRE JULIA</b>                                                                  | $\mathbf{B}$<br>$^{\circ}$                                             |  |  |  |  |
| 795                                                   | 081900<br>081911 |          | 00795      | MAMANI ARIAS ANTONIO CHOQUE ARQUE MARIO MULLISACA PACCO<br>JAIME PEDRO PEREZ ROMERO ANTONIO | B                                                                      |  |  |  |  |

*Figura N° 16***.** Ventana principal de visualización de registros posgrado **Fuente:** Elaboración propia

**Iteración 3:** Se diseña la plantilla de la constancia, la estética y la estructura que debe tener de acuerdo a la aprobación de los encargados del Repositorio Institucional.

### **Aspectos a considerar en la plantilla de la constancia:**

- Encabezado los logotipos de la Universidad Nacional del Altiplano, Vicerrectorado de Investigación y del Repositorio Institucional.
- Número de registro único de las constancias.
- Título "CONSTANCIA".
- Campo de texto para mencionar el nombre de la Institución.
- Apellidos y nombres del estudiante.
- Cuerpo de la constancia.
- Dirección URL de la publicación.
- Fecha de sustentación.
- Datos del estudiante: modalidad, código de matrícula, escuela profesional, facultada y hora de registro. En caso de posgrado el programa de estudios.

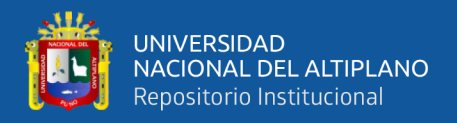

- Código QR de la dirección de la publicación del trabajo de investigación.
- Sello y firma digitalizada del encargado del repositorio.
- Marca de agua con el logo de la universidad.

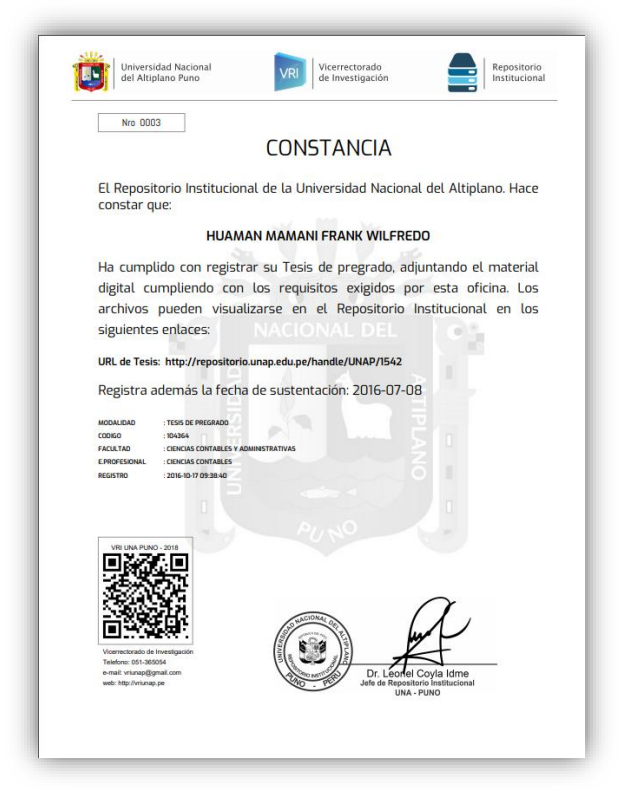

*Figura N° 17*. Plantilla de la constancia **Fuente:** Elaboración propia

De esta manera se concluye con las iteraciones.

### **4.2.3. Codificación**

Haciendo uso del lenguaje PHP, se implementó la funcionalidad de cada una de la paginas que tiene la Aplicación Web como son: El login, la página principal, módulo PREGRADO, modulo POSGRADO y el módulo de REPORTES. Iniciando por las funcionalidades de acceso y el control de usuarios, seguidamente por las funcionalidades de la página principal la parte de las búsquedas y los campos que se deben mostrar de los casos

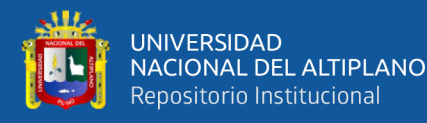

correspondientes. Los Módulos de registro de PREGRADO Y POSGRADO se da la funcionalidad desde la consulta por el código de matrícula de los datos de los tesistas mediante API de la Oficina de Tecnologías de Información, obteniendo los datos para validar si pertenecen al tesista correspondiente para luego guardar o registrar. Para generar la constancia se consideran para el contenido del documento las condiciones según corresponde para cada uno los campos de acuerdo al tipo de obra del trabajo de investigación, facultades y escuelas profesionales. Además de las funcionalidades de imprimir, descargar en PDF, así como también de los botones actualizar y visualizar.

### **4.2.4. Pruebas**

Las pruebas se realización en dos etapas:

### **Pruebas de Interfaz**

Se hiso las pruebas de interfaz de acuerdo a los requerimientos de la oficina, la información que debía mostrar la aplicación web, el diseño que debería tener y los campos que se tenía que considerar.

### **Pruebas de Funcionamiento**

Las pruebas de funcionamiento se realizaron de acuerdo al interfaz, verificando que todos los módulos funcionen y muestren lo que se desea mostrar, registrar correctamente, buscar y validar de manera eficiente.

#### **4.2.5. Implementación de la Aplicación Web**

La implementación de la Aplicación Web de desarrollo con toda normalidad cumpliendo con los requisitos necesarios sin ningún impedimento.

### **4.2.6. Resultados de la Prueba Según ISO -9126**

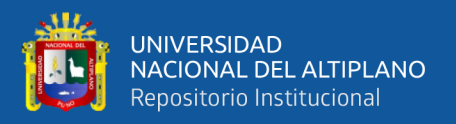

#### **Tabla N° 19: Cuadro de decisiones ISO-9126**

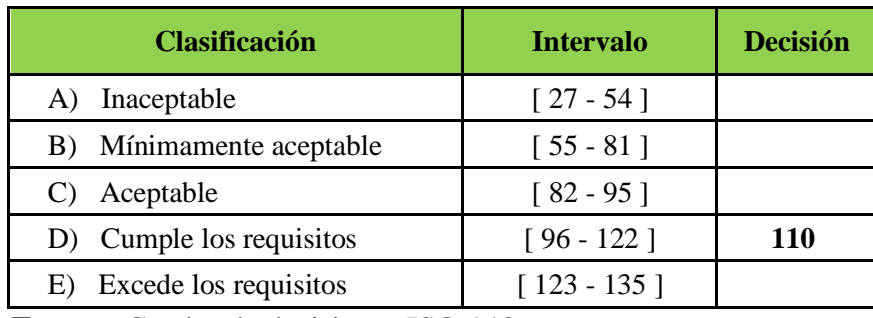

**Fuente:** Cuadro de decisiones ISO-9126

Según los resultados de la evaluación según los estándares de ISO-9126 de evaluación de software, dio un resultado de 110 de un total de 135 el resultado se obtuvo del promedio de los datos 107, 109 y 117, esto indica que la aplicación web cumple con los requisitos.

### **4.2.7. Gráficos de Satisfacción de Usuarios**

### **ENCUESTA DE SATISFACCIÓN DE USUARIOS**

Aplicado a los usuarios que publicaron sus tesis y obtuvieron sus constancias en el repositorio Institucional de la Universidad Nacional del Altiplano Puno.

### **Gráficos de Satisfacción de Usuarios**

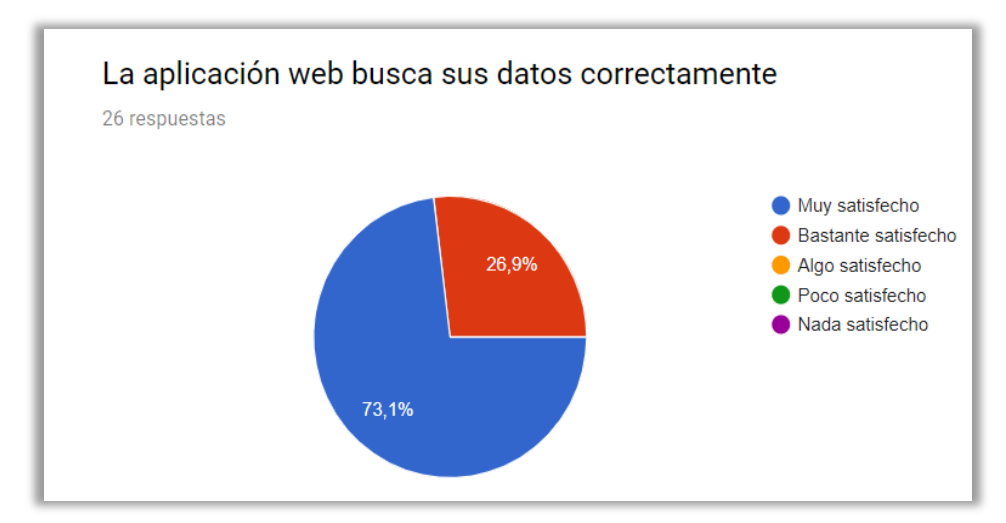

*Gráfico N° 01***:** Resultados de la pregunta N°1 de la encuesta de satisfacción de usuarios **Fuente:** Elaboración propia

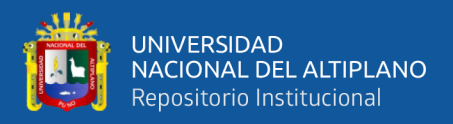

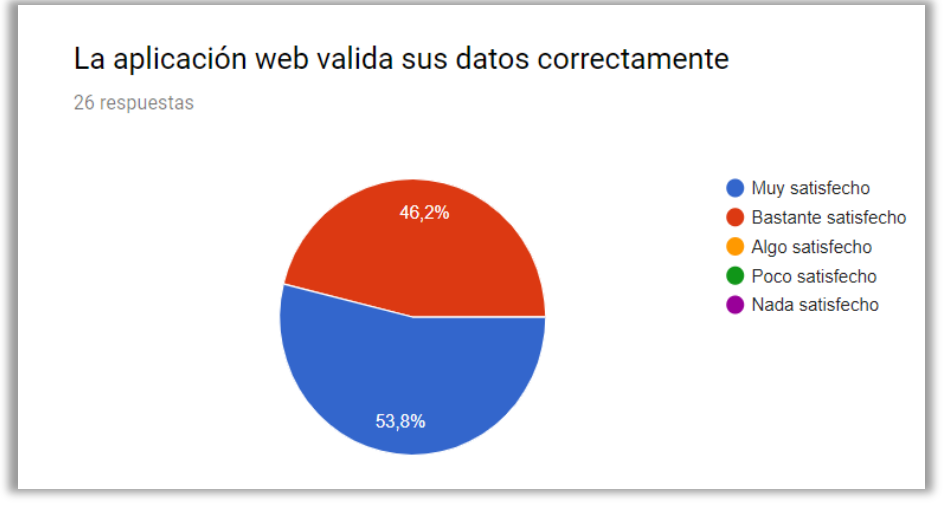

*Gráfico N° 02***:** Resultados de la pregunta N°2 de la encuesta de satisfacción de usuarios **Fuente:** Elaboración propia

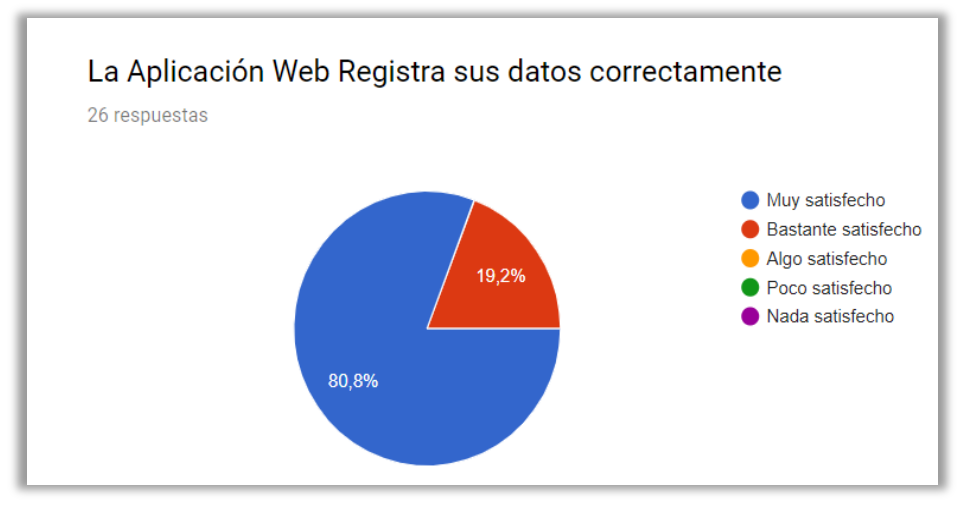

*Gráfico N° 03***:** Resultados de la pregunta N°3 de la encuesta de satisfacción de usuarios **Fuente:** Elaboración propia

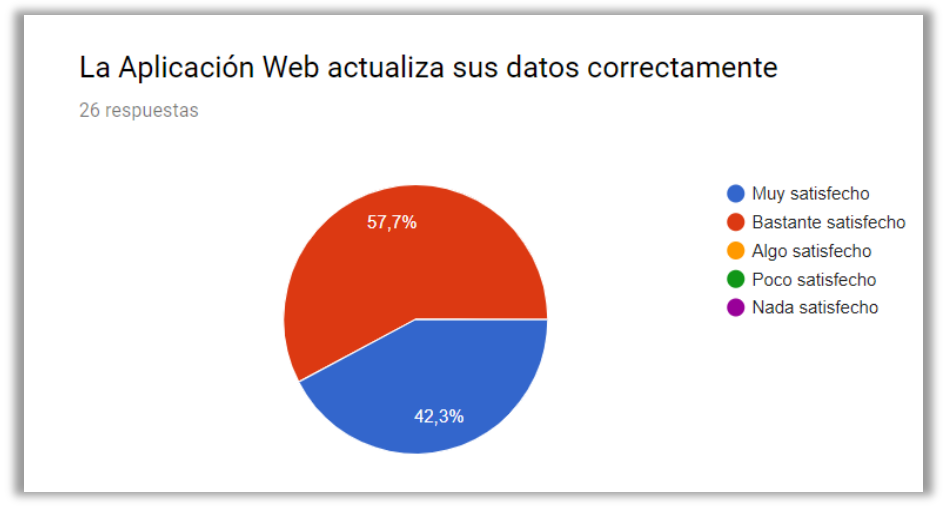

*Gráfico N° 04***:** Resultados de la pregunta N°4 de la encuesta de satisfacción de usuarios **Fuente:** Elaboración propia

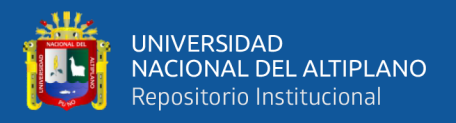

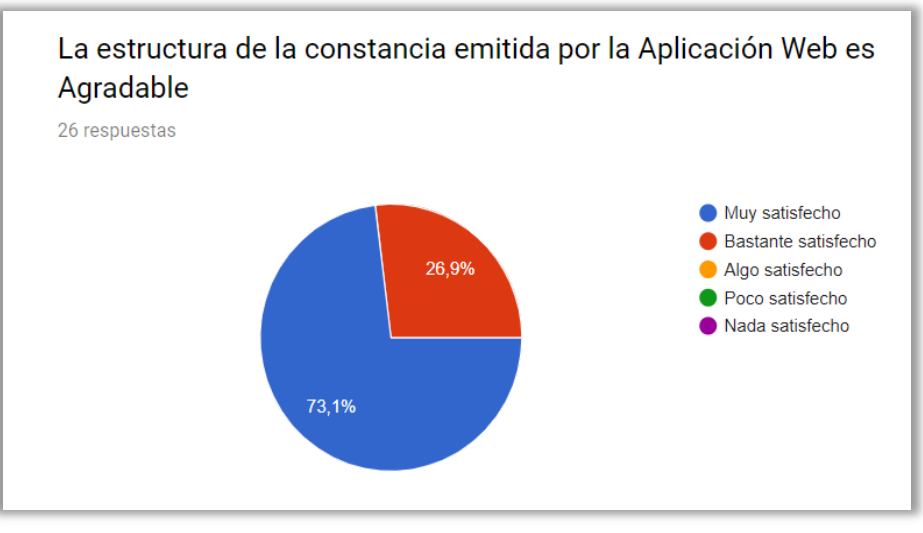

*Gráfico N° 05***:** Resultados de la pregunta N°5 de la encuesta de satisfacción de usuarios **Fuente:** Elaboración propia

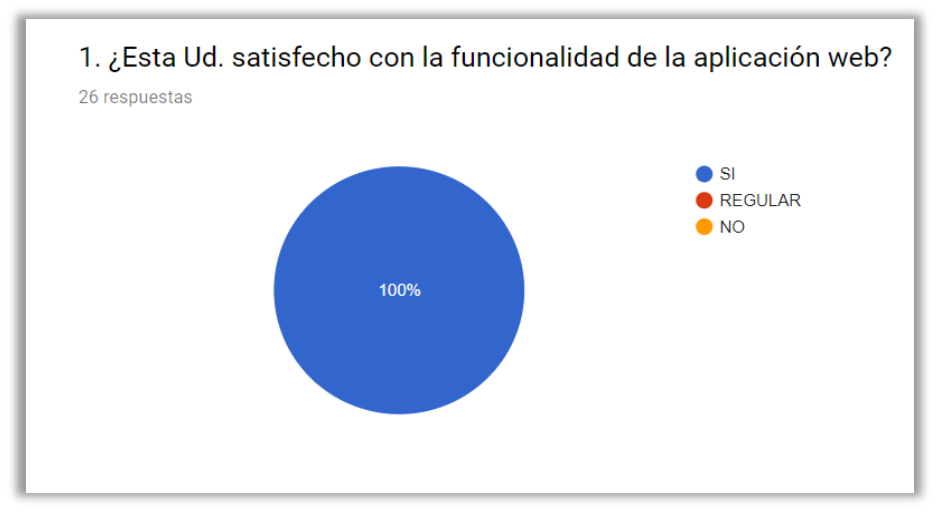

*Gráfico N° 06***:** Resultados de la pregunta N°6 de la encuesta de satisfacción de usuarios **Fuente:** Elaboración propia

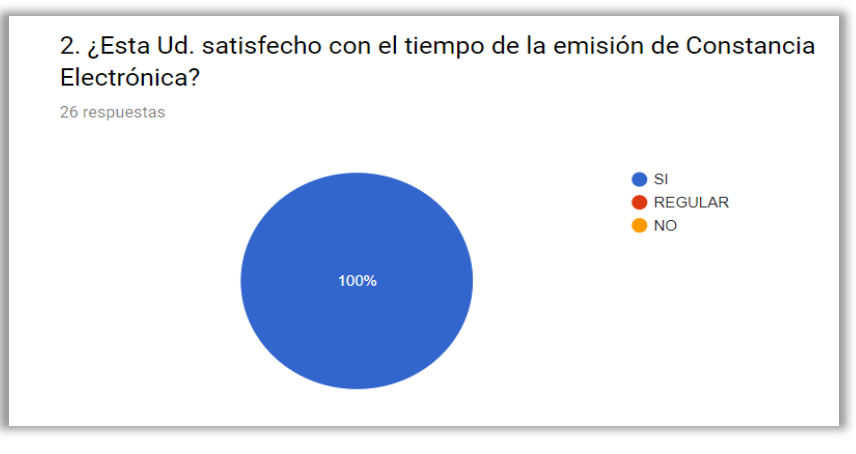

*Gráfico N° 07***:** Resultados de la pregunta N°7 de la encuesta de satisfacción de usuarios **Fuente:** Elaboración propia

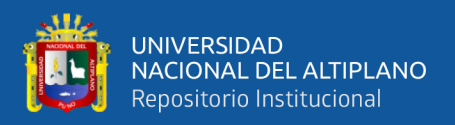

#### **Gráficos de Satisfacción de Administradores**

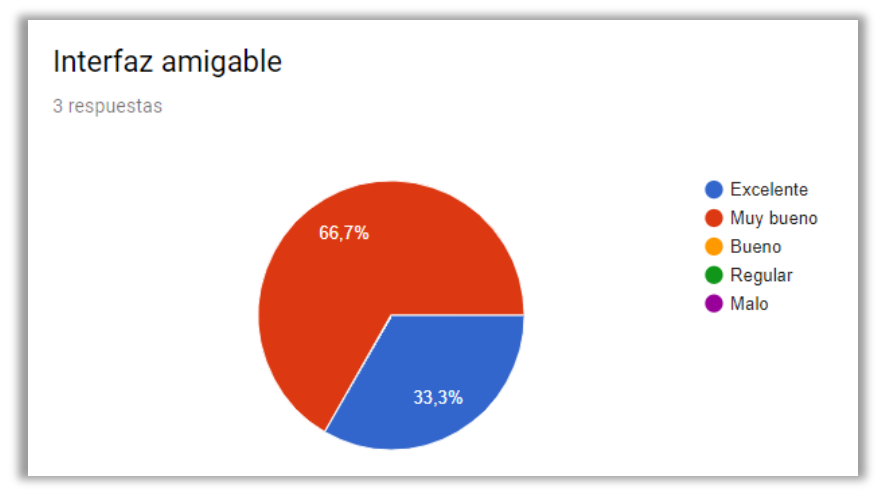

*Gráfico N° 08***:** Resultados de la pregunta N°1 de la encuesta de satisfacción de administradores **Fuente:** Elaboración propia

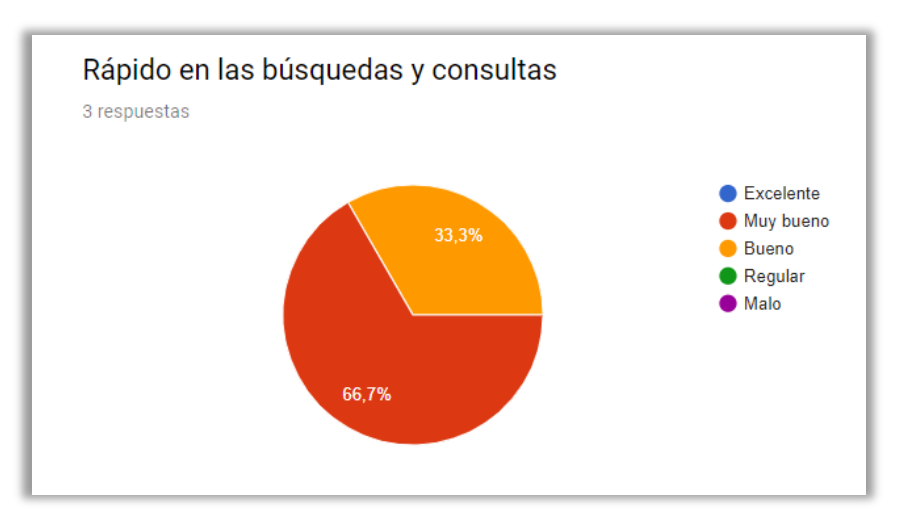

*Gráfico N° 09***:** Resultados de la pregunta N°2 de la encuesta de satisfacción de administradores **Fuente:** Elaboración propia

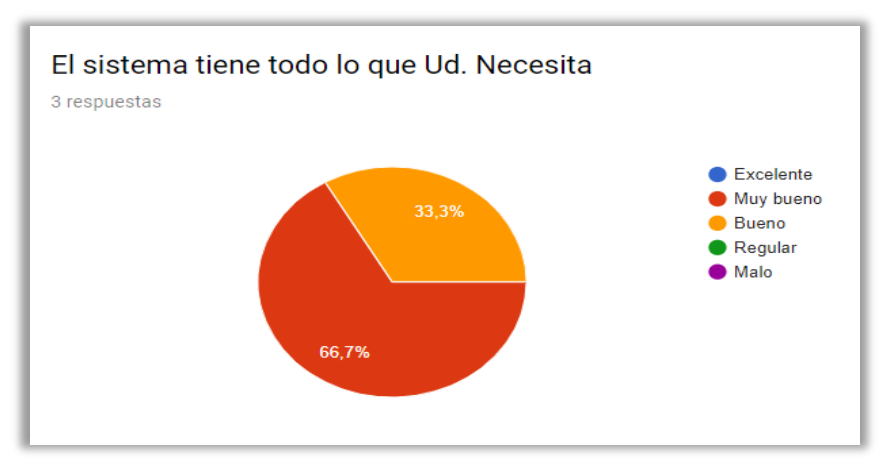

*Gráfico N° 10***:** Resultados de la pregunta N°3 de la encuesta de satisfacción de administradores **Fuente:** Elaboración propia

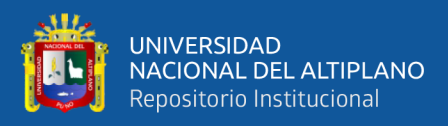

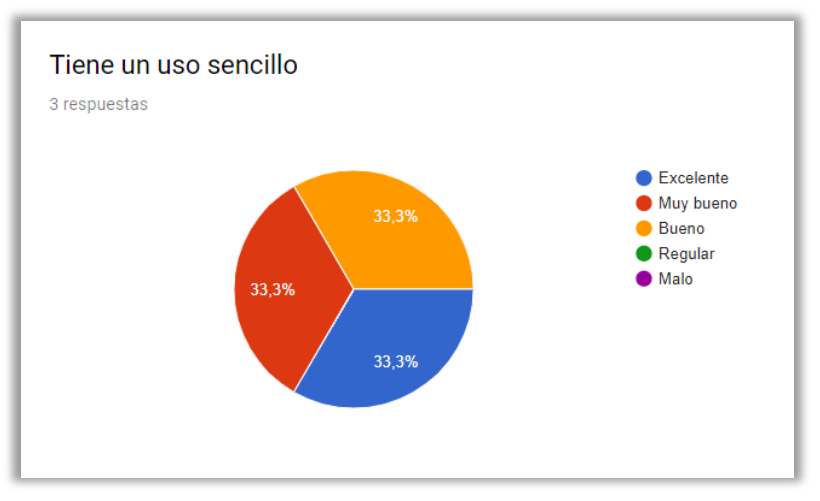

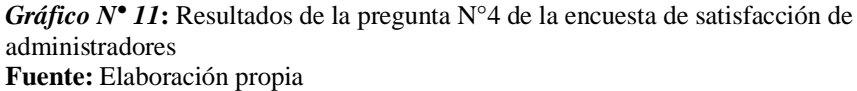

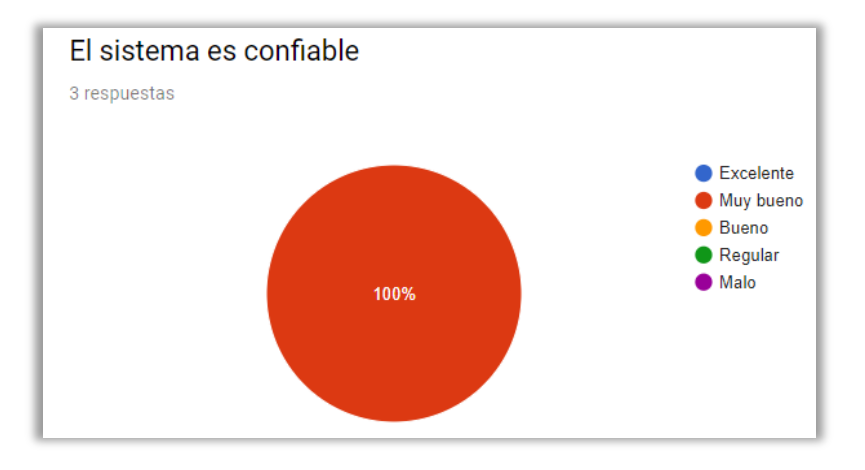

*Gráfico N° 12***:** Resultados de la pregunta N°5 de la encuesta de satisfacción de administradores

**Fuente:** Elaboración propia

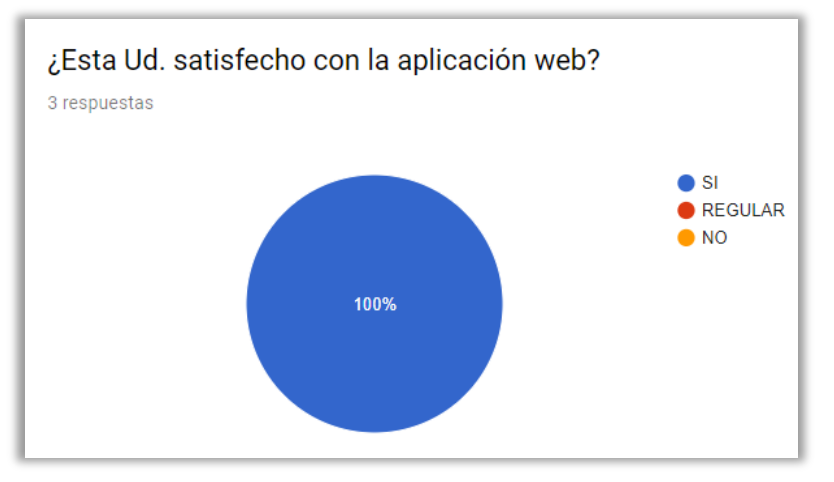

**Gráfico N° 13:** Resultados de la pregunta N°6 de la encuesta de satisfacción de administradores **Fuente:** Elaboración propia

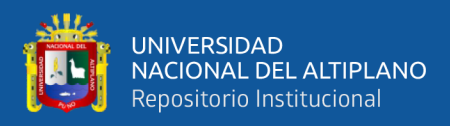

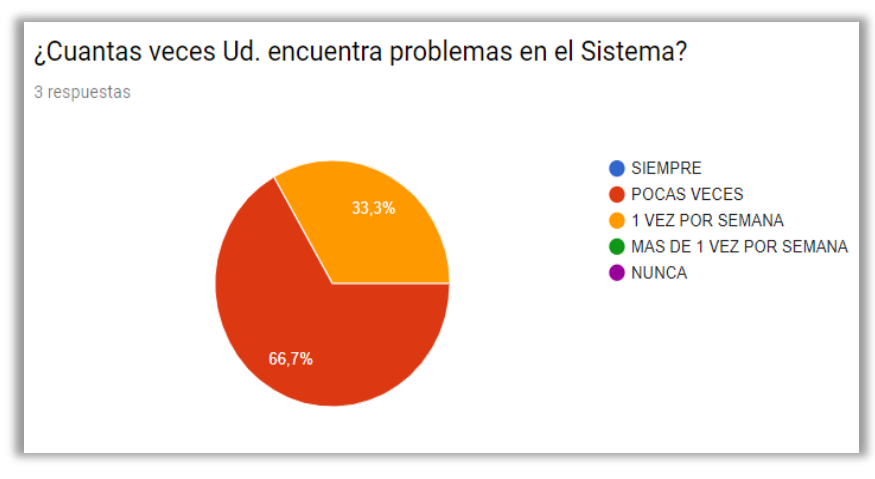

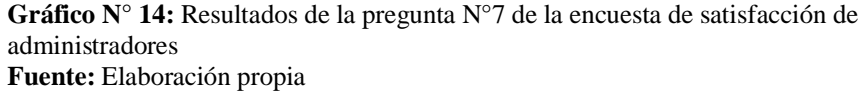

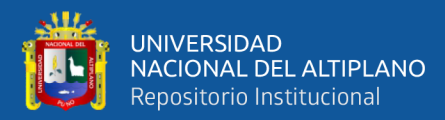

# **V. CONCLUSIONES**

- Se logró desarrollar e implementar la Aplicación Web según los requerimientos funcionales de la oficina del Repositorio Institucional de la Universidad Nacional del Altiplano de Puno, cumpliendo con las metas satisfactoriamente.
- Se logró la satisfacción de los usuarios que obtuvieron sus constancias electrónicas de publicación de sus tesis en la oficina del Repositorio Institucional, en un 100% de los usuarios quedaron muy satisfechos con la funcionalidad de la Aplicación Web, por la rapidez en la que se puede obtener las constancias de acuerdo al Grafico N°6.
- Se logró la determinar la satisfacción de los administradores que operan la Aplicación Web, en el funcionamiento como el diseño, los procesos de consulta, validación y registro de la información como también la adaptabilidad al modo de trabajo y sobre todo la eficiencia. La satisfacción de los operadores con la aplicación fué del 100% de acuerdo al Grafico N°13.
- Para la Evaluación de Software se utilizó una métrica internacional ISO 9126, en la que evaluamos la funcionalidad, confiabilidad, usabilidad, eficiencia, mantenibilidad y portabilidad de la aplicación web en la que obtuvimos un puntaje de 110 lo que hace que el software cumple los requisitos funcionales de oficina del Repositorio Institucional de la Universidad Nacional del Altiplano de Puno.

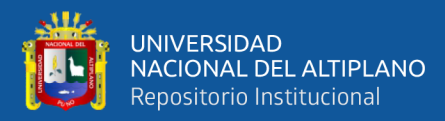

# **VI. RECOMENDACIONES**

- Se recomienda para las posteriores investigaciones integrar la Aplicación Web con otros sistemas webs mediante API, como es el DSpace para tener un grupo de trabajo global e integrado pensando en el futuro y poder optimizar el tiempo al máximo.
- Se recomienda versionar la aplicación para futuras modificaciones y así tener el control de versiones y el backlog de la aplicación.
- Se recomienda tener como referencia la aplicación web para desarrollar posteriormente sistemas de información que emitan documentos electrónicos a gran escala.
- Realizar mantenimientos preventivos para mantener la seguridad de la aplicación web y el óptimo funcionamiento en el entorno de trabajo.

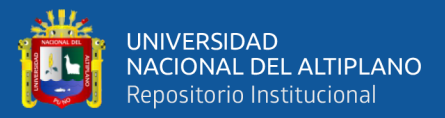

# **VII. REFERENCIAS BIBLIOGRÁFICAS**

Alvarez, M. A. (2017). *Manual de CodeIgniter,* DesarrolloWeb.com*.*

http://roa.ult.edu.cu/bitstream/123456789/3771/1/manual-codeigniter.pdf.

Bahit, E. (2012). *Scrum & Extreme Programming Para Programadores.* Buenos Aires, Argentina: Autoedición. http://www.cursosdeprogramacionadistancia.com/static/pdf/material-sin-personalizaragile.pdf

Barton, M. R. (2015). *Manual LEADIRS II.* The Cambridge-MIT Institute (CMI).

- Carhuaricra Huamán, A. A. (2018). *Sistema web para el proceso de control de proyectos en la empresa gestión de proyectos Informáticos & Sistemas* (UNIVERSIDAD CÉSAR VALLEJO). Retrieved from http://repositorio.ucv.edu.pe/handle/UCV/19634
- Carrasco León, M. A. (2017). *Implantación de un sistema de información web basado en Workflow para mejorar la gestión de los centros de hemoterapia y bancos de sangre tipo I: el caso Hospital de Chancay*. Universidad Nacional Mayor de San Marcos.

Eguíluz Pérez, J. (2012). *Introducción a javascript.* Retrieved from http://www.librosweb.es/javascript.

- Gallego Vázquez, J. A. (2003). *Desarrollo Web con PHP y MySQL.* Alcorcón, España: Ediciones Anaya Multimedia.
- Gauchat, J. D. (2012). *El gran libro de HTML5, CSS3 y Javascript*. Barcelona, España: Editorial Marcombo.
- Gutiérrez, J. J. (2014). ¿Qué es un framework web. *Available in: Http://Www. Lsi. Us. Es/~ Javierj/Investigacion\_ficheros/Framework. Pdf Accessed May*, *12*.
- Luján Mora, S. (2002). *Programación de aplicaciones web: historia, principios básicos y clientes web.* Alicante, España: Editorial Club Universitario. ISBN: 978-84-8454-206-3.
- Mamani Calisaya, M. V. (2017). *Automatización de la plataforma de gestión documentaría virtual para la Comisión Permanente de Fiscalización – UNA – Puno, 2017.* (Universidad Nacional del Altiplano). Retrieved from http://repositorio.unap.edu.pe/handle/UNAP/6499

Mantilla López, R. O. (2017). *Aplicación Web para mejorar el Proceso de Admisión en una Institución de* 

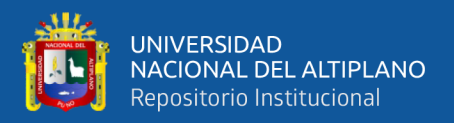

*Educación Superior Universitaria* (Universidad Nacional de Trujillo). Retrieved from http://dspace.unitru.edu.pe/handle/UNITRU/9582

- Nevado Cabello, V. (2010). *INTRODUCCION A LAS BASES DE DATOSRELACIONALES* (Vision Lib). Retrieved from www.visionlibros.com
- Plaza Estévez, S., Ramírez Lamela, N., & Acosta Morales, C. (2016). *API de servicios web orientados a accesibilidad*. 127. Retrieved from https://goo.gl/E3A6BL

Quispe Huanca, A. (2015). *Sistema web para la comercialización de productos de cuero en la Región Puno 2015* (Universidad Nacional del Altiplano - Puno). Retrieved from http://repositorio.unap.edu.pe/handle/UNAP/3018

Reynaldo Quispe, S. (2015). *Aplicación web para tratar a personas con trastorno cognitivo leve (TCL) basada en html5*. Universidad Mayor de San Andrés.

Sicilia, M. Á. (2007). Estándar ISO 9126 del IEEE y la mantenibilidad. *Recuperado de: Http://Garciagregorio. Webcindario. Com/Ms/Iso9126. Pdf*.

- Torres, F. (2016). *Plataforma web basada en cloud computing para el seguimiento de proyectos de tesis de pregrado UNA Puno 2016* ((Tesis de Pregrado) Universidad Nacional del Altiplano, Puno, Perú). Retrieved from http://repositorio.unap.edu.pe/handle/UNAP/4848
- Zarazúa, J. (2016). *Aplicación para emisión de constancias electrónicas*. (Tesis de Posgrado)Instituto Politécnico Nacional, Mexico.
- Zea Ordoñez, M., Honores Tapia, J., & Rivas Asanza, W. (2015). *Fundamentos de Base de Datos* (utmach). Retrieved from http://repositorio.utmachala.edu.ec/handle/48000/6925

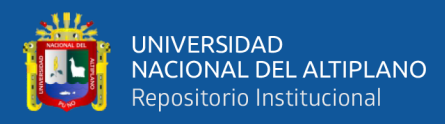

# **ANEXOS**

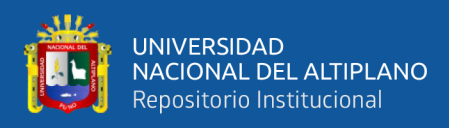

# **ENCUESTA DE SATISFACCIÓN PARA ADMINISTRADORES**

### **Estimados Administradores:**

Le agradecemos de antemano por completar el siguiente cuestionario, que nos servirá para poder mejorar nuestro sistema que emite Constancias Electrónicas de registro de tesis.

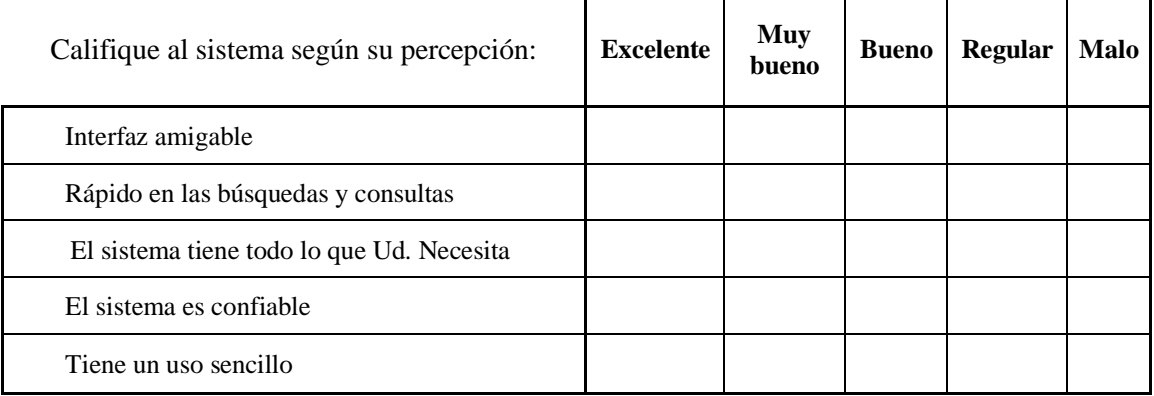

- 1. ¿Esta Ud. satisfecho con la aplicación web?
	- [ ] SI.
	- [ ] REGULAR.
	- [ ] NO.
- 2. ¿Cuántas veces Ud. encuentra problemas en el Sistema?
	- [ ] SIEMPRE
	- [ ] POCAS VECES
	- [ ] 1 VEZ POR SEMANA
	- [ ] MAS DE 1 VEZ POR SEMANA
	- [ ] NUNCA

**Gracias por su participación…**

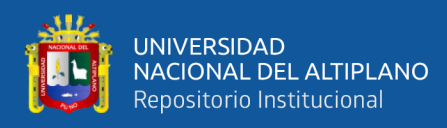

### **ENCUESTA DE SATISFACCIÓN DE USUARIOS**

### **Estimados Tesistas:**

Le agradecemos de antemano por completar el siguiente cuestionario, que nos servirá para poder mejorar nuestro sistema que emite Constancias Electrónicas de registro de tesis.

Marque con una (X) en el casillero, la respuesta según corresponda:

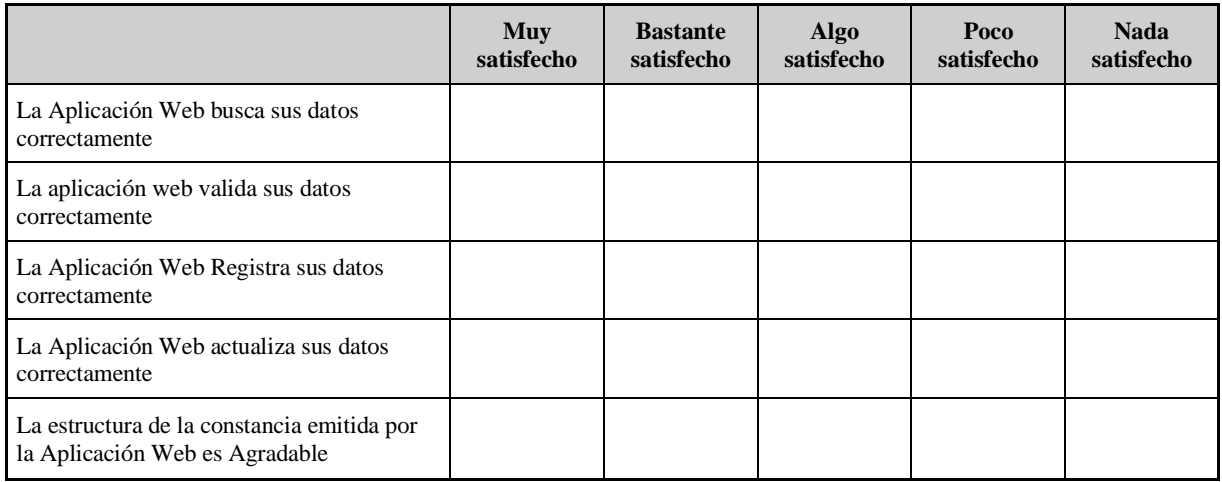

- 1. ¿Esta Ud. satisfecho con la funcionalidad de la aplicación web?
	- $\begin{bmatrix} 1 & S \end{bmatrix}$
	- [ ] REGULAR.
	- [ ] NO.
- 2. ¿Esta Ud. satisfecho con el tiempo de la emisión de Constancia Electrónica?
	- [ ] SI. [ ] REGULAR.
	- [ ] NO.

**Gracias por su participación…**

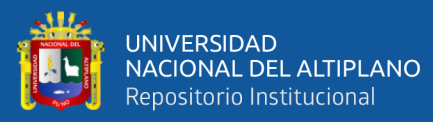

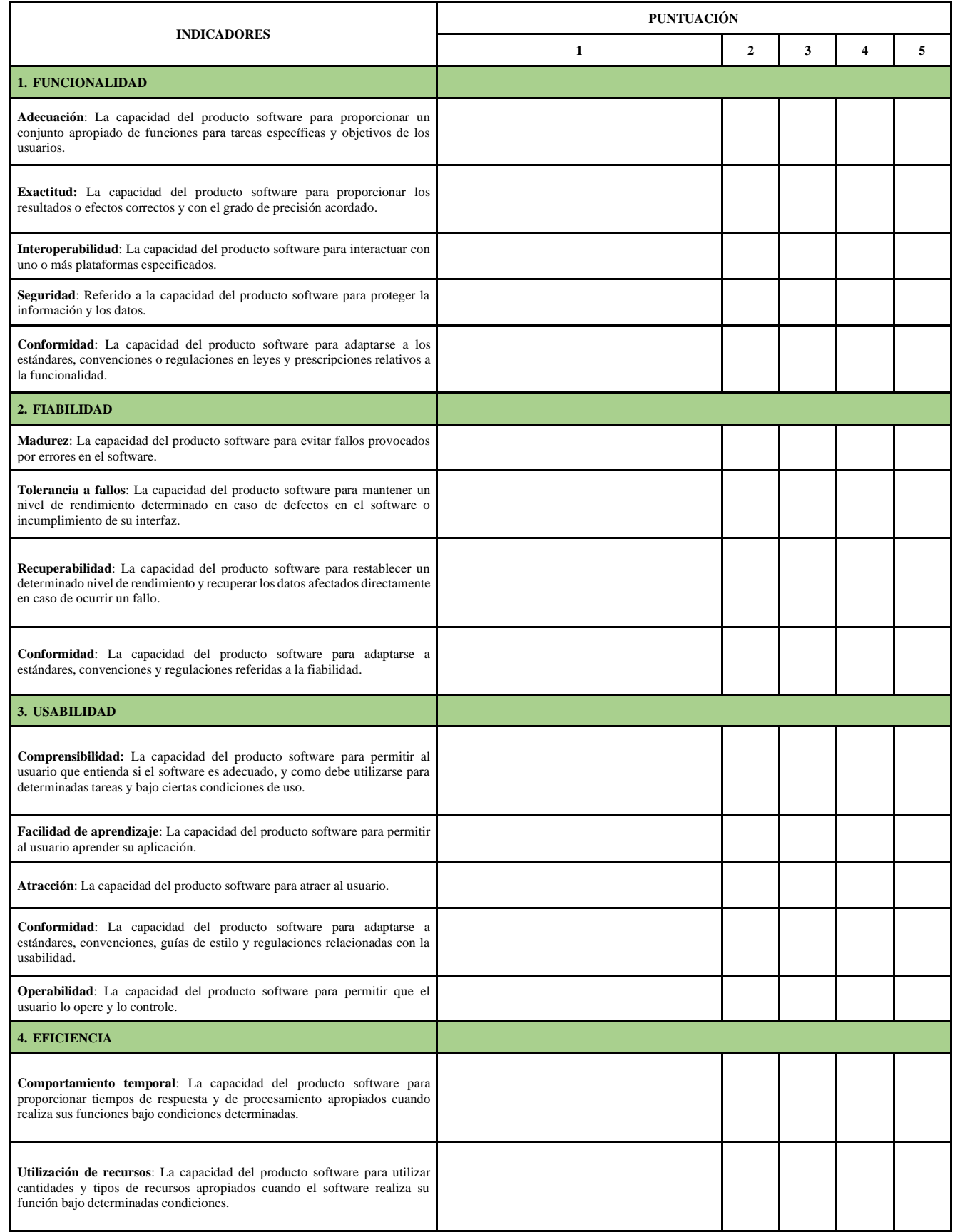

### FICHA DE EVALUACIÓN DE LA CALIDAD DEL SOFTWARE ISO-9126

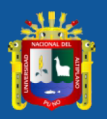

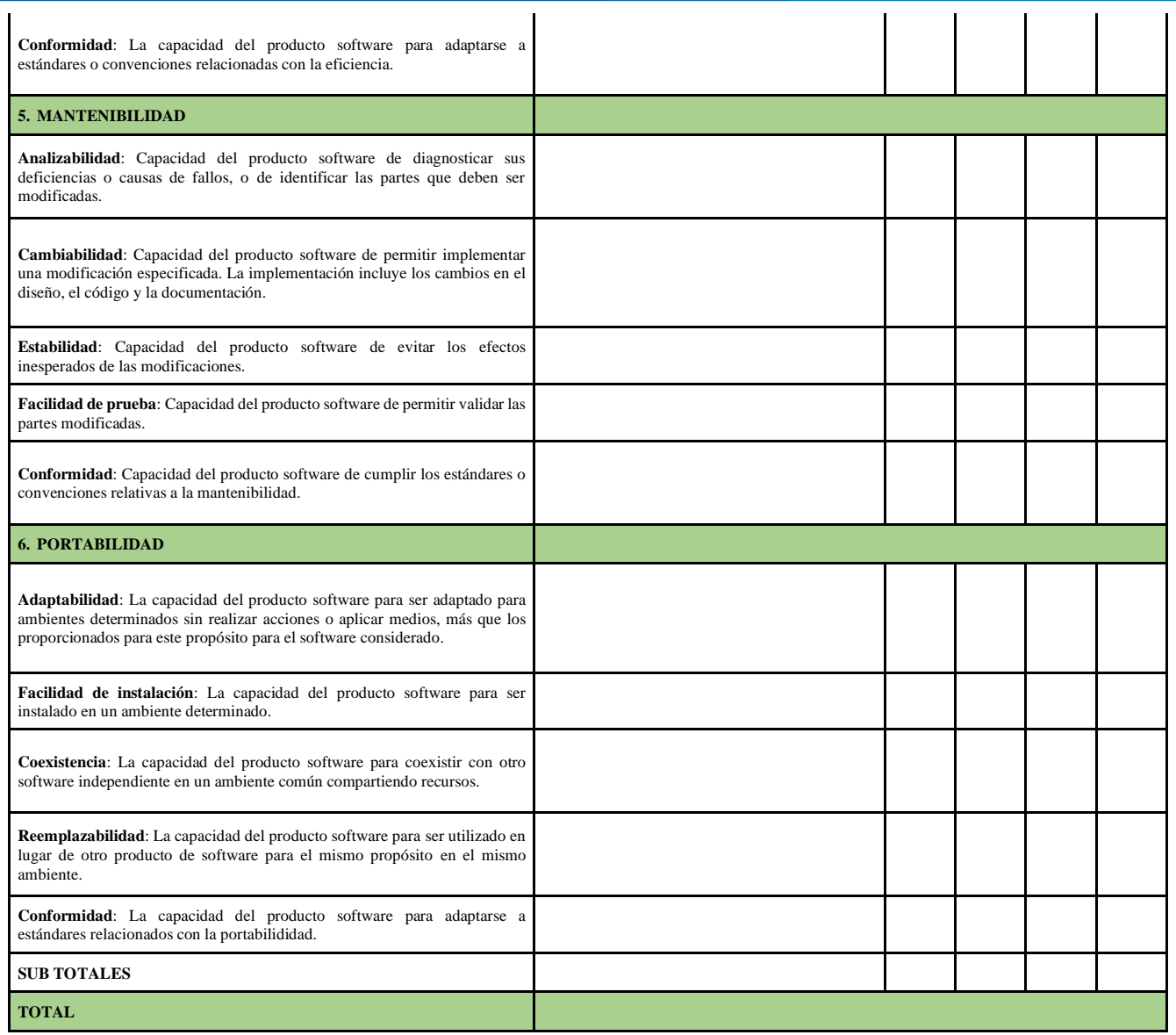

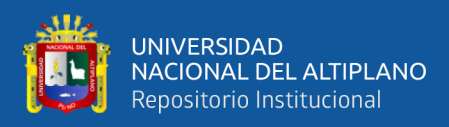

# **MANUAL DE USUARIOS**

# **APLICACIÓN WEB DE EMISIÓN DE CONSTANCIAS ELECTRÓNICAS**

**Repositorio Institucional**

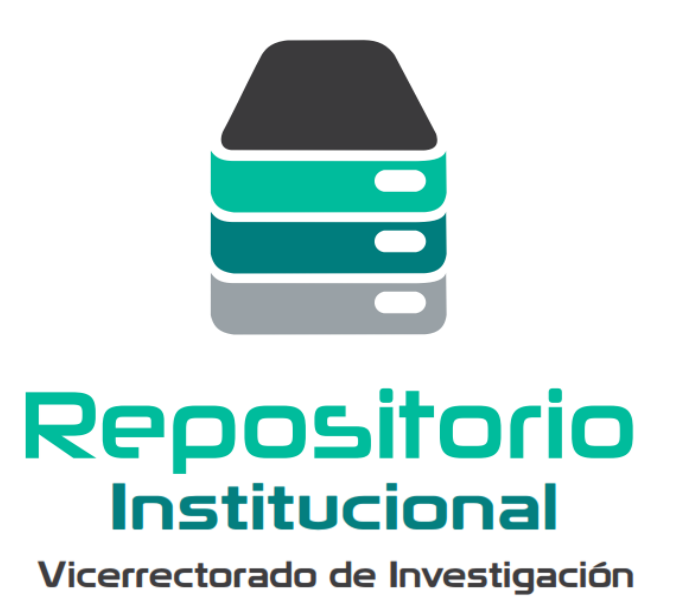

La Aplicación Web tiene un propósito de emitir constancias electrónicas de los estudiantes de PREGRADO y POSGRADO que logran publicar su tesis en el repositorio institucional de la Universidad Nacional del Altiplano de Puno.

### **Acceso a la Aplicación Web**

Los administradores podrán ingresar a la aplicación web con correo asignado como usuario y su respectiva contraseña.

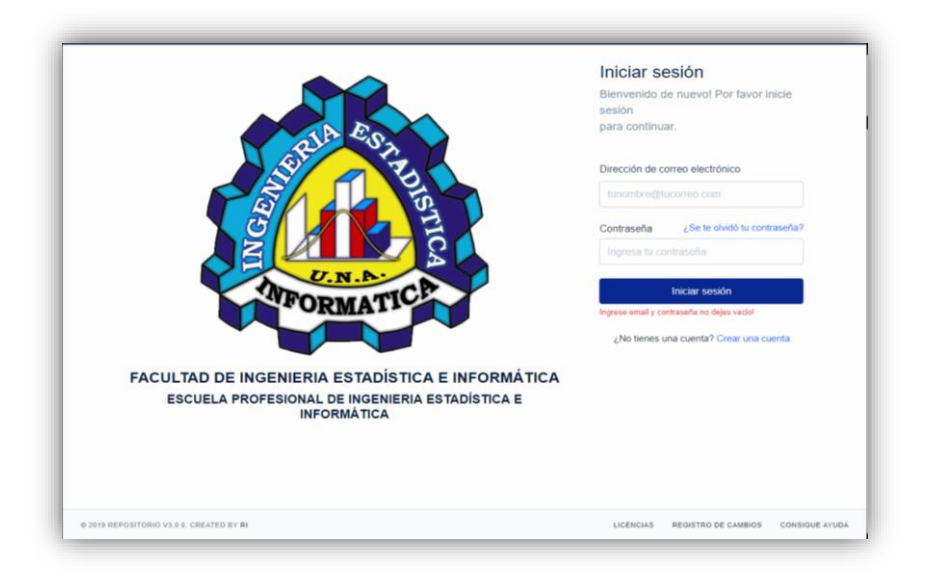

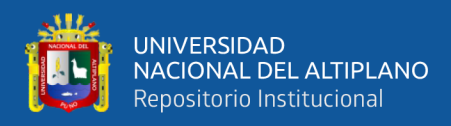

# **Pantalla principal**

En la pantalla principal, nos muestra los campos para acceder y emitir las contancias de PREGRADO o POSGRADO que estan en el menu **Aplicación**, según sea el caso.

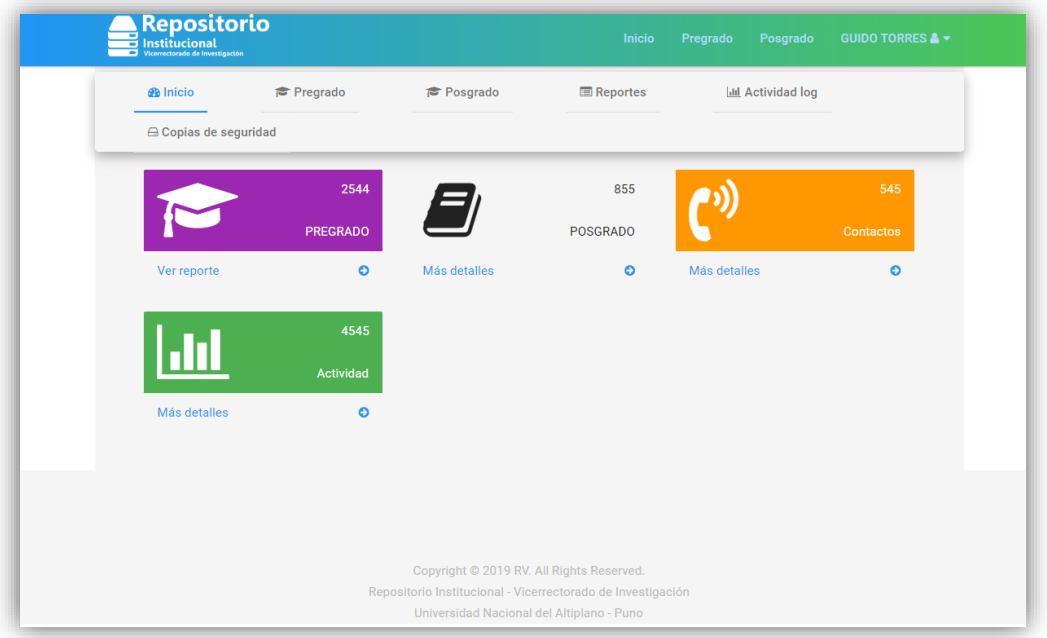

### **Menú PREGRADO**

Nos muestra la opción de "TESIS INDIVIDUAL" y "TESIS GRUPAL" donde se puede registrar las constancias de los interesados según las opciones, además ya nos muestra la lista de los estudiantes que están registrados.

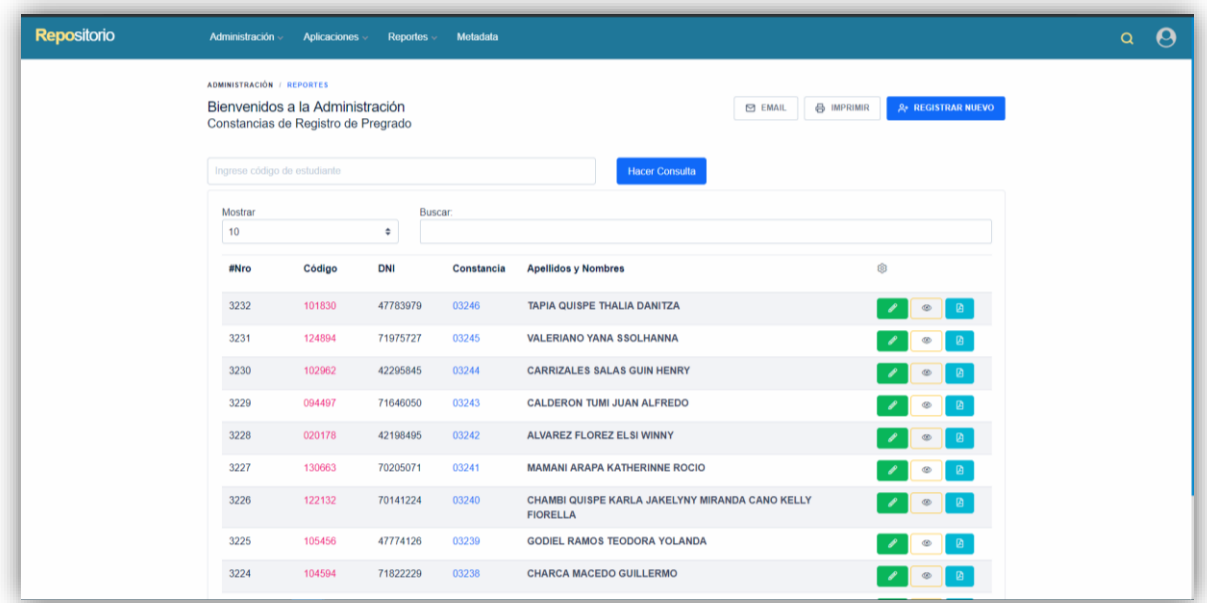

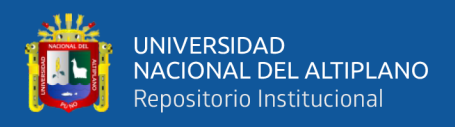

### **Registro del Estudiante**

Para el registro de los estudiantes de PREGRADO, se necesita su codigo de matricula ya que obtendra los datos necesarios mediante API Rest de la Oficina de Tecnologías de Información de la UNA de Puno.

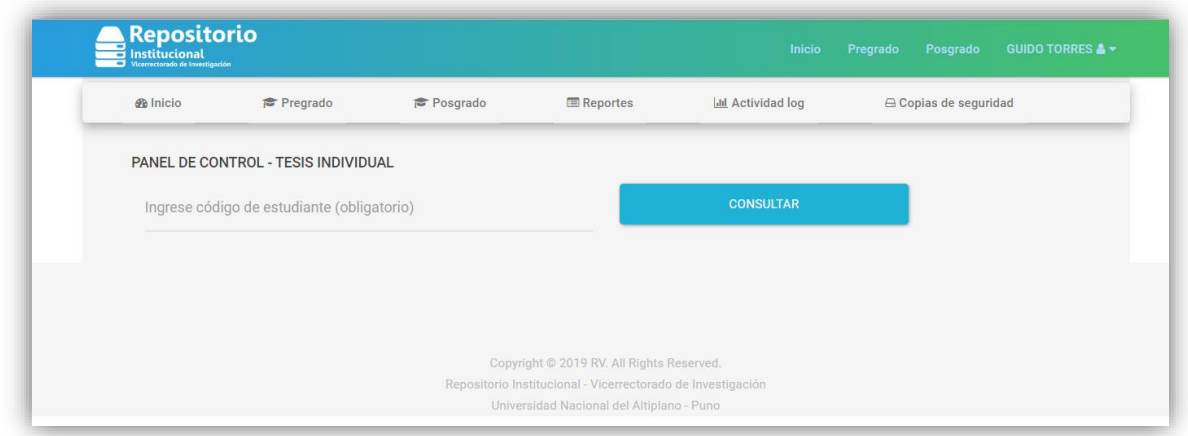

Al momento de Validar el codigo de matricula se muestra los datos del estudiante en el formulario, y los campos que se necesitan llenar.

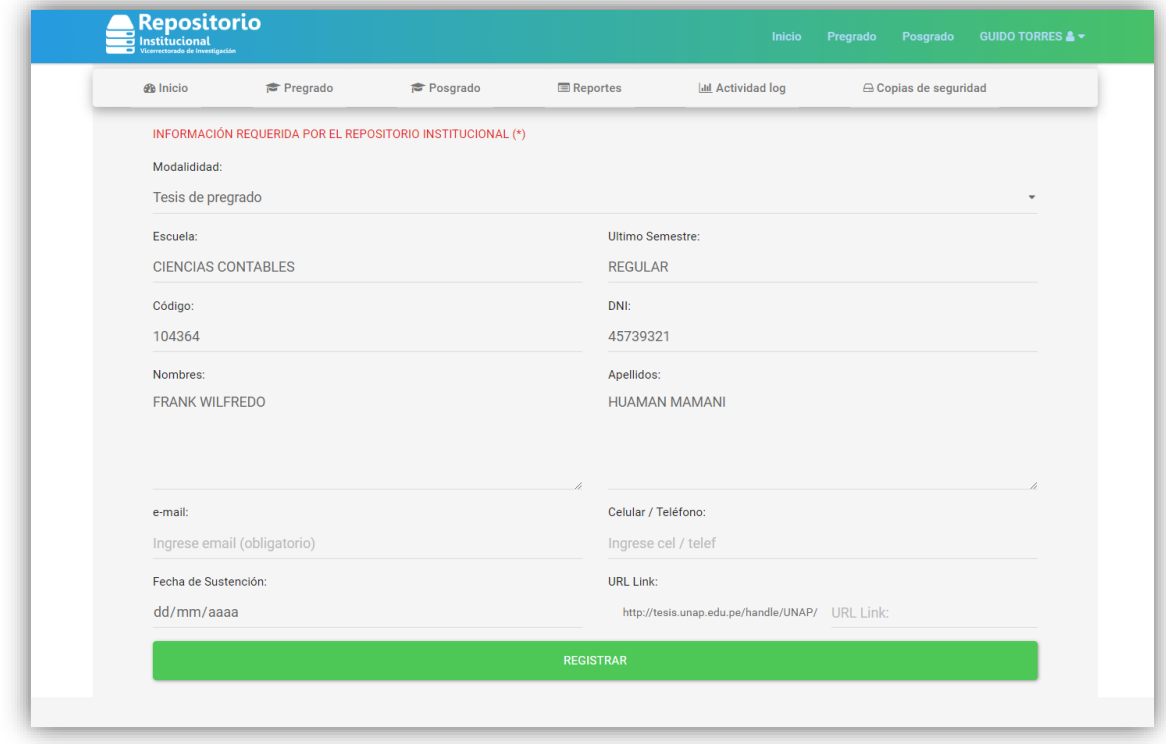

Una vez registrado ya se puede visualizar en la lista se puede editar, ver e imprimir.

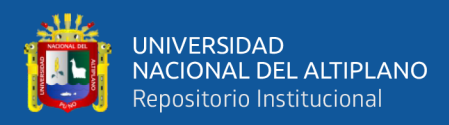

La visualización de la constancia se muestra de la siguiente manera, en donde se ve los datos que fueron obtenidos mediante API la cual se pude descargar en PDF.

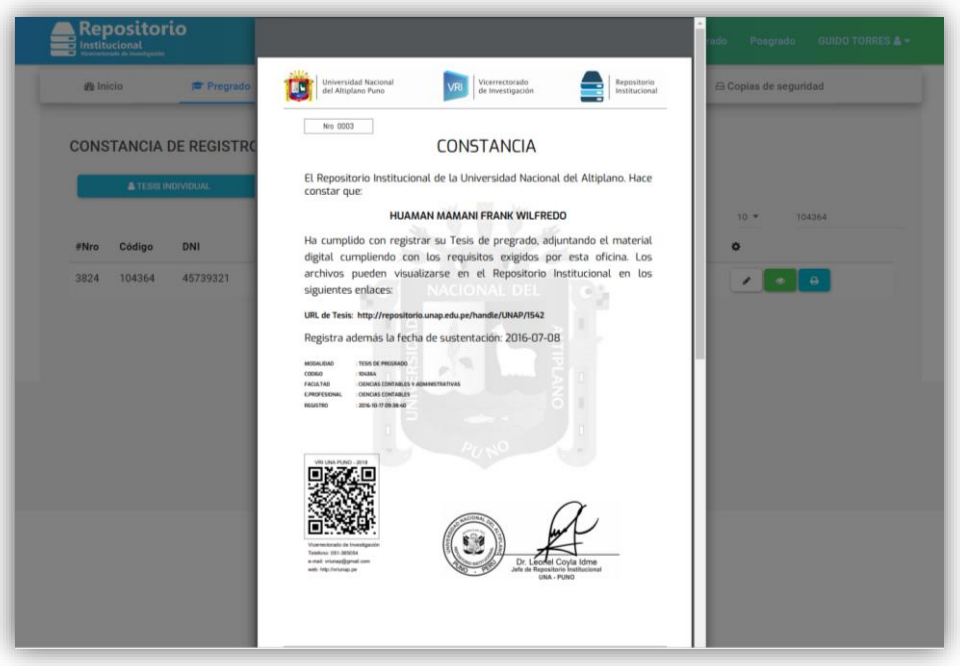

### **Menú POSGRADO**

Se muestra la lista de los usuarios que lograron publicar su tesis de POSGRADO y que se encuentran registrados, también se tiene la opción de registrar nuevos tesistas.

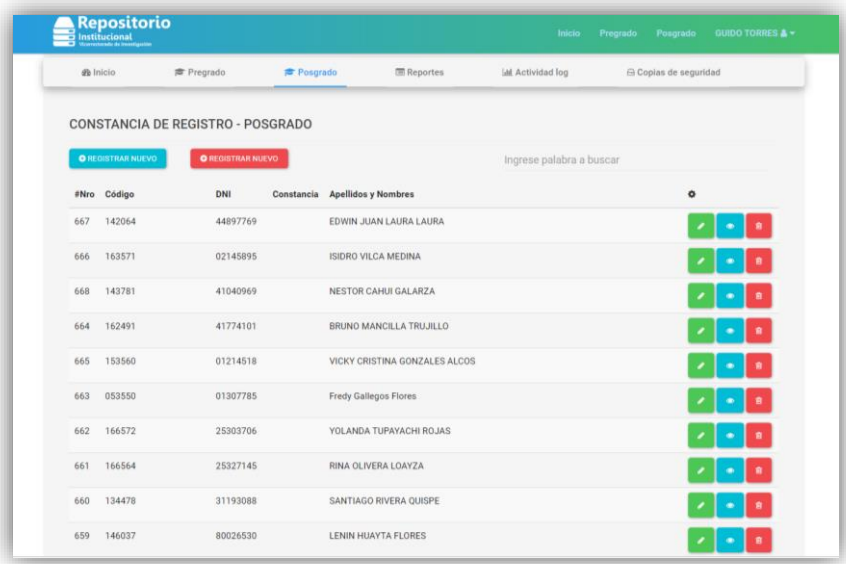